**UNESP UNIVERSIDADE ESTADUAL PAULISTA "JÚLIO DE MESQUITA FILHO" Faculdade de Ciências e Letras Campus de Araraquara - SP**

ANDRÉ LUIZ DA SILVA

# **INSTRUMENTO COMPUTACIONAL ONLINE EM AVALIAÇÃO ESCOLAR**

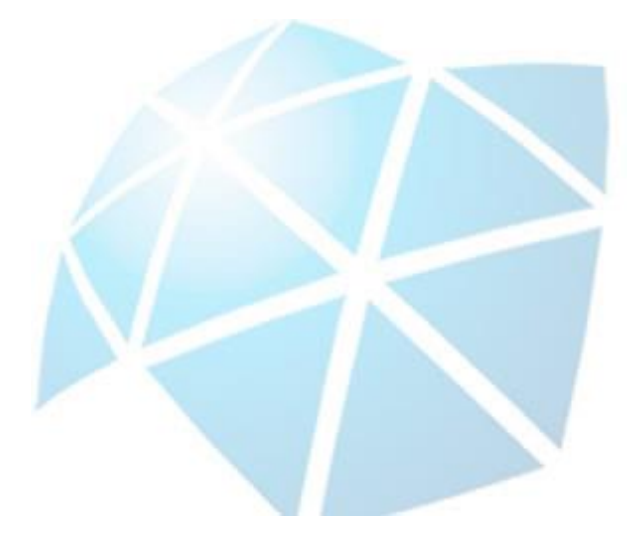

ARARAQUARA – S.P

2020

## **INSTRUMENTO COMPUTACIONAL ONLINE EM AVALIAÇÃO ESCOLAR**

Tese de Doutorado apresentada ao Programa de Pós-Graduação da Faculdade de Ciências e Letras – Unesp/Araraquara, como requisito para obtenção do título de Doutor em Educação Escolar.

**Linha de pesquisa:** Política e Gestão Educacional

**Orientador**: Dr. Sebastião de Souza Lemes

ARARAQUARA – S.P

2020

Silva, André Luiz da

Instrumento Computacional Online em Avaliação Escolar / André Luiz da Silva — 2020 98 f.

Tese (Doutorado em Educação Escolar) — Universidade Estadual Paulista "Júlio de Mesquita Filho", Faculdade de Ciências e Letras (Campus Araraquara)

Orientador: Sebastião de Souza Lemes

1. Educação. 2. Avaliação educacional. 3. Aprendizagem. 4. Tecnologia educacional. I. Título.

ANDRÉ LUIZ DA SILVA

## **INSTRUMENTO COMPUTACIONAL ONLINE EM AVALIAÇÃO ESCOLAR**

Tese de Doutorado apresentada ao Programa de Pós-Graduação da Faculdade de Ciências e Letras – Unesp/Araraquara, como requisito para obtenção do título de Doutor em Educação Escolar.

**Linha de pesquisa:** Política e Gestão Educacional

**Orientador**: Sebastião de Souza Lemes

Data da defesa: 17 de julho de 2020.

**MEMBROS COMPONENTES DA BANCA EXAMINADORA:**

**Presidente e Orientador: Prof. Dr. Sebastião de Souza Lemes** UNESP

**Membro Titular: Prof. Dr. Fabio Papini Fornazari** LOGATTI

**Membro Titular: Prof. Dr. João Henrique Borges** LOGATTI/UNIARA

**Membro Titular: Prof. Dr. Ricardo Ribeiro** UNESP

**Membro Titular: Prof.ª Dra. Joana Correa Goulart** UEG

> **Local**: Universidade Estadual Paulista Faculdade de Ciências e Letras UNESP – Campus de Araraquara LOGATTI/UNIARA UEG – Universidade Estadual de Goiás

*"A mente que se abre a uma nova ideia jamais voltará ao seu tamanho original".*

*"Não podemos resolver problemas usando o mesmo tipo de pensamento que usamos quando os criamos".*

*Albert Einstein*

### **Agradecimentos**

Primeiramente agradeço a Deus por ter me ajudado neste caminho. Agradeço à minha esposa Talita, por estar presente e ter muita paciência devido à quantidade de horas de dedicação aos estudos. Agradeço a meu pai Luiz, a minha mãe Ana e a meu irmão Ray por estarem sempre comigo incentivando-me e me dando forças para que eu pudesse realizar mais essa conquista em minha vida acadêmica.

Agradeço ao meu orientador, Prof. Dr. Sebastião de Souza Lemes, por estar sempre disposto a me ajudar dando orientações extremamente importantes de como melhor desenvolver as atividades neste percurso, acompanhando-me em diversas reuniões e me auxiliando em todas as fases deste projeto e na elaboração da Tese.

Agradeço a toda equipe das escolas envolvidas na realização deste projeto, em particular a Andreza que me ajudou dando total apoio para realização das atividades de pesquisa.

Agradeço aos professores, Dr. Fábio e Dr. João Henrique, Dr. Ricardo e Dra. Joana pelas sugestões e orientações sobre o projeto, sendo estas extremamente válidas para a continuidade do projeto como um todo.

#### **RESUMO**

O presente trabalho foi desenvolvido a fim de proporcionar intervenção qualificada no processo de avaliação escolar através da utilização da plataforma de avaliação "Você Está Pronto" (Registro de Patente: BR5120150000330) como base para o desenvolvimento do aplicativo SONARA (Sistema Online de Avaliação Escolar) em que a tese objetiva analisar se o uso computacional como uma forma de busca, apresentação e revelação sobre o estado do desenvolvimento escolar do aluno, possibilita melhor intervenção qualificada. Devido a uma insuficiência detectada na plataforma "Você Está Pronto", para análise do desempenho escolar, foi necessário encontrar uma forma que possibilitasse, não apenas a análise dos resultados de uma forma rápida e precisa no final do processo, como também a análise do caminho, o que possibilita a análise da construção da resposta. Então, foi desenvolvido um aplicativo que permitiu a realização da avaliação em processo do desempenho escolar por meio da disponibilização de rascunhos digitais aos alunos. Este estudo se aplicou a escolas públicas do município de Araraquara, envolvendo a disciplina de Matemática, pois esta permite a criação de avaliações que proporcionam a captação do pensamento lógico a partir da construção de cálculos matemáticos. Com a criação deste sistema de avaliação se objetiva construir uma base de dados que proporcione analisar os processos cognitivos utilizados na construção dos cálculos realizados pelo educando e fornecer aos professores e à instituição escolar informações que os auxiliem na elaboração das aulas.

**Palavras-chave:** Educação Escolar. Tecnologia na sala de aula. Avaliação Escolar. Avaliação Online.

## **ABSTRACT**

This work was developed in order to provide qualified intervention in the school evaluation process through the use of the evaluation platform "Você Está Pronto" (Patent Registration: BR5120150000330) as a basis for the development of the SONARA application (Online School Evaluation System) in which the thesis aims to analyze whether the computational use as a way of searching, presenting and revealing the state of the student's school development, enables a better qualified intervention. Due to an insufficiency detected in the "Você Está Pronto" platform, for the analysis of school performance, it was necessary to find a way that made it possible, not only to analyze the results quickly and accurately at the end of the process, but also to analyze the path , which makes it possible to analyze the construction of the response. So, an application was developed that allowed the performance evaluation in the process of school performance by making digital drafts available to students. This study was applied to public schools in the municipality of Araraquara, involving the subject of Mathematics, as it allows the creation of evaluations that provide the capture of logical thinking from the construction of mathematical calculations. With the creation of this evaluation system, the objective is to build a database that allows analyzing the cognitive processes used in the construction of the calculations performed by the student and providing teachers and the school institution with information to assist them in the preparation of classes.

**Keywords:** School Education. Technology in the classroom. School Assessment. Online Assessment.

## **LISTA DE FIGURAS**

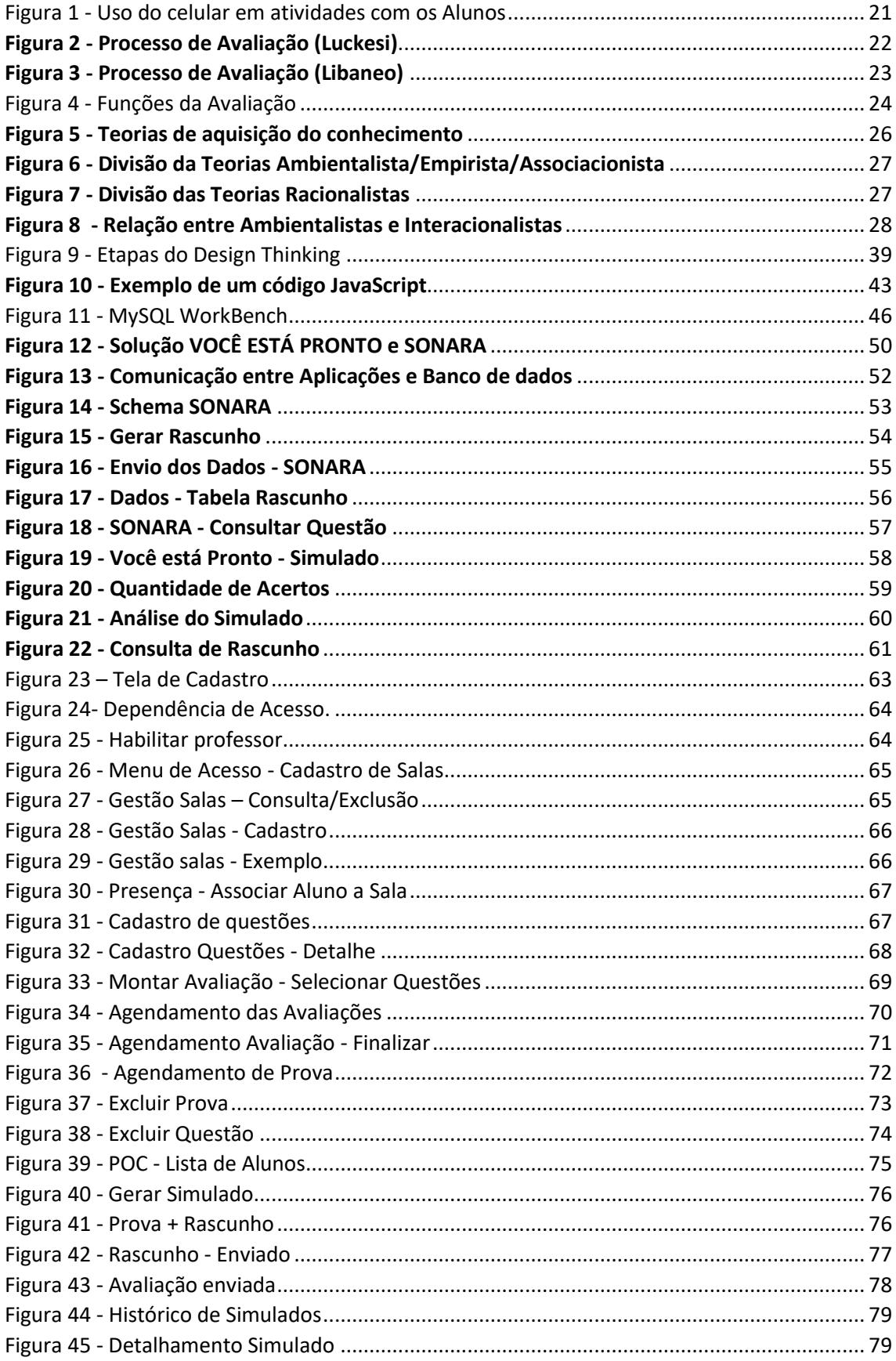

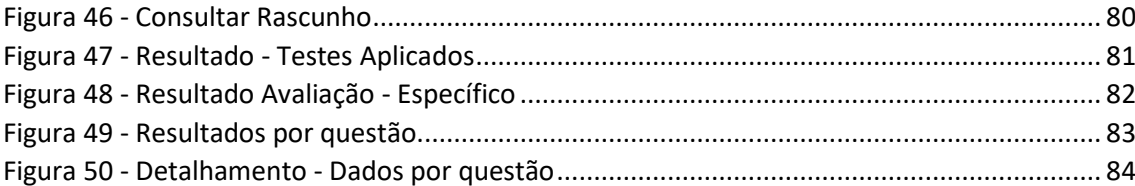

## **LISTA DE SIGLAS**

AAP - Avaliação de Aprendizagem Processual API - Interface de programação de aplicação ATPC - Atividades de Trabalho Pedagógico Coletivo HTTP - Protocolo de Transferência de Hipertexto JSON - Notação de Objeto JavaScript JSP - Páginas do servidor Java JVM - Máquina Virtual Java LDB - Lei de Diretrizes e Bases da Educação LGPB - Lei Geral de Proteção de Dados MVP - Produto com mínima viabilidade NATEC - Núcleo de Estudos em Avaliação, Tecnologia e Currículo. PNE - Plano Nacional de Educação PPP - Projeto Político Pedagógico REST - Transferência Representacional de Estado SAEB - Sistema de Avaliação da Educação Básica SARESP - Sistema de Avaliação de Rendimento Escolar do Estado de São Paulo SGBD - Sistema Gerenciador de Banco de Dados SONARA – Sistema Online de Avaliação Escolar SQL - Linguagem de consulta estruturada

TI - Tecnologia da Informação

TIC - Tecnologia da Informação e Comunicação

## **SUMÁRIO**

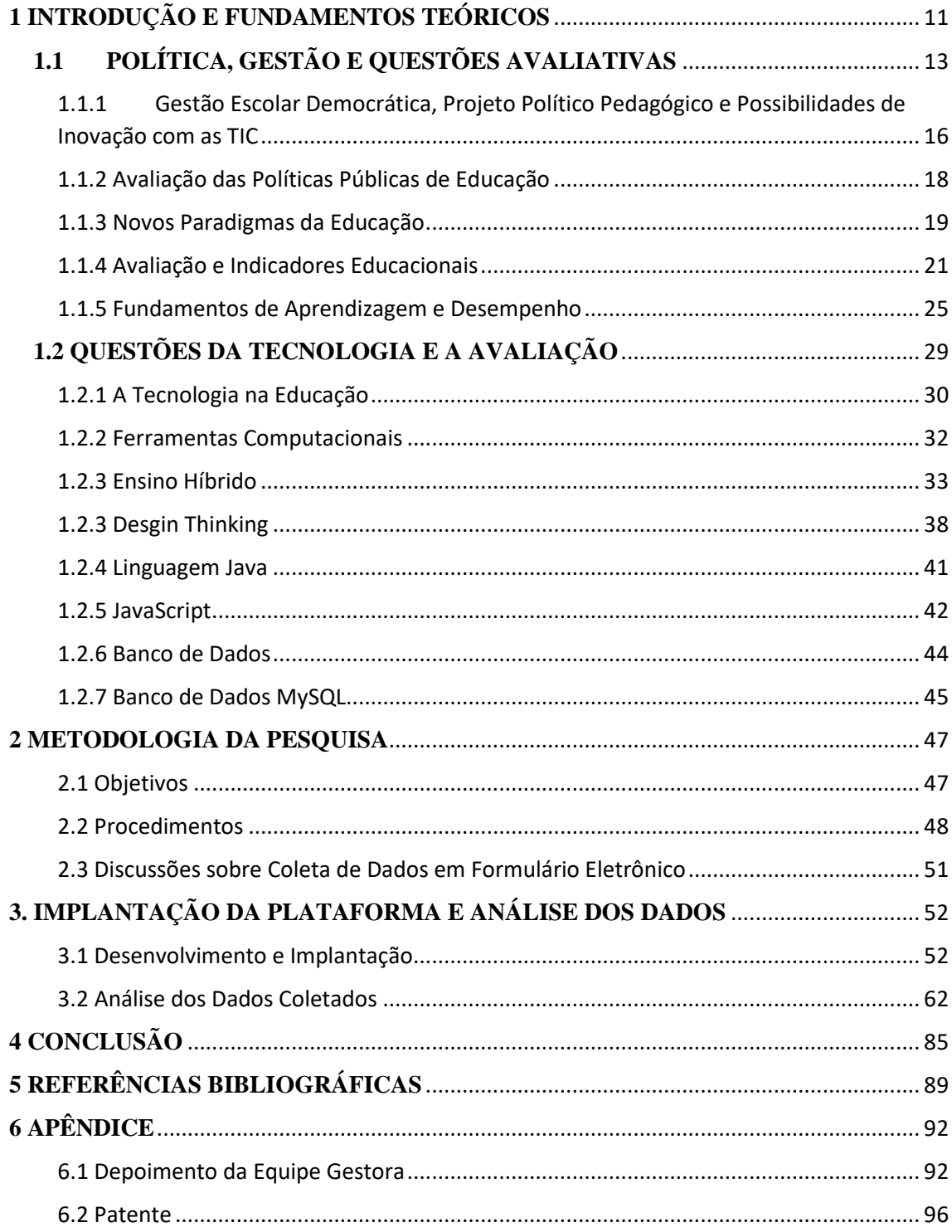

## <span id="page-12-0"></span>**1 INTRODUÇÃO E FUNDAMENTOS TEÓRICOS**

Ao fazermos uma breve reflexão sobre o sistema educacional, verificamos que um dos principais desafios da atualidade no campo da educação é conseguir que os alunos tenham uma educação de qualidade. Ocorre que, os sistemas educacionais e de formação ligados às práticas de ensino e de avaliação escolar por mais que tenham apresentado uma evolução considerável no decorrer dos anos, ainda tem uma devolutiva um tanto quando demorada para apresentação dos resultados, desta forma se faz necessário sistemas de avaliação que proporcionem dados de análise e com qualidade para que os professores/escola possam ter insumos para a criação de planos de recuperação para os seus alunos.

No sistema educacional atual ainda prevalecem os modelos tradicionais de ensino que estão relacionados à transmissão do conhecimento por meio da reprodução da informação e os modelos presentes de avaliação ainda estão focados na atribuição da classificação e não em integrar o ensino com a aprendizagem. Com isso, a análise, a fim de verificar o que o aluno conhece sobre um determinado assunto, acaba ficando para um segundo plano.

De acordo com o PNE (Plano Nacional de Educação), 95% dos alunos deveriam concluir o ensino fundamental até 2024 (Lei 13.005/2014) na idade adequada, contudo 23% que cursam o 9 ano em colégio público repetiram pelo menos uma vez ao logo de sua trajetória escolar, desta forma os processos, conteúdos e os resultados obtidos pelos sistemas de avaliação atual, necessitariam ser revisitados na perspectiva de entender se estes são suficientes ou até mesmo adequados para o atendimento da demanda atual.

Mesmo com o aumento da população escolar obtido nos últimos 30 anos, ainda não é possível ajudar os alunos a melhorar a sua aprendizagem e permitir que estes sejam mais autônomos na construção do seu conhecimento.

Diante dessa perspectiva existe a possibilidade de melhorar a qualidade da educação, contudo é necessário o apoio das escolas, dos professores e da família neste processo. Pesquisas apontam que o uso regular de avaliações formativas melhora consideravelmente a qualidade do sistema educativo.

De acordo com Fernandes (2008, p. 20),

A avaliação da aprendizagem pode ser entendida como todo e qualquer processo deliberado e sistemático de coleta de informação, mais ou menos participativo e interativo, mais ou menos negociado, mais ou menos contextualizado, acerca do que os alunos sabem e são capazes de fazer em uma diversidade de situações.

Diante desta perspectiva, surge a necessidade de sistemas de avaliação que proporcionem não apenas a aplicação de questões e resultados subjetivos, que se resumem em dizer se o aluno acertou ou errou determinada questão. Segundo Peters (2003), ainda usamos recursos tecnológicos pensando em métodos existentes e não conseguimos visualizar novas aplicações, principalmente no âmbito da avaliação.

Com isso, de acordo com Lemes (2010, p. 67) é necessária a revisão e a reflexão pontual de conceitos, fundamentos e indicadores frente às demandas para a escolarização atual que:

> Faz com que o instrumento seja uma dimensão fundamental nas discussões amplas sobre avaliação. A adequação do instrumento avaliativo à necessidade da informação é que irá possibilitar a construção adequada do mosaico que reproduz a realidade em avaliação. É a composição integrada de diferentes instrumentos que irá possibilitar a leitura da realidade e a(s) necessidade(s) de intervenção(ões).

Precisamos de sistemas computacionais que auxiliem os professores e a instituição escolar a encontrar soluções para o ensino. Segundo Fountain (2005, p. 59), a TI (Tecnologia da Informação) permite a manipulação de símbolos, que podem afetar tanto a coordenação quanto os processos de produção e tomada de decisão dentro das instituições e organizações.

É preciso entender primeiramente como as avaliações são classificadas. Segundo Bloom (1971), as avaliações são classificadas em: Avaliação Formativa, Somativa e Diagnóstica. A Avaliação Formativa objetiva a inclusão de conteúdo, fornecendo feedbacks tanto ao aluno quanto ao professor durante todo o processo de estudo. A Avaliação Somativa tem a função de verificar o que o aluno aprendeu a partir de

comparações entre os pares. A Avaliação Diagnóstica está presente antes e no final do processo de ensino aprendizagem, uma vez que sua função é mapear o que o aluno sabe antes e após um período de estudo.

Pensando nos processos que envolvem a avalição escolar, este trabalho objetiva a aplicação de questões e problematizações a partir de simulados eletrônicos e "rascunhos digitais" que possibilitem ao aluno, ao professor e à direção da escola uma intervenção qualificada. Portanto foi desenvolvido um aplicativo com o objetivo de auxiliar o professor e o aluno nas avaliações. A partir desde aparato tecnológico, deve ser analisado e verificado os pontos de dificuldade e o processo de construção do raciocínio utilizado pelo aluno durante a elaboração das respostas, uma vez que todas as informações, ou seja, tanto as respostas quanto os rascunhos serão armazenados na base de dados por meio da plataforma "Você está Pronto?" e do aplicativo SONARA (que foi desenvolvido neste trabalho), responsável pelo armazenamento dos rascunhos digitais por meio da geração de vídeos que podem ser utilizados pelos professores como forma de auxílio na correção e análise dos resultados.

A partir das questões apresentadas, para que exista um embasamento nas políticas públicas existentes no contexto educacional em avaliação escolar, será feita uma breve discussão sobre esta questão.

## <span id="page-14-0"></span>**1.1 POLÍTICA, GESTÃO E QUESTÕES AVALIATIVAS**

Para iniciar este assunto, é necessário o entendimento sobre o que são as políticas públicas? Neste contexto, as políticas públicas são um conjunto de medidas, disposições e procedimentos que representam a política do Estado e administram as atividades governamentais referentes às tarefas de interesse público. Com relação às políticas educacionais pode-se entender que são todas as ações que governo desenvolve em relação à Educação no Brasil, quando nos referimos a políticas educacionais, o foco fica nas questões escolares.

A gestão escolar é composta por um modelo de administração voltada para utilização racional de recursos. No que diz respeito à administração, é necessário entender que são necessários dois papéis, a pessoa que administra e a que é administrada, desta forma, fica claro que uma pessoa não pode se autoadministrar.

Segundo Paro (2012), a administração é a utilização de recursos de forma racional, para se chegar a um fim. A administração escolar se preocupa com o trabalho pedagógico, assim toda a equipe escolar deve buscar uma educação de qualidade. Na escola, a administração é mediação, desta forma para se conseguir os meios para se atingir os fins, é necessário que a equipe pedagógica se mobilize para que todos possam desenvolver suas atividades. Logo, nesta perspectiva não há a necessidade de existir os papéis de quem administra e de quem é administrado.

Segundo Libâneo (2013), existem dois enfoques numa instituição de ensino: o administrativo e o científico racional. Eles apresentam uma característica objetiva, neutra, técnica, racional, ou seja, é possível haver dentro da escola planejamento e coordenação. Com isso, tudo que acontece na escola pode ser planejado e devidamente coordenado, a fim de que exista o resultado para que a escola chegue à eficiência e à eficácia para a obtenção do resultado desejado, sendo que, o foco deste modelo está nos resultados.

Um dos modelos discutido pelas escolas é o modelo crítico, na qual o foco está nas pessoas, pois, a partir destas, são geradas intenções, integrações e interações. Para o enfoque crítico, a escola não é um espaço que somente recebe os alunos, ela é um espaço de construção da sociedade.

Neste processo de construção da sociedade englobam-se os pais, alunos professores, etc. O objetivo deste enfoque crítico é alcançar, na educação, a eficiência na formação de um indivíduo como ser humano histórico. Ou seja, a escola precisa formar um ser humano histórico que dê a continuidade a pesquisas e estudos.

A partir desta visão, pode ser feita uma comparação entre os modelos Científico Racional e Crítico; no entanto ambos desejam alcançar a eficiência escolar. O modelo Científico Racional está centralizado no resultado em números e índices, enquanto o Modelo Crítico busca formação do ser humano histórico.

Segundo Libâneo (2013), existem modelos de gestão:

- Técnico-cientifico: o diretor centraliza os poderes, hierarquia rígida (funcionalismo), comunicação linear e a ênfase está nas tarefas e não nas pessoas.
- Autogestionário: descentralização, o poder não está nas mãos de uma única pessoa, participação coletiva, as decisões e atividades são realizadas

coletivamente. Com isso são realizadas assembleias para decisão. Neste modelo as normas dos estados não são seguidas.

Na LDB (Lei de Diretrizes e Bases da Educação), a gestão democrática participativa é a gestão escolar feita pelo grupo escolar e pela comunidade escolar. Para isso, os participantes estão presentes nas tomadas de decisão, contudo estes devem ter conhecimento e competência para que o trabalho atinja a finalidade desejada.

A LDB 9394/96 é voltada para instituições públicas e privadas de ensino. Ela discorre sobre diversas diretrizes da educação escolar, que objetivam uma padronização e organização da educação.

Quando se discute a Educação, existem dois conceitos muito importantes que devem ser levados em consideração, uma vez que a Educação é tudo aquilo que se aprende enquanto ser humano e o ensino é tudo aquilo que se aprende dentro de uma instituição de ensino. Logo entende-se que a Educação Escolar é concedida por meio do ensino.

De acordo com a LDB, artigo segundo, a Educação "tem por finalidade o pleno desenvolvimento do educando, seu preparo para o exercício da cidadania e sua qualificação para o trabalho", desta forma a escola tem o papel de auxiliar o educando neste processo.

A qualificação para o trabalho é adquirida a partir da conclusão do ensino e da preparação para a cidadania, social e política. A cidadania política se ocupa em construir o pensamento crítico e reflexível para que o indivíduo consiga por exemplo, eleger um candidato a partir dos trabalhos e atividades que o mesmo desenvolve. Logo, é importante a existência de avaliações diagnósticas sobre a gestão, como também sobre o trabalho pedagógico no contexto educacional, a fim de que todos avaliem e todos sejam avaliados.

Diante desta perspectiva, cria-se o seguinte questionamento, será que foco está nas pessoas e não nos resultados? É importante o entendimento de que os alunos possuem um conjunto de questões cognitivas, valores, princípios que devem ser levados em consideração nos processos avaliativos, pois estão diretamente relacionados com os resultados. Contudo, entender o que os alunos pensam é importante para o processo avaliativo, por isso é necessário ouvi-los.

## <span id="page-17-0"></span>1.1.1 **Gestão Escolar Democrática, Projeto Político Pedagógico e Possibilidades de Inovação com as TIC**

A gestão escolar é a forma como a escola é administrada, é uma ferramenta e um enfoque de atuação, um meio para alcançar um determinado objetivo, que tem como meta a organização de todos os setores desde os funcionários, estrutura física até a relação entre os pais e alunos.

A gestão escolar é liderada pelo diretor da escola, contudo não se limita apenas a suas decisões, ela é uma ação, é a tarefa que resulta na qualidade do ensino. A gestão escolar possui três dimensões: pedagógica, administrativa e financeira.

- A gestão pedagógica é a mais significativa, pois é responsável pela gestão dos processos, metodologias, didática e práticas que irão levar o educando à consolidação do conhecimento. Ela estabelece os objetivos do ensino.
- A gestão administrativa é a responsável pela parte física e institucional da escola, suas particularidades estão especificadas no regime escolar.
- A gestão financeira, consiste na correta valorização de custos e benefícios, são ações realizadas dentro da organização escolar. Ou seja, são os aspectos inerentes ao setor financeiro da unidade escolar a partir da prestação de contas.

Estas dimensões podem ocorrer de forma democrática e autocrática. A gestão financeira e administrativa pode ser em parte democrática, mas a gestão pedagógica deve ser democrática na sua atualidade.

De acordo com a Lei de diretrizes e bases da educação, artigo 14,

Os sistemas de ensino federal definem as suas normas de gestão democrática do ensino público na educação básica obedecendo aos princípios da participação dos profissionais da educação na elaboração do projeto pedagógico da escola e a participação das comunidades escolares e locais em conselhos escolares.

Sendo assim, o que é considerado gestão democrática em um determinado município não quer dizer que será gestão democrática em outro município.

O projeto pedagógico é elaborado pelos profissionais da educação e pela comunidade escolar local, este grupo é responsável pela criação PPP (Projeto Político Pedagógico). A partir da composição deste grupo, a gestão se torna democrática e, consequentemente toma um viés político.

O PPP é uma ferramenta de trabalho que assegura a gestão democrática da escola, ou seja, é a principal expressão de democracia da gestão escolar. As instituições públicas e as instituições privadas, precisam ter o PPP, pois este é um documento de construção coletiva e deve estar disponível para que todos possam ter acesso.

Com base nesses conceitos, conclui-se que o PPP é composto pela comunidade escolar, incluindo professores, alunos e pais sendo todos agentes responsáveis pela construção do projeto. Este projeto objetiva a gestão democrática para a instituição escolar visando o futuro, com antecipação e organização das perspectivas educacionais. Ele é considerado a identidade da escola por ser constituído democraticamente, valorizando o processo pedagógico que está ligado à aprendizagem do aluno.

Os princípios do PPP são:

- Igualdade: de acesso, permanência e oportunidades;
- Liberdade: tanto de ensinar quanto de aprender;
- Qualidade: qualidade do ensino, formação dos professores;
- Gestão democrática (Participação ativa): Ter a sua opinião ouvida;
- Valorização do Magistério: Reconhecimento e uma formação continuada.

O PPP envolve três eixos:

- Flexibilidade: construção de um projeto que seja moldável de acordo com a necessidade de instituição escolar de cada comunidade;
- Liberdade: aprender e ensinar dentro do que é previsto na lei;
- Avaliação: utilização de tipos diversificados de avaliação para um público especifico.

Logo, o projeto político pedagógico é um documento de grande importância no âmbito educacional. Ele é responsável por direcionar as práticas e metodologias escolares, construído de forma colaborativa com a participação dos membros da comunidade escolar.

### <span id="page-19-0"></span>**1.1.2 Avaliação das Políticas Públicas de Educação**

No âmbito da avaliação das políticas públicas, existe a necessidade de meios de avaliação para encontrar formas para que o governo possa planejar como melhorar a qualidade da educação.

Há um caminho a ser percorrido para que possamos ter dados para análise do desempenho escolar. Quando comparamos, por exemplo, com os dados da saúde, temos um volume muito grande de informações, contudo quando comparamos com a educação ainda temos uma grande deficiência na quantidade de informações, quando nos referimos a nível nacional.

Sendo assim, se faz necessária a existência de avaliações nacionais. Hoje temos a Prova Brasil (Português e Matemática), que devido a forma como esta foi organizada/estruturada, ainda existe uma lentidão na devolutiva dos resultados e consequentemente uma defasagem das informações referentes ao desempenho escolar.

De acordo com a Arretche (2012), deveríamos ter dados mais frequentes e amostrais, a fim de adquirir informações mais especificas sobre o interior da escola. Com a universalização do sistema, temos o desafio de fazer com que todos se adequem ao sistema, fazendo com que a qualidade caia. Contudo, a universalização ainda é necessária para que seja possível a evolução.

É imprescindível a realização de avaliações nacionais que verifiquem quais são as deficiências que impactam no desempenho escolar, para que se possa encontrar formas para supri-las.

É muito importante a existência de Sistemas Nacionais de Avaliação, no entanto estes sistemas por serem gigantescos, dificultam a sua aplicação, por isso se faz necessária a criação de sistema de avaliação menores que façam as avaliações por amostragem, facilitando a sua aplicação e sua gestão o que favorecerá a construção de uma base de dados que proporcione aos pesquisadores meios mais frequentes para analisar e entender o cenário atual da educação no país. Essas avalições devem ser feitas direcionadas com às questões que querem ser analisadas.

Existem diversas questões com relação à qualidade da educação, contudo a maioria destas, procura os culpados pelo déficit da educação e não pontua as soluções para os problemas levantados. Então deve-se perguntar: Qual é a variável e o que é necessário fazer para melhorar qualidade da educação?

Esta é uma questão difícil, pois não basta apenas que os pedagogos se aperfeiçoem em seus estudos para que proporcionem aos alunos uma educação de qualidade, mas que todo o grupo seja responsável por esta mudança.

Outra questão importante a ser levantada é com relação a interação que a academia tem com o setor público, pois é muito difícil a troca de conhecimento entre estes grupos o que dificulta o processo de tomada de decisão dentro do contexto escolar, ou seja, as decisões são tomadas com base no conhecimento empírico.

Além de repensar o processo das avaliações, é necessário também observar como os profissionais de educação estão trabalhando e como a academia tem colaborado com as instituições escolares, e as necessidades atuais da educação sejam atendidas e resultem no crescimento e evolução do sistema escolar.

### <span id="page-20-0"></span>**1.1.3 Novos Paradigmas da Educação**

A modernização da educação não se faz apenas com a utilização da tecnologia como um único meio para obter resultado. A tecnologia é somente um meio de obter resultados de uma forma rápida e eficiente.

Mediante as transformações tecnologias presentes no contexto social, não se pode pensar que os alunos de antes possuem o mesmo perfil que os alunos de hoje. Os perfis de aluno vêm passando por transformações sociais e culturais a medida em que surgem meios e formas diferentes em se buscar uma informação. Com isso as transformações de perfis de aluno são consequências destas mudanças ocasionados ao decorrer dos anos.

Ao longo dos últimos anos, vem se produzindo mudanças nos processos de escolarização, com vistas ao atendimento das demandas funcionais e de eficiência principalmente na educação básica buscando-se o apoio dos recursos tecnológicos em sala, como:

- Programa Nacional de Tecnologia Educacional 2007
- Instalação de Banda larga nas escolas 2008
- Programa de um Computador por Aluno 2010

Apesar da criação desses projetos, ainda é difícil estipular quando e como será possível fazer uso destes recursos tecnológicos de uma forma efetiva. De acordo com a pesquisa TIC Educação de 2017 realizada pelo comitê gestor da internet no Brasil, 97% das escolas urbanas possuem ao menos um computador com acesso à internet. Também nessa pesquisa realizou-se um estudo sobre a porcentagem de alunos de escolas urbanas que utilizam as redes sociais para atividades escolares (Tabela 1):

|                   | <b>Facebook</b> | <b>WhatsApp</b> |
|-------------------|-----------------|-----------------|
| <b>Pública</b>    | 26%             | 52%             |
| <b>Particular</b> | 18%             | 66%             |

Tabela 1 - Redes Sociais Utilizadas em Atividades Escolares

*Fonte*: [https://cetic.br/media/analises/Apresentacao-lancamento-das-publicacoes-das-pesquisas-tic-educacao-e-tic](https://cetic.br/media/analises/Apresentacao-lancamento-das-publicacoes-das-pesquisas-tic-educacao-e-tic-kids-online-brasil-2017.pdf)[kids-online-brasil-2017.pdf](https://cetic.br/media/analises/Apresentacao-lancamento-das-publicacoes-das-pesquisas-tic-educacao-e-tic-kids-online-brasil-2017.pdf)

A partir da tabela acima (Tabela 1), é possível visualizar que as escolas públicas utilizam mais o Facebook que as escolas particulares em suas atividades acadêmicas, contudo quando falamos de WhatsApp as escolas particulares tem um publico maior.

Os professores que fazem o uso do celular em atividades com os alunos vêm crescendo, como pode ser observado no gráfico abaixo:

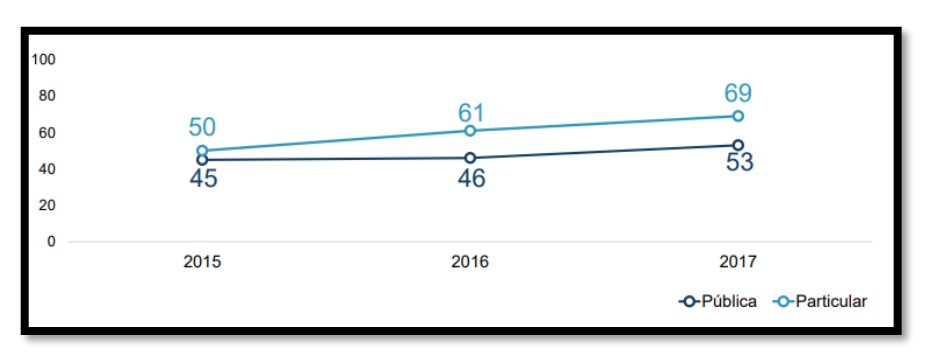

*Figura 1 - Uso do celular em atividades com os Alunos*

*Fonte*: [https://cetic.br/media/analises/Apresentacao-lancamento-das-publicacoes-das-pesquisas-tic-educacao-e-tic](https://cetic.br/media/analises/Apresentacao-lancamento-das-publicacoes-das-pesquisas-tic-educacao-e-tic-kids-online-brasil-2017.pdf)[kids-online-brasil-2017.pdf](https://cetic.br/media/analises/Apresentacao-lancamento-das-publicacoes-das-pesquisas-tic-educacao-e-tic-kids-online-brasil-2017.pdf)

A Figura 1 mostra que existe a presença de um crescimento no uso do celular em atividades escolares tanto na rede pública quanto na rede particular. Ou seja, as transformações tecnológicas nas escolas vêm ocorrendo não apenas com a inclusão do computador na sala de aula, mas também como uma ferramenta para o professor dentro e fora da sala de aula.

#### <span id="page-22-0"></span>**1.1.4 Avaliação e Indicadores Educacionais**

No período que engloba do século XVI ao XXI, foram apresentados vários tipos de avaliações educacionais, classificadas em: classificatória, seletiva, excludente, burocrática, sentenciva, punitiva, autoritária e julgadora. Já nos séculos XX e XXI, surgiram as avaliações diagnósticas, qualitativa, formativa, emancipadora, mediadora, dialógica, operacional, investigativa e significativa.

Segundo Luckesi (2003), a avaliação é "[...] uma apreciação qualitativa sobre dados relevantes do processo de ensino e aprendizagem que auxilia o professor a tomar decisões sobre o seu trabalho." Libâneo (2013) que a avaliação é o "componente do processo de ensino que visa, através da verificação e qualificação dos resultados obtidos, determinar a correspondência destes com os objetivos propostos e daí, orientar a tomada de decisões [...]", Hoffmann (1992), conclui por sua vez, que a avaliação "é a reflexão permanente do educador sobre sua realidade, e acompanhamento, passo a passo, do educando, na sua trajetória de construção do conhecimento [...] é ação-reflexão.".

Existem outros autores, como, por exemplo, Esteban (2002) que coloca que a avaliação é a investigação do processo de construção do conhecimento; Perrenoud (1999) diz que a avaliação é um processo mediador na construção do currículo; para Saul (2013) é um processo de análise crítica para transformação; e, para Freire (1996), é um processo de mediação e comunicação entre as formas de ensinar e as formas de aprender.

Foram mencionados alguns educadores que tratam a avaliação sob os pontos de vista associados aos tipos de avaliação apresentadas. Para Luckesi (2003) a avaliação é vista como uma apreciação qualitativa que ajuda o professor a tomar decisões; enquanto Libâneo (2013) enfoca a questão da qualificação e da orientação ao professor para a tomada de decisões. Hoffmann (1992) vê a avaliação como ação e reflexão, pois através dela o professor passa a refletir sobre os objetivos e se estes foram alcançados ou não.

Luckesi (2003), trata a avaliação como sendo um componente do ato pedagógico, logo a avaliação é um processo que envolve planejamento e execução, como pode ser observado na Figura 2.

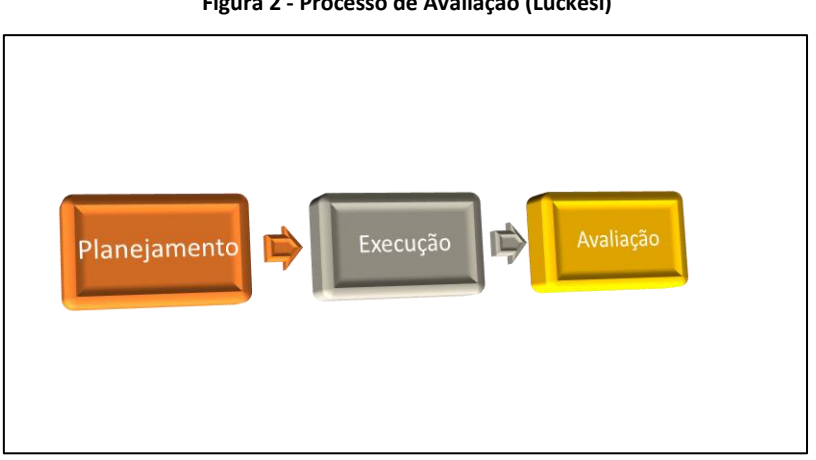

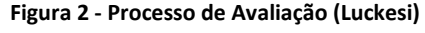

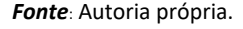

De acordo com a figura 2, para a realização de uma avaliação é necessário, primeiramente, um bom planejamento, a fim de analisar os conteúdos, o modelo de avaliação adequado ao conteúdo, as habilidades e competências que se deseja atingir etc. Uma vez realizado o planejamento, parte-se para a execução por meio de uma disponibilização do espaço e do tipo de avaliação o qual será utilizado para que os alunos possam colocar os conteúdos estudados e, assim, realiza-se a avaliação, da análise dos dados obtidos pelo planejamento para suprir as dificuldades encontradas neste processo.

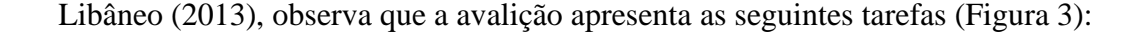

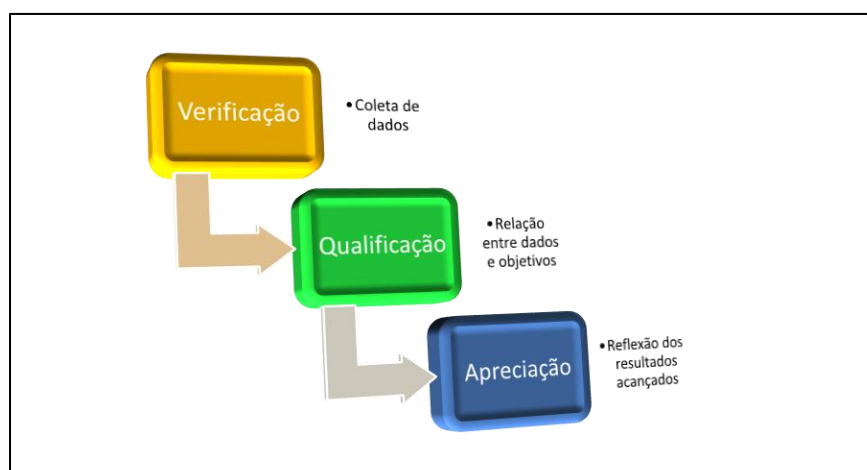

**Figura 3 - Processo de Avaliação (Libaneo)**

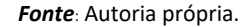

A figura 3 apresenta as tarefas fundamentais para o processo de avaliação englobam a verificação, pode ser uma entrevista, uma observação, um teste, uma prova, etc.; a qualificação, ou seja, uma relação entre os dados coletados e os objetivos traçados e; por fim, a apreciação, é a análise sobre os dados obtidos a fim de verificar se os objetivos traçados foram alcançados ou não e, caso estes objetivos não foram alcançados, quais serão as estratégias/ações para se atingir o sucesso.

Sob essa perspectiva, a avaliação é colocada como um processo de investigação, suporte e um subsídio para se obter as ações. Segundo Luckesi (2003), o que é ensinado e aprendido é avaliado para vir a ser melhor.

Após uma explanação geral sobre a avaliação, partir-se-á as etapas da avaliação serão demonstradas a partir dos seguintes tópicos:

- O que será avaliado?
	- o Nesta etapa deve-se saber o que avaliar? Ou seja, serão avaliados o conhecimento, as habilitadas ou as atitudes dos alunos.
- Quais os critérios?
	- o Neste momento, será definido o que avaliar e os padrões de desempenho que se deseja alcançar.
- Quais as condições?
	- o Em qual ambiente e momento será aplicada a avaliação.
- Quais os instrumentos?
	- o Definir qual tipos de provas:
		- Dissertativas:
		- Múltipla escolha;
		- Perguntas de verdadeiro ou falso;
		- Ordenação;
		- Identificação;
		- Observação;
		- Entrevistas:
		- Autoavaliação.
- Aferição dos resultados.
	- o Primeira análise na qual será feita a correção e a verificação do resultado.
- **Feedback** 
	- o Momento em que se dá o retorno para a pessoa que foi avaliada.

A figura 4 apresentará as funções da avaliação.

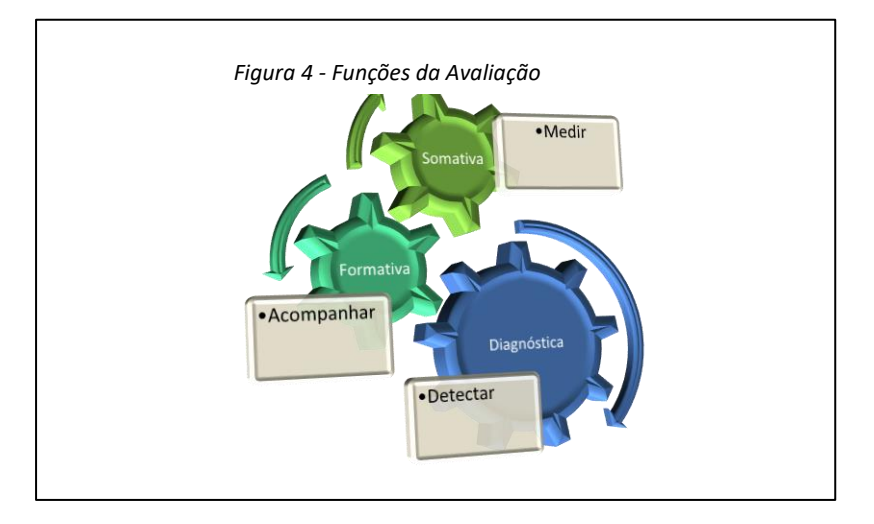

*Fonte*: Autoria própria.

Conforme pode ser observado na figura 4, as avaliações Somativa, diagnóstica e Formativa se complementam, uma vez que a avaliação Diagnóstica tem a função de detectar, a avaliação formativa tem a função de acompanhar e a avaliação Somativa tem a função de medir.

Uma vez que a avaliação diagnostica é aplicada no começo do processo de ensino aprendizagem do aluno, é possível saber em que estágio está a aprendizagem, ou quando aplicada durante o processo, pode-se observar as dificuldades e problemas que vão surgindo. Já na avaliação Formativa se tem o acompanhamento do processo, ou seja, muitas vezes se tem o acompanhamento diário das atividades, e também a disponibilização do feedback. Na avaliação Somativa tem-se a medição da quantidade de conhecimento construído pelo aluno.

A avaliação escolar, segundo os artigos12, 13 e 24 da LDB deve ser contínua e cumulativa com prevalência, primeiramente, dos aspectos qualitativos e, depois, os quantitativos com a apresentação dos resultados durante o período sobre as eventuais provas finais. Aos alunos com atraso escolar deve-se dar a possiblidade de aceleração dos estudos, como também a possibilidade de avanço nos cursos/séries através da verificação. O aproveitamento dos estudos também é uma questão vista sob o ponto de vista do rendimento escolar, assim como informar aos pais sobre a frequência e rendimento do aluno.

Com relação à recuperação, a mesma deve ser obrigatória e de preferência durante o período letivo. A escola deve prover os meios e os professores, as estratégias, para a recuperação.

#### <span id="page-26-0"></span>**1.1.5 Fundamentos de Aprendizagem e Desempenho**

Segundo Chiavenato (2009), a aprendizagem é um processo que permite aos indivíduos adquirir conhecimento em seus ambientes no decorrer da vida. Ocorre que a aprendizagem está diretamente relacionada às capacidades que um indivíduo possui, ou seja, inteligência, memória, motivação, relações interpessoais etc.

A psicologia procura explicar o funcionamento da mente humana como um todo, a fim de entender a forma como o ser humano aprende. Existem algumas teorias deste processo, como pode ser visto na figura 5:

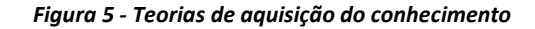

<span id="page-27-0"></span>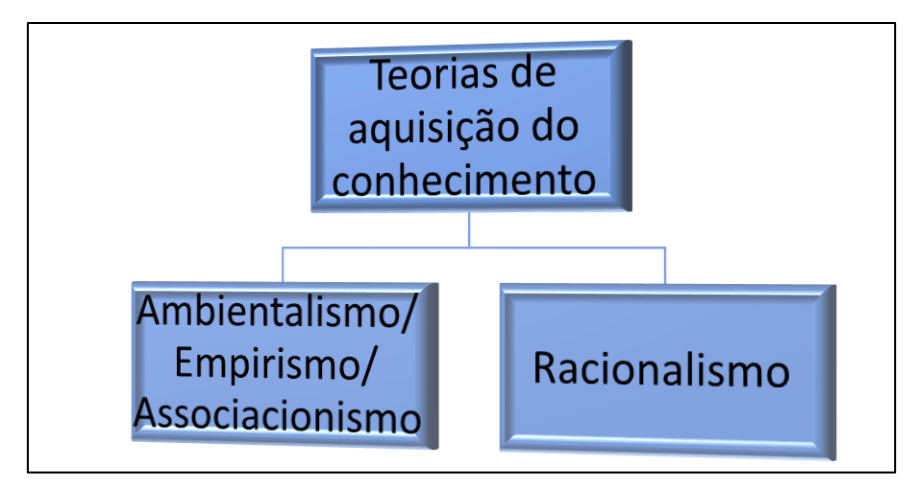

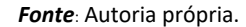

A figura 5, apresenta as teorias da aquisição do conhecimento, mas inicialmente é importante ressaltar que as teorias Ambientalistas, Empiristas ou associacionistas, referem-se ao mesmo processo. O principal autor das teorias Ambientalistas/ Empiristas/Associacionistas e Locke (1996), que diz "O homem é como uma tábula rasa, uma folha de papel em branco que ao longo da sua existência vai escrevendo, vai construindo suas impressões nesta folha de papel em branco através dos cinco sentidos."

Para os ambientalistas, o ser humano constrói o conhecimento através da interação com o ambiente a partir dos cinco sentidos: a audição, a visão, o olfato, o paladar e o tato. Vale ressaltar que o tato não tem a limitação do contato com as mãos, como também ele se relaciona a toda a expressividade do corpo. Logo nenhum conhecimento será formado na mente humana sem ter passado pelos sentidos.

Segundo Descartes (2009), o conhecimento é adquirido através do racionalismo, ou seja, por meio de proposições lógicas e possíveis em serem analisadas pelo ser humano. O racionalismo coloca que a razão é a principal fonte de conhecimento e que essa é inerente ao ser humano.

As teorias ambientalistas e as teorias racionalistas dividem-se em outras teorias, como pode ser observado na figura 6.

<span id="page-28-0"></span>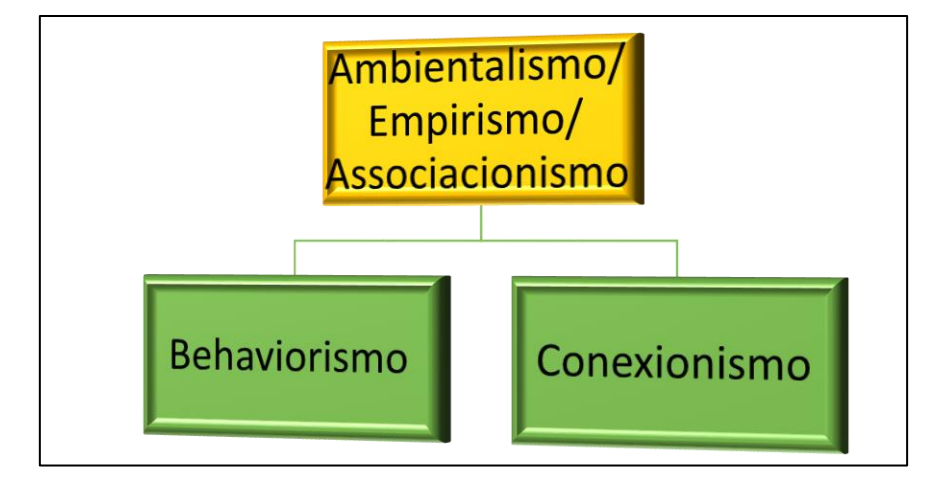

**Figura 6 - Divisão da Teorias Ambientalista/Empirista/Associacionista**

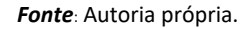

As teorias behavioristas e conexionistas são derivadas da teoria ambientalista, ou seja, são teorias comportamentais que ligam os estímulos às respostas. Temos que o Behaviorismo é um método de investigação da objetividade do comportamento humano e tem o foco em fatos objetivos (estímulos e reações). O Conexionismo são técnicas de diferentes campos do conhecimento, como, por exemplo, a inteligência artificial, responsáveis por modelar os fenômenos mentais do comportamento humano.

O racionalista é uma teoria que pode ser dividia em duas formas: inatismo e interacionismo (o conhecimento e fruto da herança genética do indivíduo), diz que o ambiente não interfere no conhecimento que o indivíduo tem. O interacionismo também, entendido com o Construtivismo, divide-se em dois tipos: interacionismo cognitivistas (Piaget) e o interacionismo sociointeracionista (Vygotsky).

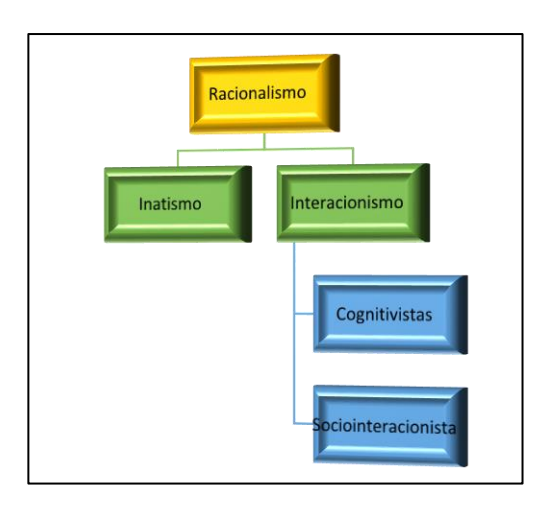

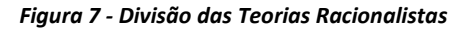

*Fonte*: Autoria própria.

Para os ambientalistas, é o ambiente que proporciona as experiências que são constituídas no conhecimento. Para os interacionistas cognitivistas, a interação com o ambiente é extremamente importante para a aquisição do conhecimento. A diferença entre essas duas teorias é que para os ambientalistas o ambiente é fundamental para o aprendizado, ou seja, o ambiente é o responsável pela aquisição do conhecimento; já para os interacionistas, o ambiente gera um estímulo que proporciona a aprendizagem. Com base nessas observações pode-se perceber que essas teorias apresentam uma intersecção como está apresentada na Figura 8.

<span id="page-29-0"></span>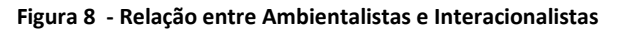

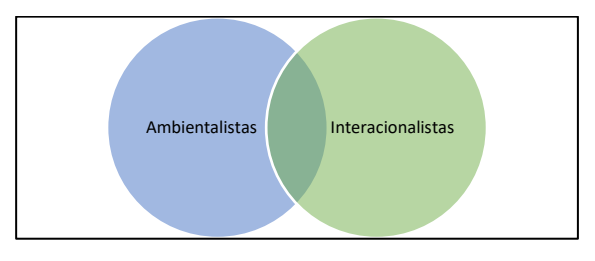

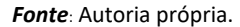

Em resumo, neste tópico discutiu-se alguns aspectossobre as teorias de construção do conhecimento e como estas podem ajudar a melhor entender os processos de aquisição dos saberes de uma forma geral. As teorias ambientalistas e racionalistas, são teorias que proporcionam uma visão macro da relação do indivíduo com o "aprender" e que a aquisição do conhecimento pode se originar da intersecção destas teorias, uma vez que o indivíduo aprende por meio de iterações com o ambiente, através do que recebeu como herança genética e suas iterações de transformação do ambiente e vice-versa.

Logicamente esta é uma visão extremamente macro do processo de aquisição do conhecimento, mas já é suficiente para se entender o processo como um todo, uma vez que a escola pode ser colocada como o ambiente de transformação do indivíduo e o indivíduo como um transformador deste ambiente, ambos com o mesmo objetivo em construir o conhecimento.

Nessa perspectiva se faz necessário desenvolver ferramentas computacionais que auxiliem a escola e os alunos a alcançarem esse objetivo: aquisição do conhecimento.

## <span id="page-30-0"></span>**1.2 QUESTÕES DA TECNOLOGIA E A AVALIAÇÃO**

A tecnologia e avaliação estão presentes no cotidiano, e pode-se dizer o ato de avaliar está tão presente quanto a forma como se interage com a tecnologia implantada. Sendo assim, a tecnologia não pode ser excluída quando se fala em avaliação, uma vez que a tecnologia está presente desde os primórdios da humanidade. No entanto, ao se mencionar a tecnologia, pensa-se em sistemas computacionais extremamente complexos, quando, na verdade, uma caneta e um papel já podem ser vistos como manifestações tecnológicas.

A avaliação escolar, tem o papel de análise por meio de uma demanda de coleta, observação e comparação de dados sobre um determinado grupo, pois com ela é possível qualificar o objeto proposto. A tecnologia pode ser usada como um instrumento de reorientação que interfere não apenas na coleta e na análise das informações, mas também uma forma como as decisões são tomadas.

Neste tópico serão tratados alguns assuntos referentes à tecnologia inserida no contexto educacional como forma de auxílio às instituições escolares. Neste âmbito serão colocadas algumas vantagens em sua utilização, pois a avaliação da aprendizagem não é apenas mais uma atividade destinada ao aluno, para que ele prove o que aprendeu e que o papel e caneta deixaram de ser as únicas interfaces utilizadas.

Nesta perspectiva, os meios tecnológicos tem se expandido cada vez mais entre as pessoas, gerando a princípio em dois grupos, Prensky (2001) discute a emergência de grupos denominados "nativos digitais" e "imigrantes digitais". O autor coloca os "nativos digitais" são os que possuem uma vida online e tem costumes fortemente ligados à tecnologia, enquanto os "imigrantes digitais" procuram se adaptar a este novo cenário online.

A existência de aparatos tecnológicos tem se tornado cada vez mais frequente, e a existência desses dois grupos faz com que os "imigrantes digitais" tenham que se adaptar às mudanças, pois em muitos casos, existe um desinteresse pela utilização dos recursos tecnológicos.

Em contrapartida, os "nativos digitais" estão habituados a utilizarem os aparatos tecnológicos e, quando bem utilizados, conseguem absorver uma quantidade considerável de informações, consolidando estas em seu conhecimento. Sendo assim, pode ser vista como mais uma ferramenta que pode auxiliar a aquisição de conhecimento pelo indivíduo, através de diferentes formas.

#### <span id="page-31-0"></span>**1.2.1 A Tecnologia na Educação**

A tecnologia sempre foi algo presente na educação. O "ábaco" foi um elemento muito utilizado para realizar cálculos matemáticos a partir de contagens e ainda hoje é utilizado para o ensino de operações de soma e subtração. Atualmente os computadores e smartphones também são ferramentas muitos utilizadas tanto para a interatividade relacionada ao lazer, quando para absorver novos conhecimentos.

A tecnologia tem mudado muita a forma de realizar as atividades, a partir dela se consegue obter informações estando em lugares geograficamente distantes, o que facilita a expansão e o acesso aos recursos de qualificação do conhecimento, nesta perspectiva tanto o professor quando os pais dos alunos são agentes responsáveis por ensinas os alunos a aperarem estas tecnologias.

Com os meios digitais, como por exemplo plataformas de aprendizagem, é possível que o aluno desenvolva suas atividades no seu ritmo, proporcionando aos alunos outras formas e meios de aprender.

A qualidade do ensino também é um dos desafios que a tecnologia busca melhorar, ou seja, através de aparatos tecnológicos, como, por exemplos, os recursos digitais e interativos pode-se ajudar o aluno a interpretar melhor o conteúdo proposto, e isso auxilia o professor na transmissão da informação. Já que desta forma, a informação está disponível em qualquer lugar e hora, favorecendo a autonomia do aluno.

No entanto, a tecnologia não irá resolver por completo os problemas existentes na educação, uma vez que ela é colocada como uma ferramenta que auxilia o professor em suas atividades. Por este motivo, se fala muito do conceito de Ensino Híbrido, segundo BACICH, através deste ensino o professor pode utilizar um conjunto de atividades diversificadas como trabalhos em grupo, plataforma de aprendizagem, entre outras atividades que possam auxiliar a aprendizagem do aluno.

As tecnologias não substituem o professor, ou seja, ela é colocada como uma ferramenta para que o professor não precise realizar atividades repetitivas como correção de exercícios, pois estas atividades uma vez parametrizadas em plataformas, podem ser feitas por softwares. Desta forma, o professor terá mais tempo para o planejamento de suas aulas e mediar a aprendizagem.

Para que as tecnologias possam ser utilizadas pelos alunos, é necessário conceder o acesso à web, tanto de aparatos tecnológicos como os computadores, tablets e smartphones, quanto de softwares para auxiliar o professor neste contexto. A disponibilização de uma rede que possibilite este acesso é fundamental, pois a cada dia os softwares e a rede se tornam mais ricas em conteúdo, então são necessários meios para proporcionar a comunicação e a centralização das informações.

A disponibilização desses recursos deve ser acompanhada, pois eles podem causar a dispersão dos alunos e o aumento da desigualdade pois não são todas as pessoas que possuem acesso a estes recursos tecnológicos.

É importante incluir a tecnologia de forma natural para que o aluno não perceba a sua utilização para a obtenção do conhecimento, da mesma forma, que o mesmo não percebe que está usando o papel e caneta.

A formação do professor também é algo muito importante neste contexto, pois o mesmo precisa estar preparado e habilitado a utilizar os recursos tecnológicos ao seu favor. Não adianta existir toda uma infraestrutura de conexão com a internet, equipamentos, softwares entre outros, se o professor não estiver habilitado e/ou interessado em utilizá-los.

Sendo assim, alunos e professores precisam estar mobilizados a fim de que os recursos tecnológicos possam ser utilizados, sempre objetivando uma educação de qualidade, objetivando a construção de uma base sólida e consolidada.

Considerando todos estes elementos o presente trabalho teve como objetivo de desenvolver uma plataforma com a finalidade de atender todas as demandas subjacentes a esses princípios para o uso de tecnologias de informação.

A partir desta perspectiva, a formação do professor é uma questão fundamental para que ferramentas computacionais possam ser utilizadas em ambientes de aprendizagem. O conhecimento técnico passado ao professor durante a sua jornada acadêmica é essencial na construção e utilização de suas aulas.

O professor tem a base para a construção de um conhecimento atribuído a ferramentas computacionais, a aplicação de avaliações e o desenvolvimento de atividades, podem o ajudar no processo de passagem do conteúdo como também na detecção de possíveis deficiências apresentadas na composição/construção do conhecimento.

## <span id="page-33-0"></span>**1.2.2 Ferramentas Computacionais**

As diferentes tecnologias e ferramentas computacionais estão transformando a maneira como as pessoas buscam o conhecimento no decorrer dos anos. Conforme pesquisas aqui já mencionadas, a quantidade de escolas que possuem computadores disponíveis para alunos vem crescendo. De acordo com a pesquisa disponibilizada pelo INEP (Instituto Nacional de Estudos e Pesquisas Educacionais Anísio Teixeira) em 2016, quando falamos das escolas que tem o ensino médio, 88,8% delas possuem computadores para o uso dos alunos, contudo, muitas vezes estes computadores são subutilizados.

De acordo com uma pesquisa realizada pela TIC Educação (em 2016), 96% dos alunos acessam a internet por meio de smartphones. Diante deste cenário, fica muito difícil não pensar em formas para se obter melhores resultados deixando de lado as tecnologias de informação e comunicação.

Mas o que significa o termo tecnologias aplicadas à educação? Para responder a essa pergunta é necessário que ocorra uma reflexão sobre a educação existente no século XIX, sobre o professor do século XXI, e como integrar esses elementos da melhor forma possível, para que o aluno apresente avanços no campo educacional

Um ponto muito importante a ser colocado é que a tecnologia deve ser vista sempre como um meio e não como um fim, ou seja, a tecnologia deve ser entendida como uma ferramenta que possibilite a aquisição do conhecimento. Ocorre que o foco principal não está na tecnologia, e sim no que se pode fazer com ela.

Se faz necessário uma política pública, voltada à pedagogia da sala de aula, pois dar a ferramenta ao aluno sem integrá-la ao processo se torna muito difícil. Nessa proposta, o professor passa a ser um mediador do conhecimento, uma vez que as informações podem ser facilmente consultadas por meio de um buscador na internet. Com isso, o professor tem o papel de selecionar as informações, verificando a veracidade delas e as compartilhando com os alunos.

#### <span id="page-34-0"></span>**1.2.3 Ensino Híbrido**

Durante a trajetória escolar, é possível perceber que os alunos não aprendem todos da mesma forma. No modelo atual de ensino coloca-se o professor como transmissor do conhecimento, desta forma as aulas são para alunos "médios".

Nesta perspectiva, é importante entender "quem é o aluno médio?". Ocorre que, diante as diversas áreas do conhecimento, os alunos não são, em todas áreas do conhecimento, "alunos médios". Desta forma não é possível abranger todas as áreas do conhecimento esperando o mesmo desempenho.

Segundo Todd (2013), "se desenharmos um ambiente de aprendizagem para a média, fazemos esse ambiente para ninguém", ou seja, não é o suficiente construir um ambiente para os alunos médios.

A partir deste conceito em que a construção de um ambiente de aprendizagem para média não se faz suficiente, é necessário analisar a proposta de uma nova solução tecnológica que possa atender os requisitos levantados pelas escolas.

Inicialmente a utilização da tecnologia foi implantada nas escolas como uma ferramenta para o professor na demonstração do conhecimento, como, por exemplo, a lousa digital. Contudo, foi entendido aos poucos que a tecnologia não deve estar apenas sob o controle do professor, mas também estar disponível para os alunos. Desta forma, as tecnologias podem ser ferramentas não apenas para os professores, mas também para os alunos, para que ambos possam tem acesso as informações, com o intuito da troca e absorção do conhecimento.

A partir dessas colocações pode-se entender que o ensino híbrido de uma forma geral, é a união entre o ensino online e o ensino presencial. O objetivo desta modalidade de ensino é a integração do aluno a partir de sua experiência na aprendizagem, a fim de que este possa ter controle do ritmo, tempo e espaço em seu próprio processo de aprendizagem.

Sendo assim, de que maneira a tecnologia poderia ser utilizada para obtenção de dados para análise? Cabe ao professor determinar como este processo será realizado. Um exemplo seria o professor colocar os alunos para realizar uma atividade em grupo, e analisar os grupos e seus níveis de desempenho, de forma que possa ajudar estes alunos a melhorem. O professor pode montar os grupos de forma heterogênea (grupos produtivos) objetivando a evolução, ou, até mesmo, separar os alunos entre os que tem mais e os que tem menos dificuldade, facilitando a aprendizagem.

Pode ser percebido que existem várias possibilidades na utilização da tecnologia em sala, e o professor vai utilizá-la, com o intuito de potencializar a capacidade do aluno. Neste contexto, o professor pode utilizar-se de jogos ou de plataformas educacionais em suas aulas no intuito de proporcionar ao aluno o seu desenvolvimento.

Como o professor pode, a partir destas premissas, construir este ambiente da melhor forma possível? Por meio de pesquisas já realizadas pelo Instituto Península (Fundação Lemann), em 2014 foi organizado um grupo de experimentações, a fim de aplicar no Brasil, este conceito para que algumas experimentações pudessem ser realizadas.

Segundo Bacich, foram recebidos mais de 1700 planos de aula, dos quais foram selecionados 36 professores para participar de um workshop com o Michael Horn, um dos representantes do Instituto Clayton Christensen, e que já vinha transmitindo e implantando este conceito nos Estados Unidos. Estes professores pertenciam a cinco escolas públicas e seis escolas privadas que estavam distribuídas em quatro estados: RS, SP, RJ e MG.

O objetivo desse grupo foi experimentar, a partir de uma proposta de pesquisa ação e a partir de um desafio, com os professores ações/propostas na sala de aula por meio de discussões entre o professor e o tutor. O tutor acompanhava a ação, discutindo qual ação realizada na sala de aula poderia ser embasada pela literatura.

Esses desafios duraram um ano, neste período foram solicitadas algumas atividades do professor. A primeira delas foi a reorganização da sala de aula, ou seja, quando o espaço da sala de aula é modificado, o mesmo começa a refletir sobre o papel do professor. Com isso, o professor deixa o papel apenas de transmissor do conhecimento e passa a interagir com os alunos que também tem seu papel modificado, pois ele deixa de ser apenas um receptor de informações, e passa a ter responsabilidade, sentindo-se agente do processo, possibilitando autonomia ao aluno, modificando a relação existente em sala de aula, a visão de espaço, e do papel do aluno e do professor.

A partir da transformação do ambiente, e a inclusão da autonomia ao aluno, foi inserida a tecnologia como auxílio no processo da avaliação. No método tradicional, o professor avalia o aluno a partir de um conjunto de perguntas e respostas e, após feito
isso, leva essas provas para casa e realiza a correção destas e consolida as notas. Nesse novo processo foi sugerida a utilização de recursos digitais para troca de conhecimento entre os pares, objetivando que os mesmos compartilhassem experiências com a utilização das tecnologias como meio para se obter melhores resultados em sala de aula.

Em um segundo momento, foi solicitado aos professores o envolvimento da escola, a fim de realizar as reuniões com os demais professores e os mesmos pudessem contar um pouco sobre o que eles estavam fazendo dentro da sala de aula. Todos os professores participantes tiveram a autorização da escola para realizar estes procedimentos experimentais, como também foram estimulados a participarem deste processo e a compartilharem suas vivências dentro da sala de aula.

De acordo com depoimentos realizados pelos próprios professores participantes desta pesquisa, existem várias formas de se utilizar a tecnologia como facilitadora do ensino. Como, por exemplo, a sala de aula invertida no qual o aluno estuda os conteúdos curriculares em casa e depois estes vão para a escola apenas para discutir o que foi aprendido com seus colegas e professores. Desta forma, a lição de casa é feita em sala de aula e a aula e dada em casa.

Contudo, ainda existem muitas dificuldades quanto a utilização dos recursos tecnológicos, principalmente nas escolas públicas, pois existe uma preocupação do professor com relação ao acesso a internet desses alunos. No entanto, o professor precisa criar meios, para que esse processo consiga ocorrer mesmo assim. Muitos alunos da rede pública de ensino não têm internet em suas casas. Logo essa ainda é uma questão muito complicada no contexto educacional pois existem muitas escolas sem o material (notebooks, tables, etc) tecnológico necessário para a realização das atividades digitais.

Os depoimentos dos professores envolvidos nesse projeto demonstram que é sempre possível encontrar uma forma alternativa para solucionar deficiências relacionadas à infraestrutura atual, não apenas dentro das escolas como também nas casas dos alunos. Ou seja, é necessário a união entre a persistências e a criatividade.

A partir dos dados levantados, percebe-se que o uso das tecnologias digitais como ferramenta para o professor objetiva melhorar a qualidade da aula, propiciando ao aluno formas alternativas para se obter o conhecimento. A utilização de métodos, como, por exemplo, a sala de aula invertida, rotação individual e outras formas de organização,

podem ajudar o professor na sala de aula dando uma outra perspectiva do papel do professor, da escola e do aluno.

Para se ter um bom resultado, o aluno deve ser colocado como o centro de todo o processo, uma vez que são necessárias análises de vários conceitos, como: cultura escolar, papel do professor na escola, espaço escolar, gestão, autonomia do aluno, tecnologias e a avaliação.

Estas são questões muitos importantes a serem estudadas e analisadas para que se obtenha um resultado satisfatório, ou seja, estas ações devem ocorrer todas em paralelo a fim de que se chegue a um resultado promissor. Nesta perspectiva, é importante observar que a tecnologia é inserida no processo como uma ferramenta na sala de aula.

Neste contexto, de acordo com o "Instituto Clayton Christensen", surgem dois modelos, os sustentáveis e os disruptivos. No modelo sustentável, tem-se a rotação por estação, laboratório rotacional e a sala de aula invertida. Já no modelo disruptivo tem-se a presença do modelo flex, modelo à la carte, modelo virtual aprimorado e rotação individual.

O modelo flex é um modelo que apresenta a mistura de turmas de anos diferentes na mesma sala de aula, como ocorre na Escola da Ponte, que trabalham entre si, para transmissão coletiva de conhecimento. Esse modelo não é comum no Brasil, e talvez não funcionaria corretamente devido a diversas deficiências acumuladas ao longo do processo.

Os modelos à la carte e o virtual aprimorado são modelos que propõem que os alunos não precisam ir à escola todos os dias, ou seja, eles podem estudar em casa. Esta abordagem não é um modelo que pode ser colocado no Brasil devido a obrigatoriedade da presença do aluno em sala de aula na educação básica.

No modelo de rotação por estações, os alunos podem se organizar em grupos e cada grupo pode trabalhar com abordagens e aproximações diferentes com o conteúdo. Ao final da aula o professor passa uma atividade de redação para que os alunos possam apresentar os conteúdos absorvidos a partir daquela atividade. Já no modelo laboratório rotacional os alunos ficam divididos entre o laboratório e a sala de aula. No laboratório, os alunos desenvolvem atividades individuais alternativas e, na sala de aula, o foco se dá na discussão e na colaboração.

O modelo de rotação individual é um modelo que coloca que não é apenas a organização na sala de aula, mas o que cada aluno precisa para ser atendido em suas necessidades.

O modelo da sala de aula invertida é aquele mais trivial, pois, entre todos os modelos apresentados, é o mais fácil de ser realizado. Esse modelo propõe que o aluno, em casa realize os estudos dos conteúdos que seriam, no modelo tradicional, passados de forma expositiva pelo professor e, na sala, o aluno deve aproveitar para realizar discussões sobre o conteúdo já estudado. Desta forma, o professor, em sala de aula, pode colocar um desafio para que os alunos realizem pesquisas e se aprofundem em um determinado conhecimento a partir da utilização de tecnologias (internet) para a realização destas pesquisas. A partir do momento em que os alunos realizam esta atividade proposta pelo professor, os mesmo voltam para sala de aula com o intuito de discutir com o professor o assunto, mas agora já com alguns embasamentos teóricos obtidos a partir das pesquisas.

Diante dos modelos aqui apresentados, pode-se perguntar qual dos modelos utilizar e em qual momento utilizá-los? Cabe ao professor essa decisão, uma vez que o objetivo principal é que o aluno consiga absorver o conteúdo apresentado pelo currículo escolar.

É necessário entender que os alunos aprendem de formas diferentes e com isso as formas de ensinar não precisam ser sempre as mesmas. No ensino híbrido, os papéis, aluno e professor, se transformam. Em alguns momentos, o professor passa a ser orientador, tutor, facilitador e mentor do conhecimento, nesta perspectiva o professor passa a não ser apenas o detentor do conhecimento.

O papel do professor na perspectiva do ensino híbrido vai se modificando, ou seja, o professor deixa a sua posição de orador responsável por apenas transmitir o conhecimento e assume o papel de facilitador da aprendizagem. Neste contexto, é importante deixar claro que os alunos aprendem de forma diferente, diante deste cenário, conhecer este aluno é fundamental para o mapeamento de melhores ferramentas que objetivem uma melhor forma de absorção do conhecimento pelos alunos.

É importante observar também que o professor precisa ter o feedback, ou seja, ele precisa saber como está a sua aula, a partir de uma perspectiva avaliativa, para que ele consiga saber quais pontos precisam ser melhorados e trabalhados. Um exemplo que pode ser dado é gravação da aula, a partir do material gravado, o professor pode assistir à sua aula e analisar quais pontos precisam ser melhorados ou ajustados.

Vimos que a autonomia do aluno, quando relacionamos a busca pelo conhecimento é muito importante uma vez que o professor deixa de ser o centro da sala de aula com relação à transmissão do conhecimento e o aluno passa a buscar o conhecimento a partir de meios alternativos. Contudo esta não é uma mudança simples pois está relacionada a uma perspectiva cultural da educação, em que os meios tradicionais e conservadores são transformados a partir da mudança de papeis dentro da sala de aula.

A tecnologia tem o papel de auxiliar o professor na sala de aula, e se o professor conseguir perceber que ela está colocada como facilitadora do seu trabalho, a utilização de tecnologias nesta perspectiva trará conforto a este professor, possibilitando-lhe formas alternativas para a transmissão do conteúdo.

A troca de experiências entre os professores é algo muito importante, pois faz com que partilhem conhecimentos e vivencias dentro da sala de aula. Desta forma, quando um professor realiza uma aula diferente usando um ou alguns dos métodos de ensino híbrido, é importante que este professor tenha um espaço para expor isso para os seus pares, a fim de que os mesmos possam realizar essa troca de conhecimentos.

## **1.2.3 Desgin Thinking**

As tecnologias da informação e comunicação vêm crescendo ao longo dos anos. Este processo de criação é feito a partir de uma metodologia que objetiva a multidisciplinaridade para a criação de novos produtos e seu foco está nos usuários que as utilizam.

O Design Thinking é um conceito que surgiu dentro do design e pode ser aplicado em diferentes áreas. É uma forma de pensar que objetiva atender às necessidades dos clientes. Pode ser colocado como uma união entre o pensamento corporativo e o pensamento criativo. A partir deste princípio seguem algumas etapas do Design Thinking (Figura 9).

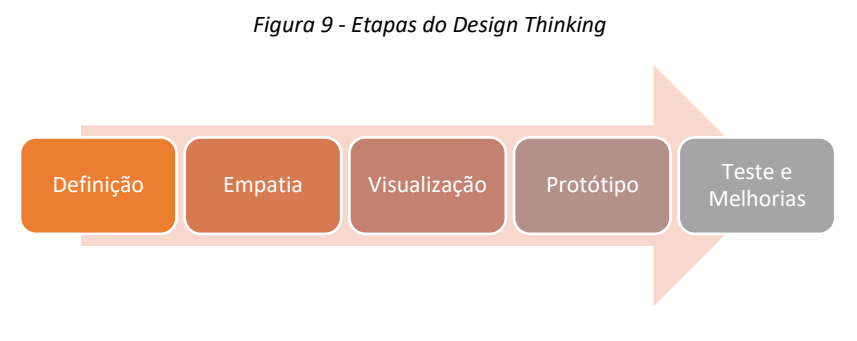

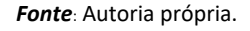

Existem algumas questões que podem ser colocadas como auxílio na definição do processo de construção de um projeto utilizando Design Thinking, são elas:

- O que vocês conhecem sobre o problema?
- O que vocês pensaram que ninguém mais pensou?
- Qual é o diferencial da sua solução?
- Qual é o valor que objetiva a busca pela solução do problema?

Para o desenvolvimento de um projeto, é muito importante a observação dos usuários, analisando o seu comportamento e ainda é interessante a aplicação de entrevistas a todos os envolvidos no projeto. É relevante também a observação do usuário sem julgamento neste contexto, uma vez que é fundamental que não haja interação para não influenciar as ações que os mesmos possam ter em suas atividades. Deve-se entender como os usuários veem o mundo, colocando algumas questões, como, por exemplo: "Como? Onde? Por que?".

Com relação a capacidade de compreensão, é muito importante entender as reais necessidades do usuário, uma vez que é preciso conhecer as necessidades que este usuário tem, a fim de que seja pensada uma forma ou meio para que se possibilite, a partir da tecnologia, atender os requisitos apontados.

No que se refere à interface visual, não é recomendado reduzir o contexto rapidamente, é importante apresentar todas as ideias para que seja escolhida uma por meio de votações dos membros da equipe, dividindo em categorias e escolhendo uma que seja voltada para os seguintes tipos de protótipo: digital, físico e uma experiência.

O protótipo ocorre quando são retiradas as ideias do pensamento e elas são passadas para o mundo físico de alguma forma. Este item pode ser feito da seguinte forma, a partir de post-its demonstrando um fluxo, uma funcionalidade, uma atividade de atuação, um espaço físico, um objeto ou uma interface.

No desenvolvimento de protótipos é muito importante demonstrar para as pessoas a funcionalidade daquele projeto, por meio da interação entre a ideia apresentada na forma palpável a fim de que as pessoas possam interagir fisicamente com o projeto. No entanto, não é recomentado se apegar muito ao protótipo, pois, durante o processo de Design Thinking, opções melhores podem surgir. É fundamental manter o usuário como centro do processo, uma vez que é necessário fazer o que for melhor para ele e não para si. Para o desenvolvimento de projetos pode ser utilizadas ferramentas de planejamento como por exemplo o Sebrae Canvas a estruturação do modelo de negócio apontado.

E, por fim, a fase de testes e melhorias é o momento em que são realizados alguns testes com os usuários, para se obter feedback e ideias para a implementação de melhorias. Então, deve-se disponibilizar o protótipo para que o usuário consiga interagir com a ideia apresentada, e traçar o cenário de teste, ou seja, quais são as funcionalidades que se deseja validar. Ao participar do teste é importante não interagir muito com o usuário durante a sua aplicação a fim de não interferir usabilidade do usuário com o protótipo, e observar e capturar feedbacks, para que todos estes dados sejam analisados posteriormente.

Para a utilização do Design Thinking no dia a dia, é importante colocarmos aqui algumas dicas: caminhar com o problema, fazer anotações e desenhar, uma vez que estas podem auxiliar no processo de construção e aplicação das ideias.

Quando se fala do Design Thinking dentro do contexto escolar, remete-se a produtos e serviços voltados para o grupo escolar (professores, alunos e coordenação). Desta forma, o processo de recepção de serviços inovadores deve ser estudado na perspectiva de que os sonhos e comportamentos dos indivíduos possam ser compreendidos. Sendo assim, é necessária, a participação efetiva dos alunos para que estes consigam buscar informações e construir o conhecimento a fim de que possam, a partir de seus sonhos e desejos, objetivarem formas de aprimorarem o seu conhecimento.

O processo de Design Thinking segue as seguintes premissas: ouvir, criar (prototipar soluções) e implementar. É muito importante saber ouvir as pessoas para que seja possível entender as reais necessidades existentes naquele contexto, a partir dos dados levantados com estas informações será possível pensar em uma solução que atenda, de fato, o problema apresentado. Após a prototipação será possível realizar a implementação da solução.

Para o desenvolvimento dos projetos é muito importante a valorização dos direitos humanos para a construção de soluções tecnológicas que atendam, de fato, às necessidades apontadas no contexto escolar, uma vez que o Design Thinking coloca o ser humano como o centro do processo.

## **1.2.4 Linguagem Java**

A linguagem de programação JAVA, foi desenvolvida na década de 90 e é uma linguagem que pertence ao paradigma de programação orientada a objetos. Segundo Bezerra (2007), o paradigma de orientação a objetos abstrai os problemas do mundo real e os transforma em objetos a fim de que estes se comuniquem entre si por meio de mensagens. Uma vez que os problemas são mapeados e o mundo real é decodificado em forma de algoritmo, estes problemas passam a coexistir dentro de uma aplicação.

Esta linguagem foi desenvolvida por uma equipe de programadores liderada por James Gosling (Sun Microsystems) e, no ano de 2008, a Sun foi adquirida pela empresa Oracle Corporation. Esta linguagem, diferentemente de outras linguagens de programação que ao serem compiladas geram código nativo, ao ser compilada gera o ByteCode, que é interpretado pela máquina virtual que possui o papel de interagir com o sistema operacional. Essa máquina virtual, conhecida como JVM (Java Virtual Machine), tem o papel de interagir com o sistema operacional como também proporciona que softwares desenvolvidos com essa linguagem sejam executados em diferentes ambientes.

Para o desenvolvimento do projeto SONARA foi utilizada a linguagem de programação JAVA por ser uma linguagem categorizada como software livre, por sua rica biblioteca e pela sua fácil adaptação e execução em diferentes sistemas operacionais.

Neste projeto, o JAVA desempenhou seu papel no desenvolvimento dos serviços utilizados pela aplicação e responsáveis pelo tráfego das informações entre o SONARA e a base de dados. A biblioteca utilizada para o desenvolvimento dessa implementação foi a Jersey. Gerando um resultado na construção de serviços RESTful (Representational State Transfer).

O REST é um modelo de arquitetura utilizado por muitas empresas em projetos e foi desenvolvido por Roy Fielding, um dos principais criadores do protocolo HTTP nos anos 2000, publicado na tese de doutorado do Roy Fielding. O modelo de arquitetura REST é baseado no protocolo HTTP.

A cada dia, as tecnologias transformam-se e por isso, precisam de formas e meios para poderem se comunicar. A integração entre diferentes plataformas e aplicativos se faz necessário, uma vez que as empresas se preocupam em integrar as informações para que possam ser acessadas de qualquer lugar e possíveis de serem relacionadas, ou seja, ter uma aplicação web que seja capaz de armazenar dados em uma base dados e um aplicativo mobile, capaz de consultar e gerar estes dados.

Isso quer dizer que é necessário que exista a comunicação entre uma série de softwares e tecnologias diferentes. E uma forma de resolver esta questão é a partir da utilização do modelo de arquitetura REST. Este projeto utilizou, para sua realização, a biblioteca desenvolvida em Java, REST - JERSEY que implementa este modelo de arquitetura, assim como as tecnologias JSP (Java Server Pages) para a implementação das páginas web, que possibilitaram o desenvolvimento de uma interface que fosse interativa para o usuário da aplicação.

### **1.2.5 JavaScript**

O JavaScript é uma linguagem interpretada, que funciona em cliente-side. É uma linguagem que é interpretada no lado do cliente através do navegador de internet. Esta linguagem foi originalmente criada por Brendan Eich e seu nome era "LiveScript", sendo lançada originalmente em 1995 para o navegador Netscape versão 2.0B3.

O nome LiveScript foi alterado para JavaScript como uma estratégia de marketing, na mesma época em que o Netscape adicionou o suporte ao Java em seu navegador, a fim de utilizar a popularidade da linguagem Java para a divulgação da linguagem JavaScript.

Por se tratar de uma linguagem utilizada em navegadores de internet, o JavaScript possui a praticidade de ser usada juntamente com o código HTML (Hypertext Markup Language). É uma linguagem de marcação de hipertexto que é utilizada para o desenvolvimento de página web. Segue um exemplo de utilização (Figura 11):

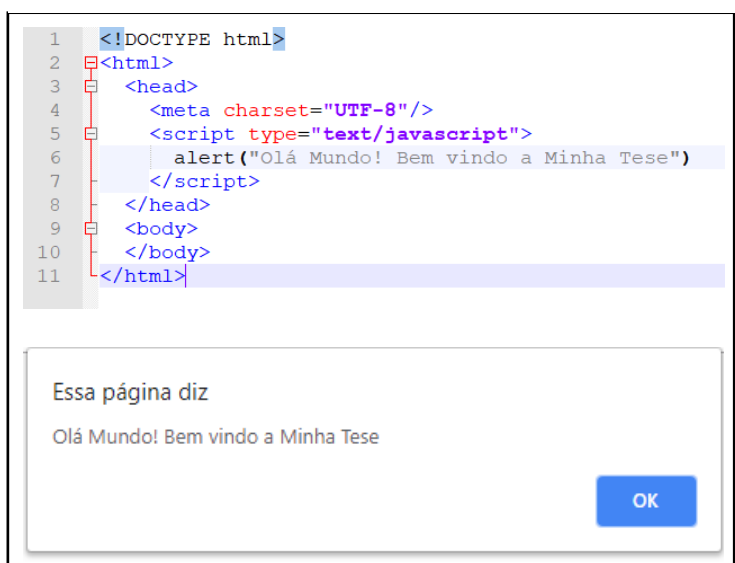

**Figura 10 - Exemplo de um código JavaScript**

#### *Fonte*: Autoria própria.

É comum as pessoas confundirem o Java com o JavaScript, pois apresentam de forma parcial, uma nomenclatura similar, mas o importante é entender que além do nome Java e JavaScript elas não possuem relação, sendo, duas linguagens de programação distintas. Essa similaridade na nomenclatura, foi apenas uma jogada de marketing, para que a linguagem de programação JavaScript pudesse ser divulgada no mercado.

Atualmente a linguagem de programação JavaScript é muito conhecida no mercado, por ser executada no navegador de internet de forma nativa, o que proporciona as aplicações a minimização de iterações com o servidor de aplicação, o que irá impactar diretamente em uma melhor performance.

Para a realização do projeto foi necessária a implementação de um conjunto de funcionalidades capaz de receber as informações na forma de uma Array de bytes e enviar para o serviço na forma de um arquivo texto. Esta implementação foi desenvolvida com JavaScript utilizando-se do JSON para a manipulação o envio das informações para o banco dados. O JSON é uma estrutura organizada utilizada para o armazenamento de dados dentro de um documento.

## **1.2.6 Banco de Dados**

Antes da existência dos computadores, os dados eram armazenados em pastas, esses dados eram armazenados em arquivos (armários) que possibilitavam o armazenamento das informações. Desta forma, os arquivos armazenavam as pastas e as pastas, as fichas. Com o surgimento dos bancos de dados, o conceito de certa forma permaneceu. Em um banco de dados, os armários são equivalentes as bases de dados, as pastas são equivalentes as tabelas e as fichas são os registros.

A fim de entender o que é um banco de dados, é importante saber o que são os dados. Estes nada mais são do que as informações ou fatos que podem estar relacionados com um determinado objeto, então pode-se citar alguns exemplos de dados: para armazenar informações de produtos de um mercado, precisa-se do nome do produto, a marca, a data de fabricação e data de validade, o tipo do produto etc. Estes, por sua vez podem ser chamados de dados, ou seja, representam um conjunto de informações que caracterizam algo que se deseja armazenar.

Um banco de dados é uma forma organizada e sistematizada para se armazenar os dados. É muito importante entender que o armazenamento destes dados deve ser feito de uma forma organizada que garanta o acesso à consulta e alterações quando necessárias. O mais importante que armazenar os dados é a possibilidade de consultá-los, e isso só será possível se estes dados forem devidamente organizados.

Para o desenvolvimento e manutenção de uma base de dados é importante utilizar um SGBD (Sistema Gerenciador de Banco de Dados), que tem o papel de auxiliar o desenvolvedor na manutenção e gestão da base de dados. Desta forma, a partir deste sistema/ferramenta, o desenvolvedor poderá criar artefatos que possibilitem uma boa gestão e organização dos dados.

Existem alguns tipos de SGBD que são utilizados no mercado, dentro destes tipos existem alguns modelos de bases de dados, como, por exemplo, o modelo relacional e o não relacional. Nesse projeto foi utilizado um banco de dados que pertence ao modelo relacional de dados.

O modelo relacional de dados utiliza uma estrutura de tabelas que são compostas por linhas e colunas. Esses dados são devidamente armazenados e organizados entre as tabelas que, por sua vez, pode possuir relacionamentos. As informações podem ser extraídas a partir do cruzamento de informações. Esses SGBDs são os mais utilizados no mercado devido à sua aplicabilidade. Desta forma, seguem alguns exemplos de bases de dados que utilizam o modelo relacional: Oracle, SQL Server, MySQL e PostgreeSQL.

O modelo não relacional trabalha com informações mistas, por exemplo, imagens, mapas, tabelas etc. É uma base de dados que supre a necessidade de informações que não podem ser facilmente tabuladas em linhas e colunas, mas precisam ser armazenadas. Nesta perspectiva tem-se os bancos de dados NOSQL (não somente SQL). Esses bancos de dados geralmente são utilizados quando existe a necessidade de grandes demandas de dados e um exemplo desse tipo é a Google que alguns exemplos de bases de dados NOSQL são: Cassandra, Redis e MongoDB.

Para o desenvolvimento e manutenção dos dados dentro das bases de dados, utiliza-se a linguagem SQL (Structured Query Language) que possibilita a manipulação e gestão das informações em uma base de dados. Com ela é possível incluir, alterar, deletar e consultar das informações. Mesmo existindo um conjunto de bancos de dados no mercado, a linguagem SQL a padrão na maioria deles. Muitas vezes, entre um banco de dados e outro pode haver algumas especificidades da linguagem, contudo em sua maioria apresentam características comuns.

Para o desenvolvimento deste projeto, foi utilizada uma base de dados MYSQL que pertence ao modelo relacional de dados. Essa base foi utilizada por apresentar a facilidade e a praticidade na criação de tabelas compostas por linhas e colunas que facilitam e organizam os dados de forma estruturada. Além disso, esta base foi escolhida por ter a disponibilidade de uma versão gratuita.

### **1.2.7 Banco de Dados MySQL**

O MySQL é um SGBD que implementa o modelo relacional, muito utilizado no mercado, e possui versões gratuitas e versões pagas. Ele pode atender tanto soluções mais simples para pequenas empresas, quanto soluções mais robustas para grandes empresas.

Em princípio, esse banco de dados foi desenvolvido para ser utilizado por projetos de pequenos e médio porte, contudo, com algumas melhorias e atualizações ele está possibilitando que seu limite e capacidade sejam aumentadas.

Este banco de dados também é conhecido por ser de fácil utilização, destinados a empresas que gerenciam grandes volumes de dados<sup>1</sup>, como, por exemplo, o Bradesco, HP, Sony e NASA.

Com relação a sua compatibilidade com os sistemas operacionais, pode se dizer que o mesmo tem compatibilidade com a maioria deles, pelo fato de o MySQL ter sido desenvolvido em C e C++. O MySQL pode ser instalado nos seguintes sistemas operacionais: Windows, Linux, Unix, FreeBSD e Mac OS X Server.

O MySQL possui código aberto (Open Source), então este SGBD tem o seu código-fonte disponibilizado para que qualquer usuário possa editá-lo de forma que atenda às suas necessidades.

Para o desenvolvimento e implantação das informações, muitas vezes ferramentas podem auxiliar nesse processo, um exemplo é o MySQL Workbench (Figura 11). Esta ferramenta foi muito importante no processo de desenvolvimento do projeto em questão, pois auxiliou na criação das tabelas como também na construção de diagramas de banco de dados que auxiliaram na visualização das informações.

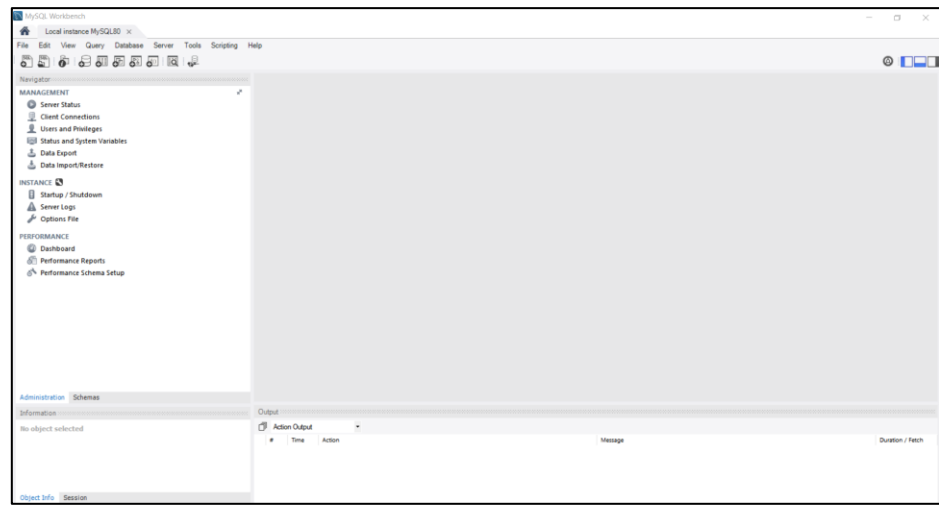

*Figura 11 - MySQL WorkBench*

*Fonte*: Print do Software MySQL.

<sup>&</sup>lt;sup>1</sup> Utilizando tanto para empresas com grandes volumes de dados, quando para pequenos volumes, para mais detalhes, consultar[: https://www.mysql.com/customers/](https://www.mysql.com/customers/)

A partir desta ferramenta, foi possível realizar a implementação da base de dados utilizada neste projeto. Esta base de dados, por sua vez, foi utilizada com o intuito de recepcionar os dados recebidos da aplicação (SONARA).

## **2 METODOLOGIA DA PESQUISA**

Essa tese tem o intuito de analisar se o uso computacional como uma forma de busca, apresentação e revelação sobre o estado do desenvolvimento escolar do aluno, possibilita melhor intervenção qualificada.

## **2.1 Objetivos**

### **Objetivo Geral**

De forma geral, a realização desse projeto objetivou (a) desenvolver uma Plataforma Computacional, com finalidade e capacidade de coleta, armazenamento, processamento de informações e emissão de relatórios de verificação e análise de desempenho; (b) Disponibilizar dados de desempenho e possibilitar a composição de construção base histórica para análise projetiva e ajustes de planejamento.

Na perspectiva desses objetivos gerais foi discutir o desempenho do aluno por meio dos dados armazenados na plataforma de avaliação denominada *VOCE ESTÁ PRONTO* e do aplicativo *SONARA*, capaz de coletar, armazenar e processar informações sequenciais de toda a construção (descrição) das respostas dos alunos em situação de avaliação. Esse contexto, assim construído, possibilita caracterizar as condições para intervenção e regulação do processo de escolarização, a partir da massa de dados gerada neste processo.

### **Objetivos Específicos**

O desenvolvimento do projeto visa, de maneira específica:

- Possibilitar um caminho para identificar dificuldades no desempenho em matemática por meio da Plataforma Computacional on line;
- Possibilitar aos professores, coordenadores, diretores e pesquisadores análises das dificuldades e perfis com vista ao aprimoramento das orientações e intervenções em processo;
- Criar e alimentar, por meio da adesão e utilização da Plataforma, uma base de dados com questões relacionadas às provas existentes nas unidades que aderirem

ou mesmo em qualquer outro contingente avaliativo disponível para acesso como forma de mapear o desempenho dos conteúdos apresentados em diferentes níveis e contextos, prevendo o armazenamento de logs de acesso, objetivando o comprimento da LGPB (Lei Geral de Proteção de Dados).

- Usar a tecnologia computacional com a finalidade de armazenagem e processamento dos dados em relação ao desempenho do aluno em processo de escolarização;
- Possibilitar a inserção de perguntas relacionadas aos instrumentos existentes, como forma de verificar o desempenho e conteúdo dos assuntos apresentados;
- Investigar até que ponto o material armazenado/processado e disponibilizado possibilita compreensão, discussão e intervenção no processo de escolarização.
- Aplicar questões avaliativas de matemática para os alunos, com intuito de analisar a plataforma "VOCÊ ESTÁ PRONTO" e aplicativo SONARA.

## **2.2 Procedimentos**

Com o objetivo de mapear e analisar as dificuldades dos alunos em relação aos conteúdos escolares, esse trabalho objetiva a integração da plataforma de avaliação "VOCÊ ESTÁ PRONTO" com o aplicativo SONARA (desenvolvido neste projeto), com intuito de possibilitar a coleta de informações relacionadas ao desempenho do avaliando.

A plataforma de avaliação "VOCÊ ESTÁ PRONTO" é uma plataforma web que, no âmbito desse trabalho, foi aplicado para o aluno da escola pública e contempla o conteúdo de matemática. Este software oferece um conjunto de questões formuladas de acordo com as habilidades e competências necessárias exigidas no currículo escolar.

A partir das questões que serão inseridas na base de dados por meio da plataforma de avaliação "VOCÊ ESTÁ PRONTO", será gerado um conjunto de informações sobre o desempenho dos alunos, possibilitando assim análise e validações dos resultados obtidos a partir de intervenções pontuais durante o ciclo de aprendizagem. Contudo ainda se fazia necessário uma ferramenta que não apenas trouxesse os dados de maneira quantitativa, mas que apresentasse os dados à intervenção qualificada na aprendizagem dos alunos.

Desta forma, foi desenvolvido o aplicativo SONARA, que está diretamente relacionado à plataforma de avaliação "VOCÊ ESTÁ PRONTO". Este aplicativo, a partir de uma interface web responsiva<sup>2</sup>, pode ser executado utilizando-se de celulares, tablets e computadores, com o papel de recepcionar as informações tratadas como rascunho ou resolução do exercício durante a realização da avaliação.

Este aplicativo <sup>3</sup>foi construído com intuito de proporcionar aos alunos, a partir de interações com a tela do dispositivo, substituir o papel utilizado para a realização dos rascunhos por uma tela "touch screen". Por meio dessa tecnologia, foi possível armazenar os dados que foram sendo inseridos pelo aluno no processo da construção do seu raciocínio na resolução dos exercícios.

Uma vez que os dados são inseridos no aplicativo, o mesmo tem a capacidade de armazenar todas as interações realizadas, ou seja, não apenas o resultado final do rascunho, como estamos acostumados a visualizar no papel, mas todo o processo utilizado pelo aluno na resolução do exercício que, muitas vezes, envolve o fato de "apagar" e refazer, este processo pode muitas vezes até ser cíclico.

No final da avaliação, o aluno poderá enviar os dados para o servidor. A fim de reduzir as iterações com o servidor de aplicação, todo o armazenamento das informações fica no navegador de internet do dispositivo. Uma vez que os dados são enviados, é feita uma requisição para o servidor de aplicação enviado todas as iterações realizadas por ele.

Estes dados enviados para o servidor geram um conjunto de informações consolidadas em um conjunto de imagens e transformadas em um vídeo das iterações realizadas pelo aluno de cada questão desenvolvida. Desta forma, o professor, ao realizar a análise a partir da plataforma de avaliação "VOCÊ ESTÁ PRONTO" e verificar uma deficiência considerável em um determinado conceito apresentado na forma de uma questão alterativa, poderá também acessar os rascunhos digitais gerados por meio do aplicativo SONARA.

Estas informações ficarão disponíveis não apenas para o professor, mas também para os alunos, para que os mesmos possam avalizar os passos por eles realizados durante a resolução da questão.

<sup>2</sup> Aplicações responsivas, são aplicações que tem a capacidade de se auto ajustar independente ao tamanho da tela do dispositivo (Celular, Tablet ou Computador).

<sup>&</sup>lt;sup>3</sup> Celular, Tablet ou Computador.

Para que fique mais claro como este processo foi mapeado, segue um fluxograma contendo a estrutura do projeto (Figura 12):

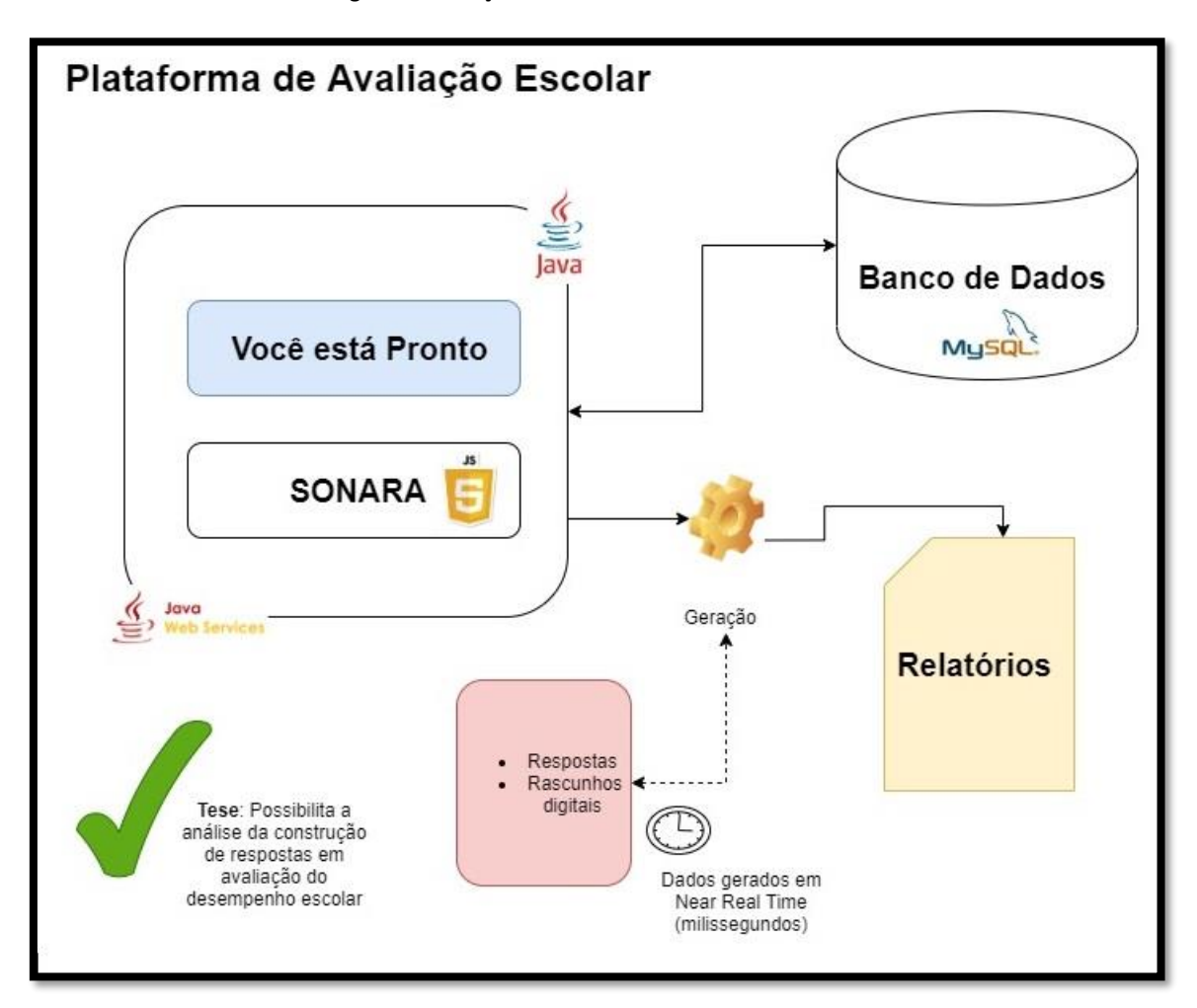

**Figura 12 - Solução VOCÊ ESTÁ PRONTO e SONARA**

A partir do fluxograma acima (Figura 12), é demonstrado como o projeto, através de uma plataforma de avaliação online e do aplicativo SONARA, analisa as dificuldades encontradas no ensino/aprendizagem. Esta estrutura auxilia o professor no desenvolvimento de suas aulas, fornecendo diretivas mais consistente quanto aos reais problemas vivenciados dentro do grupo escolar. O desenvolvimento de uma sistemática computacional onde seja possível analisar o desempenho do aluno por meio do processo de construção das respostas apresentadas favorece uma análise mais pertinente à intervenção e regulação no processo avaliativo. Nesse sentido, a tese básica de que a

*Fonte*: Autoria própria.

sistemática computacional possibilita a análise da construção de respostas em avaliação de desempenho escolar irá se configurar adequadamente.

## **2.3 Discussões sobre Coleta de Dados em Formulário Eletrônico**

Por meio da ferramenta SONARA é possível coletar um conjunto de informações que possibilitam aos pesquisadores a análise dos dados obtidos pelas comparações e análises do perfil relativo de desempenho dos alunos nas avaliações realizadas.

Todos os dados coletados pela plataforma "VOCE ESTÁ PRONTO" são armazenados em uma base de dados relacional. Esses dados podem ser consultados e analisados a partir da utilização de ferramentas computacionais como, por exemplo, o MySQL WorkBench. O aplicativo SONARA, mesmo trabalhando com o conceito de API (Application Programming Interface), apresenta em sua estrutura uma comunicação com a base de dados MySQL. Em termos técnicos, essas bases de dados são distintas, ou seja, existem dois Schemas<sup>4</sup>, um para cada aplicação.

Mesmo existindo dois Schemas, essas aplicações se comunicam com o objetivo de possibilitar ao professor, ao aluno e à instituição de ensino uma melhor análise da avaliação realizada por meio de dados gerados, tanto pelas questões realizadas quanto pelos rascunhos gerados no formato de vídeo.

A implementação desta ferramenta, juntamente com o grupo escolar participante do projeto possibilitou a criação de uma plataforma integrada de avaliação que permite a análise das respostas através da apresentação de dados na forma de gráficos, tabelas, indicadores e vídeos que possibilitam ao professor analisar e melhor intervir de forma qualificada no processo de ensino/aprendizagem do aluno.

<sup>4</sup> Schemas – São objetos de banco de dados, utilizados para caracterizar a permissão em tabelas, functions e procedures. Utilizados para a segmentação e a organização de objetos de banco dentro de um determinado grupo.

# **3. IMPLANTAÇÃO DA PLATAFORMA E ANÁLISE DOS DADOS**

### **3.1 Desenvolvimento e Implantação**

Para este projeto, foi necessário realizar alguns ciclos de atualização na plataforma de avaliação "VOCÊ ESTÁ PRONTO", uma vez que foram necessárias várias implementações de código relacionadas à comunicação entre o aplicativo e a plataforma de avaliação. Para que fique um pouco mais claro como esta comunicação é realizada segue o diagrama (Figura 13) que representa a comunicação entre a aplicação e o banco de dados.

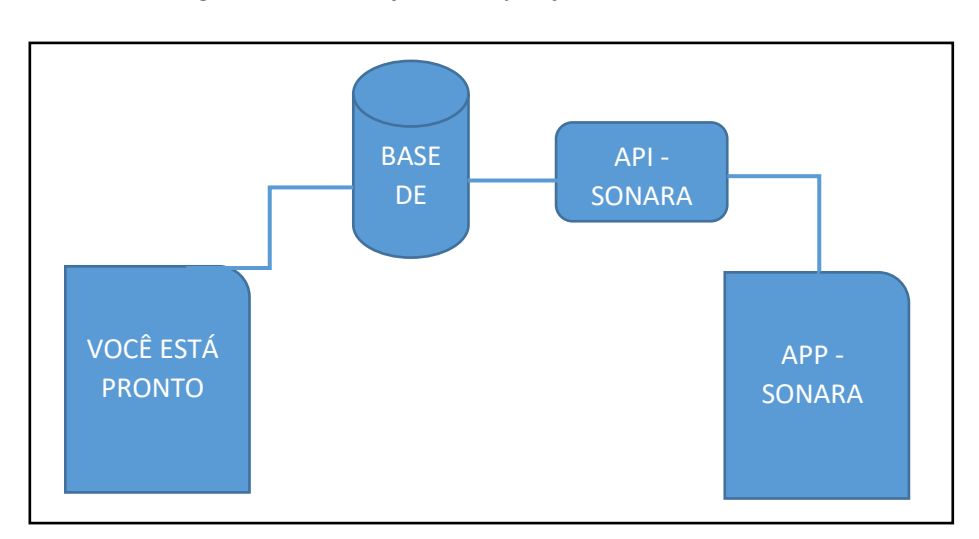

**Figura 13 - Comunicação entre Aplicações e Banco de dados**

Conforme pode ser verificado na Figura 13, a comunicação entre os módulos da plataforma de avaliação é realizada a partir do banco de dados, uma vez que tanto a aplicação plataforma denominada "VOCÊ ESTÁ PRONTO", quanto a utilização da "API SONARA" associada, são responsáveis por gerar, armazenar e possibilitar a consulta de dados. Essa comunicação entre os módulos deve possibilitar a captura e o armazenamento de dados que irão favorecer a discussão em profundidade na tese proposta nesse trabalho.

Desta forma, todos os dados gerados por estas plataformas são armazenados em uma base de dados MySQL. Esta base, por sua vez, está dividida em *shemas* distintos a fim de que os dados possam ser organizados de forma independente. Para um melhor

*Fonte*: Autoria própria.

entendimento, foi gerada uma tabela chamada TB\_RASCUNHO, que possui a função de armazenar todos os dados referentes ao rascunho gerado pelo aluno no momento da avaliação. Esta tabela foi inserida em um schema chamado SONARA (Figura 14).

Uma dúvida que pode surgir é porque criar um *schema* especificamente para esta tabela. A ideia em se criar a estrutura dessa forma é possibilitar que essa aplicação possa ser distribuída em 2 servidores, a fim de que a performance não fique comprometida com a inclusão do aplicativo. Para esse desenvolvimento, o servidor MySQL é o mesmo para ambas as aplicações, contudo, caso seja necessário migrar para dois servidores distintos, a alteração realizada é muito simples, ou seja, será necessário apenas alterar uma string de conexão (url que referencia o banco de dados que será utilizado).

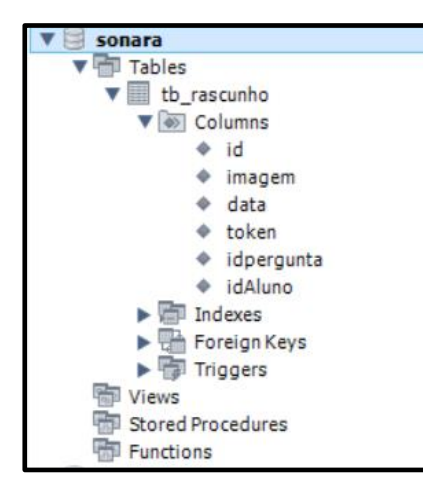

 **Figura 14 - Schema SONARA**

 *Fonte*: Print do Software MySQL.

Nesse projeto, foi desenvolvido um MVP (Minimum Viable Product), ou seja, um mínimo produto viável com objetivo de demonstrar a usabilidade do aplicativo. Uma vez que as informações são geradas, elas podem ser estudadas e analisadas.

Para um melhor entendimento foi feito um teste demonstrando um passo a passo, a fim de entender a usabilidade do aplicativo. O teste foi divido nos seguintes tópicos;

- 1. Gerar um Rascunho em que foi feito um cálculo simples de matemática;
- 2. Enviar a informação gerada pelo aplicativo;
- 3. Os dados foram validados na base de dados;
- 4. Os dados também foram validados pelo aplicativo na forma de um "vídeo" (passo a passo dos procedimentos realizados).

Cada um destes procedimentos foi executado e validado com o objetivo de demonstrar a usabilidade do aplicativo, uma vez, que para a realização destes testes, foi necessária a inclusão de alguns códigos fixos, como, por exemplo, o token, o Id da pergunta e o Id do aluno. Estas informações são dinâmicas no fluxo da aplicação, uma vez que esta é utilizada juntamente com a plataforma de avaliação "VOCÊ ESTÁ PRONTO" e, neste teste, o uso integrado não se fez necessário.

A partir do passo a passo demonstrado nas Figuras 15,16,17 e 18, será possível ter um melhor entendimento sobre as etapas seguidas e utilizadas para a construção do conceito aqui apresentado.

1 – Gerar o Rascunho:

**Figura 15 - Gerar Rascunho**

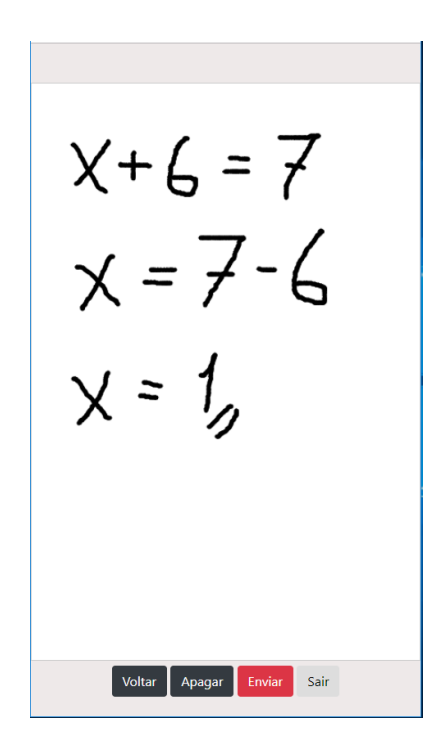

 *Fonte*: Print do Software SONARA.

Nesta etapa (Figura 15), o aluno pode fazer o rascunho seguindo o mesmo processo que usaria em um pedaço de papel para construir seus cálculos. O conceito aqui empregado para "apagar" volta à última ação realizada, e o conceito de "voltar" é utilizado quando o aluno apagou, mas desistiu desta ação e quer voltar para o que havia feito anteriormente. O botão "sair", sai da aplicação, já o botão "enviar" é utilizado para o envio dos dados para a base de dados a partir da utilização de um API (Application

Programming Interface), ou seja, uma interface de programação de aplicativo que permite que as informações sejam inseridas na base de dados.

2 - Salvar rascunho:

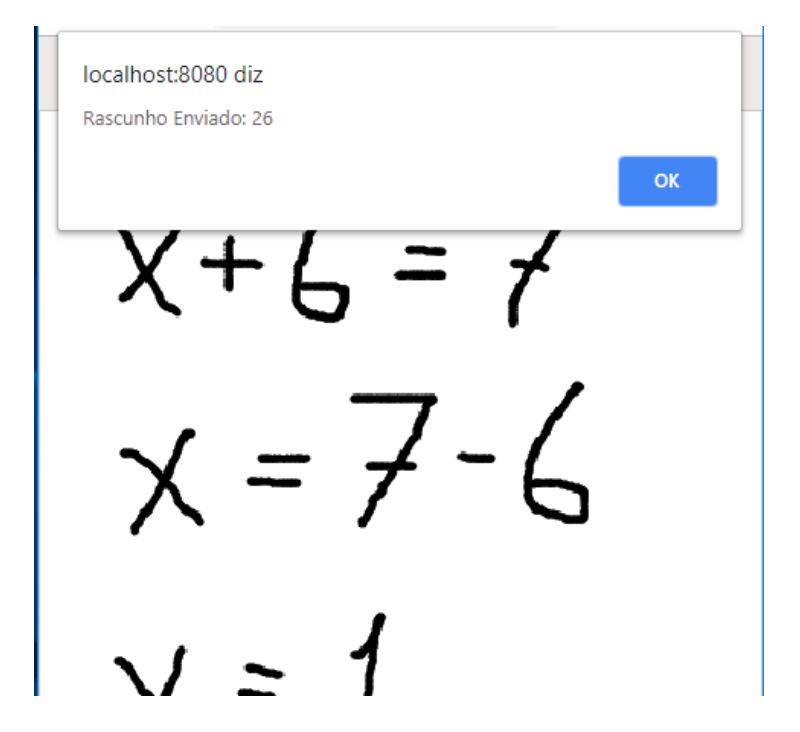

**Figura 16 - Envio dos Dados - SONARA**

 *Fonte*: Print do Software SONARA.

O envio dos dados (Figura 16) é feito a partir da utilização de um arquivo JSON, que encapsula todos os dados gerados pelo aplicativo. Um ponto muito importante a ser mencionado é o fato de o armazenamento ser feito no navegador de internet, pois, as informações só são enviadas para a base de dados no final do processo, uma vez que este processo é custoso em termos de processamento. Por este motivo a solução foi incluir uma chamada no final do processo, eliminando a quantidade de interações com o servidor de aplicação.

Ao concluir o envio do rascunho é exibida uma mensagem de confirmação do envio. Neste teste foi deixada a quantidade de iterações utilizadas para a resolução deste exercício, sendo que para a resolução deste exercício o aluno utilizou 26 iterações (fazer e apagar) com a aplicação.

### 3 – Dados armazenados na base de dados:

#### **Figura 17 - Dados - Tabela Rascunho**

## *SELECT \* FROM sonara.tb\_rascunho*

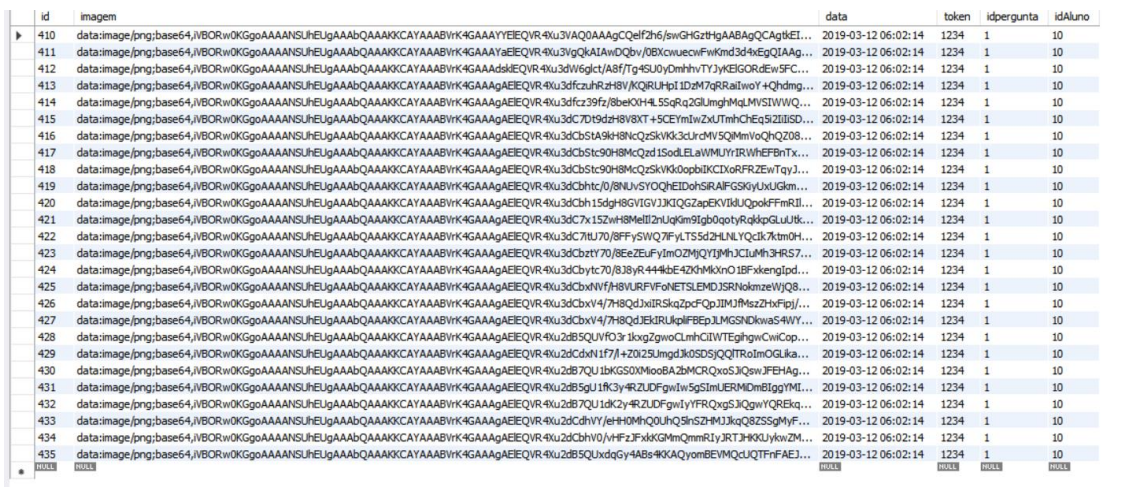

#### *Fonte*: Print do Software SONARA.

Nesta etapa, como pode ser verificado na Figura 17, os dados ficam armazenadas na tabela "tb\_rascunho". Todas linhas referem-se ao rascunho gerado pelo aplicativo (Figura 15), ou seja, cada linha que consta nesta tabela indica uma iteração com o aplicativo.

Em tempo de execução é gerada uma lista de imagens, que é armazenada na forma de um "Array de Bytes" para que possam ser inseridas em uma base de dados. Nesta tabela também temos o campo data, que contém a hora, minuto e segundo, como pode ser observado o processo de inclusão dos dados é muito rápido, uma vez que as informações são enviadas para o servidor, os mesmos são inseridos instantaneamente na base de dados.

Outra informação importante é o "token", este dado é uma chave de segurança gerada a partir do momento em que o simulado é gerado na plataforma de avaliação "VOCÊ ESTÁ PRONTO". Essa chave de segurança é fundamental para que se realize a associação das informações.

Outras informações muito importantes são o idAluno e o idPergunta, com esses dados conclui-se o relacionamento da informação. O token, de certa forma, seria suficiente para o relacionamento da informação gerada, contudo, a fim de proporcionar uma melhor rastreabilidade com relação a visualização dos dados, foram inseridas estas colunas. Como pode ser verificado foram geradas 26 linhas para uma questão. Está massa de dados será muito grande, por este motivo se fez necessária a inclusão de campos na tabela que proporcionem realizar o relacionamento da informação.

4 – Consulta dos dados gerados:

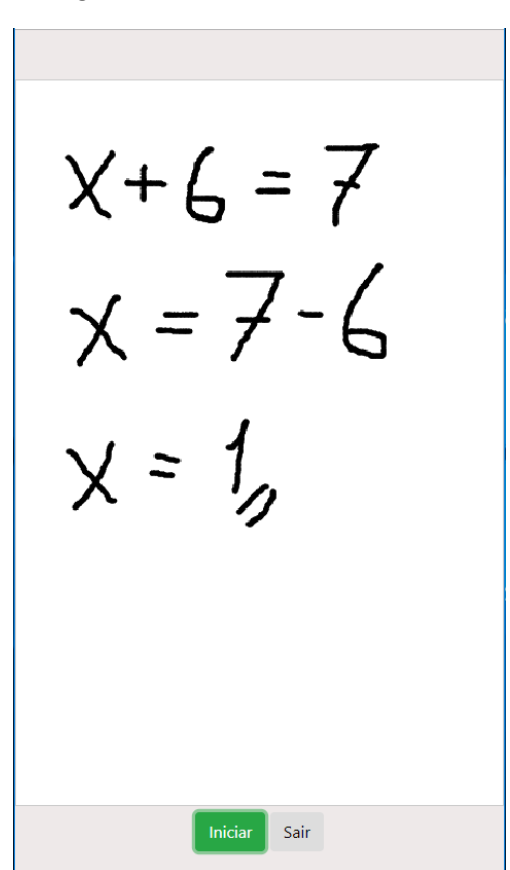

**Figura 18 - SONARA - Consultar Questão**

 *Fonte*: Print do Software SONARA.

Uma vez que os dados foram armazenados na base de dados, o SONARA, consegue lê-los e demonstrar, na forma de um "Vídeo", o que foi feito pelo aluno no rascunho, ou seja, todos os passos seguidos por ele na elaboração da resolução do exercício, bastando para isso clicar no botão "Iniciar".

Esta funcionalidade tem o objetivo de demonstrar para aluno e professor todos os passos que foram seguidos para a resolução do exercício. Desta forma, será possível analisar o momento em que o aluno errou o exercício fornecendo dados mais detalhados para o professor e, até mesmo, para o aluno entender o momento em que ele errou.

Para realizar a integração com a plataforma de avaliação "VOCÊ ESTÁ PRONTO", foram implementados alguns ajustes relacionados ao sincronismo de dados entre essas aplicações. Quando o aluno gerar o simulado, será exibida para ele a opção (Figura 19) para abrir a página e fazer o rascunho da questão correspondente.

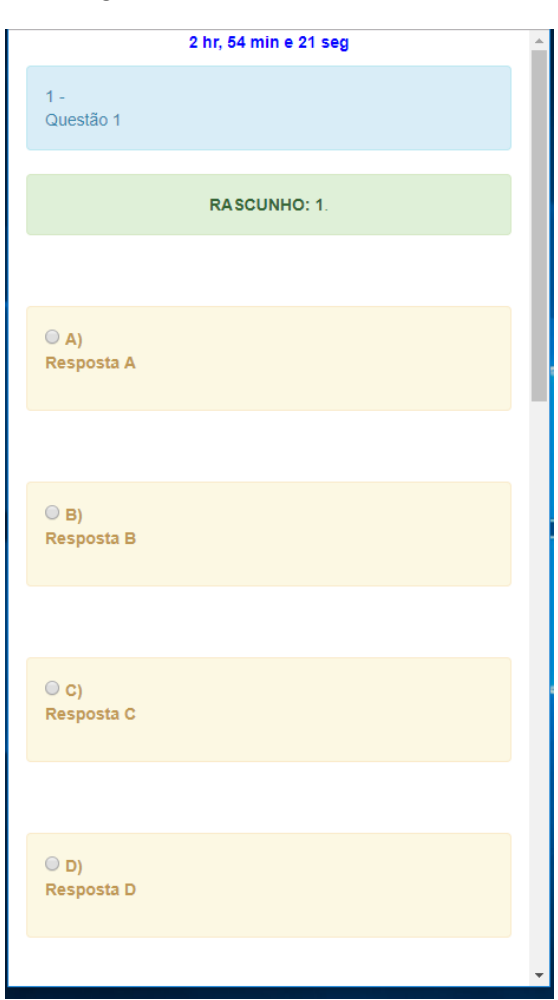

**Figura 19 - Você está Pronto - Simulado**

 *Fonte*: Print do Software VOCÊ ESTÁ PRONTO.

Como pode-se verificar na Figura 19, será gerado o simulado, com o conjunto de questões anteriormente estipuladas e, para cada questão, terá a opção de utilizar o rascunho ou não.

Ao clicar no Link "rascunho: 1" (Figura 19), será aberta uma nova página exibindo a interface do Aplicativo SONARA (Figura 15). Nesta página será possível gerar o "rascunho" para a respectiva questão. Caso o aluno deseje voltar para ler a questão basta acessar a aba anterior do navegador que o simulado continua aberto aguardando as próximas interações.

Após a resolução dos exercícios e, consequentemente, o envio do simulado para a base de dados, o professor pode acessar a funcionalidade já existente na plataforma de avaliação "VOCÊ ESTÁ PRONTO" e consultar/analisar as informações geradas pelos alunos. Uma vez que ele consultar os erros e acertos gerados a partir da resolução das questões e encontrar algum problema em potencial, este consegue aprofundar-se na análise dos dados.

Quando o professor consultar as atividades realizadas por um aluno, ele poderá verificar a quantidade de acertos e erros gerados por simulado realizado, conforme pode ser observado na Figura 20:

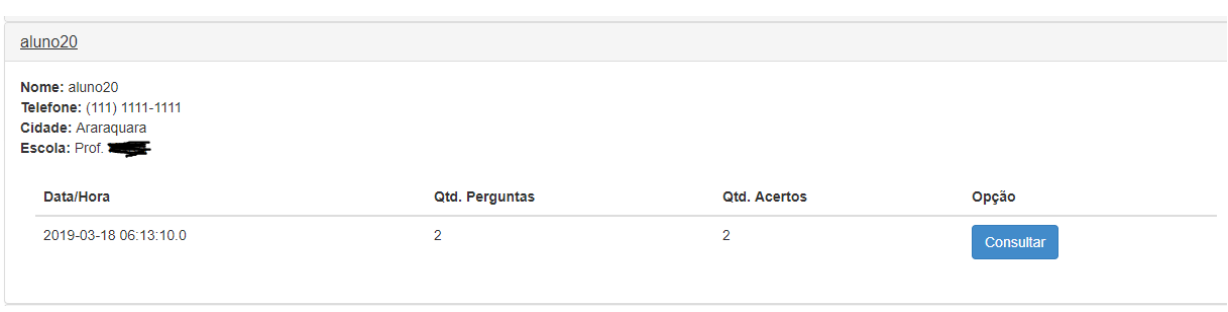

#### **Figura 20 - Quantidade de Acertos**

 *Fonte*: Print do Software VOCÊ ESTÁ PRONTO.

Nesta página (figura 20), verifica-se a existência de algumas informações como, por exemplo, o nome do aluno, o telefone, a cidade e o professor da disciplina que está

aplicando o simulado. Estas informações objetivam auxiliar o professor em seus estudos e análise do desempenho de seus alunos.

O aluno poderá gerar o mesmo simulado mais de uma vez, pois esta configuração é parametrizada, mas caso o professor opte por não permitir que o aluno gere o simulado mais de uma vez, isso é possível a partir da utilização de uma parametrização existente na base de dados.

Ao clicar em consultar (Figura 20), será exibida a tela de consulta e a página contendo mais detalhes sobre a porcentagem de acertos e erros gerados no simulado em questão, segue (Figura 21):

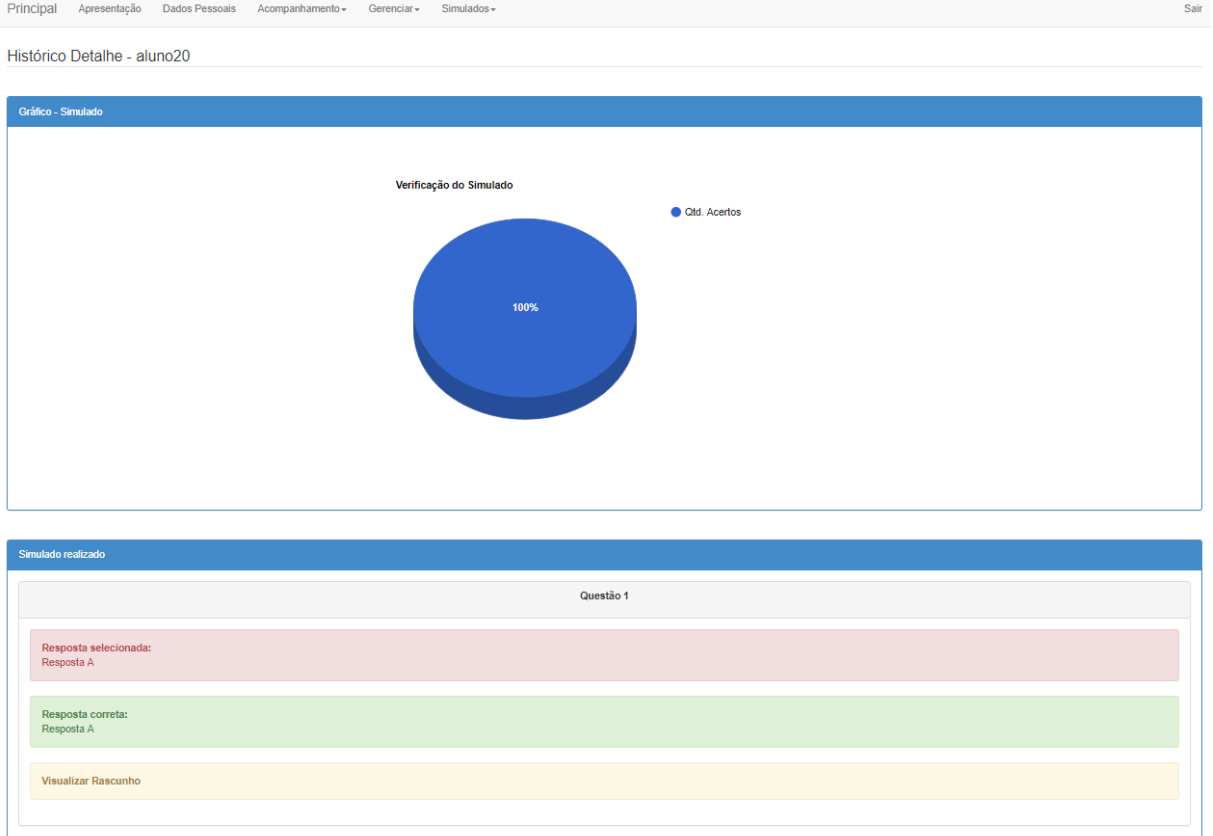

**Figura 21 - Análise do Simulado**

 *Fonte*: Print do Software VOCÊ ESTÁ PRONTO.

A Figura 21demosntra que, o professor irá conseguir analisar as questões respondidas e selecionadas pelo aluno. Na primeira versão da plataforma, eram exibidas apenas as questões que o aluno havia errada, contudo, com a implementação do rascunho, foi necessário ter todas as respostas, inclusive até as que o aluno acertou.

Essa implementação foi realizada, para possibilitar aos professores/pesquisadores visualizarem os rascunhos gerados tanto das questões que efetivamente o aluno acertou, quanto as que ele errou, a fim de analisarem as diferentes formas de raciocínio utilizadas pelos alunos para a resolução das questões.

Esta visualização fica disponível também para o aluno, pois se ocorrer um processo de recuperação, o mesmo poderá consultar seu rascunho digital a partir de um "Vídeo" que será disponibilizado na plataforma de avaliação "Você Está Pronto".

Portanto, essa funcionalidade pode ser acessada tanto pelo professor, que pode ver a resolução das questões de todos os seus alunos, quanto pelo aluno que pode consultar os seus simulados gerados. Quando o aluno clicar no link correspondente ao rascunho desejado (Figura 21), a seguinte página será exibida (Figura 22):

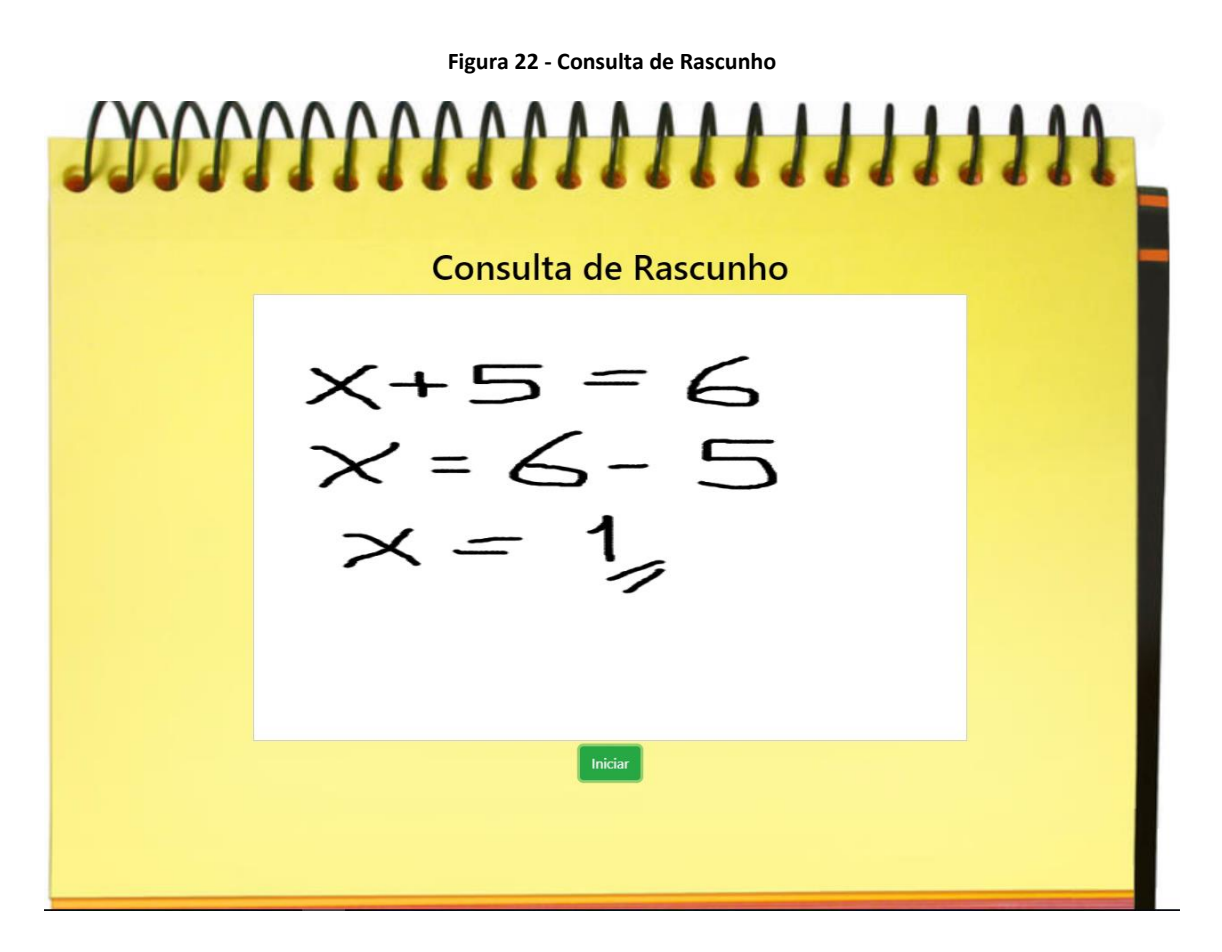

 *Fonte*: Print do Software VOCÊ ESTÁ PRONTO.

Ao abrir a página de consulta (Figura 22), basta clicar em "iniciar" e o rascunho começa a ser exibido em forma de um vídeo apresentando, o passo a passo de todas as iterações que o aluno realizou podendo ser visualizado tanto pelo professor quanto pelo aluno.

## **3.2 Análise dos Dados Coletados**

Para a análise dos dados foi gerada uma massa de testes aleatória com o objetivo de validar a plataforma "VOCÊ ESTÁ PRONTO", juntamente com o aplicativo SONARA, uma vez que não foi possível implantar o aplicativo nas escolas parceiras, a justificativa é volume de atividades presentes durante este período escolar.

Durante a simulação dos testes foram detectadas algumas inconsistências com relação ao tamanho dos arquivos enviados para base de dados, com isso o tipo de coluna responsável pela recepção dos dados foi alterado para que suportasse este envio.

A partir destas implementações foi possível aplicar os testes a simulação foi feita com um grupo de 30 alunos teste. Para exemplificar os processos seguidos para validação da plataforma, segue;

## *Criação do Login de Professor:*

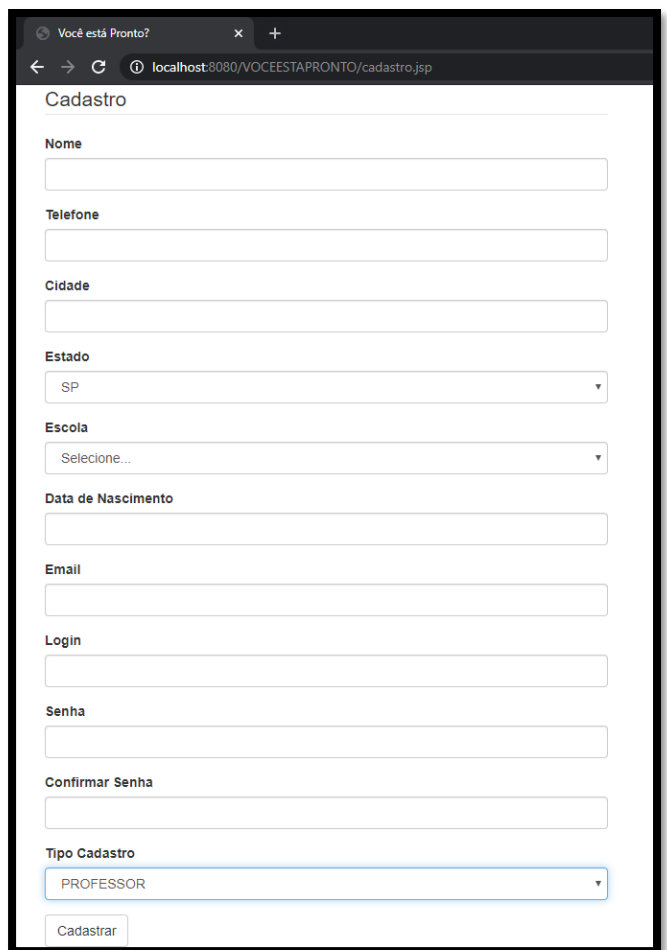

*Figura 23 – Tela de Cadastro* 

 *Fonte*: Print do Software VOCÊ ESTÁ PRONTO.

Esta interface é utilizada para fazer o cadastramento dos alunos, professores e até mesmo a escola. A partir deste cadastro os usuários poderão ter acesso a plataforma e utilizar de seus recursos. Contudo tanto para o perfil de aluno quando para o de professor é necessário o aceite feito pela plataforma, ou seja, os níveis de perfil são caracterizados a princípio pela escola, este acesso deve ser solicitado na forma de uma parametrização primaria na implantação da plataforma, já os próximos acessos pode ser todos feitos seguindo a seguinte hierarquia (Figura 24):

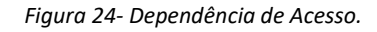

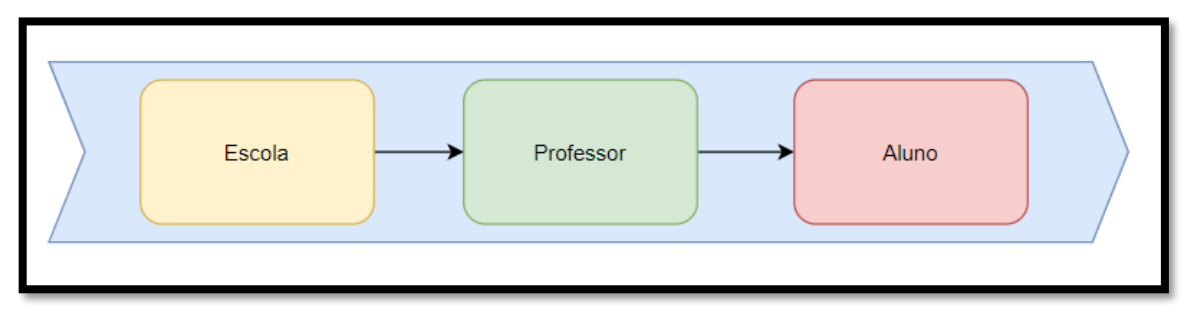

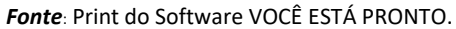

Desta forma, será demonstrado como o acesso ao perfil do professor é concedido uma vez que o mesmo já tenha se cadastrado na plataforma através da interface de cadastro acima (Figura 23).

## *Habilitar Login do professor a partir do usuário da escola:*

Com o perfil da escola é possível fazer a associação do professor a escola, esse procedimento é feito afim de garantir a segurança, permitindo que a escola gerencie todos os professores que estão presentes em seu corpo escolar.

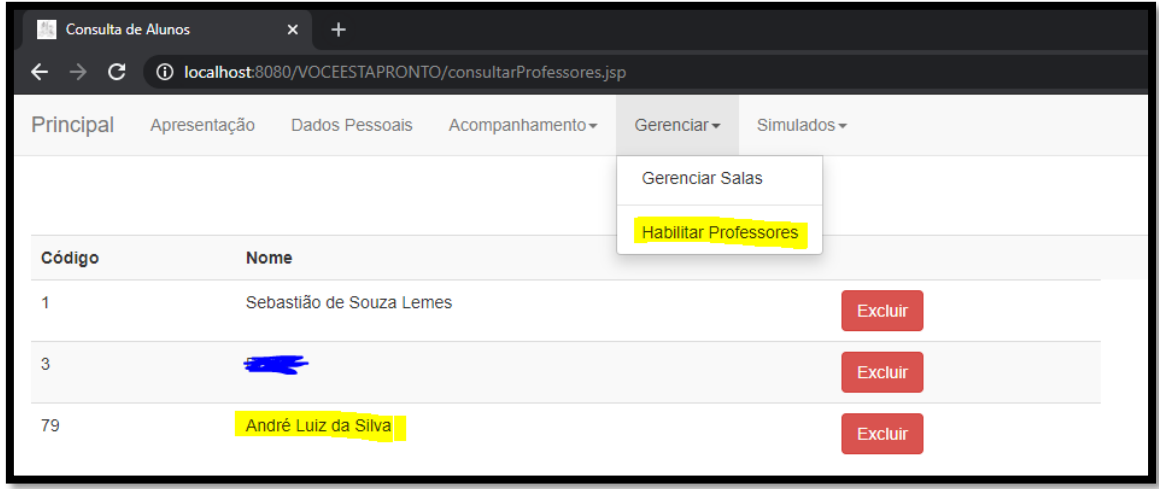

*Figura 25 - Habilitar professor*

 *Fonte*: Print do Software VOCÊ ESTÁ PRONTO.

Como pode ser verificado na tela acima, o usuário (perfil escola) terá a opção de acessar o sistema, e pelo menu Gerenciar ele conseguirá inserir ou excluir professores como podemos ver na Figura 25.

# *Criar Sala:*

Ainda com o perfil da escola, será possível criar todas as salas da escola. Esta tela tem a funcionalidade de fazer a parametrização iniciar da quantidade de alunos que a sala pode suportar como também a associação do professor da sala. Para acessar esta funcionalidade basta acessar o menu Gerenciar e depois Gerenciar Salas, de acordo com a Figura 26:

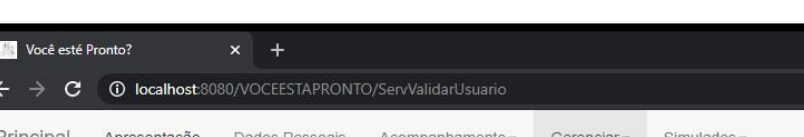

*Figura 26 - Menu de Acesso - Cadastro de Salas*

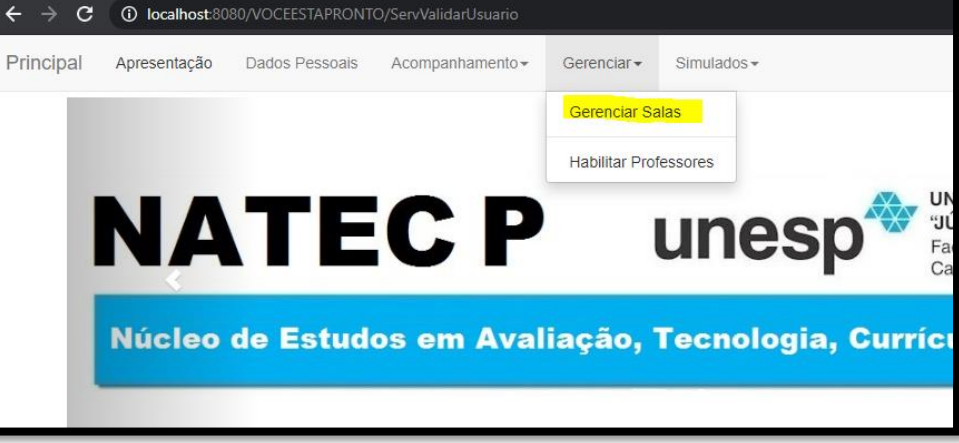

*Fonte*: Print do Software VOCÊ ESTÁ PRONTO.

Ao abrir a página de gestão de salas (Figura 27):

*Figura 27 - Gestão Salas – Consulta/Exclusão*

| Gerenciamento de Salas<br>$x +$<br>-                                                          |              |                |                    |             |                          |       |                |  |  |  |
|-----------------------------------------------------------------------------------------------|--------------|----------------|--------------------|-------------|--------------------------|-------|----------------|--|--|--|
| <b>1</b> localhost:8080/VOCEESTAPRONTO/gestaosala.jsp<br>☆<br>C<br>$\leftarrow$ $\rightarrow$ |              |                |                    |             |                          |       |                |  |  |  |
| Principal                                                                                     | Apresentação | Dados Pessoais | Acompanhamento -   | Gerenciar - | $Simulados -$            |       |                |  |  |  |
| <b>Salas</b><br>Relação de salas existentes                                                   |              |                |                    |             |                          |       |                |  |  |  |
|                                                                                               | Sala         |                | <b>Qtd. Alunos</b> |             | Professor                | Opção |                |  |  |  |
|                                                                                               | Sala KUKA    |                | 40                 |             | Sebastião de Souza Lemes |       | <b>Excluir</b> |  |  |  |

*Fonte*: Print do Software VOCÊ ESTÁ PRONTO.

Ao clicar em cadastrar (Figura 28):

*Figura 28 - Gestão Salas - Cadastro*

|                            | Cadastrar Sala                                                                                       |                     | $\mathsf{x}$ | $+$                   |                                                          |             |             | σ<br>-                    |
|----------------------------|----------------------------------------------------------------------------------------------------|---------------------|--------------|-----------------------|----------------------------------------------------------|-------------|-------------|---------------------------|
| $\leftarrow$ $\rightarrow$ | $\mathbf{C}$                                                                                         |                     |              |                       | <b>1</b> localhost:8080/VOCEESTAPRONTO/cadastrarsala.jsp |             |             | ☆<br>Ą,                   |
| Principal                  |                                                                                                    | Apresentação        |              | <b>Dados Pessoais</b> | Acompanhamento -                                         | Gerenciar - | Simulados - |                           |
|                            | <b>Salas</b><br>Cadastro<br>Descrição<br>Sala Web<br>Qtd. Alunos<br>20<br>Professor<br><b>Salvar</b> | André Luiz da Silva |              |                       |                                                          |             |             | $\boldsymbol{\mathrm{v}}$ |
|                            |                                                                                                    |                     |              |                       |                                                          |             |             | Voltar                    |

*Fonte*: Print do Software VOCÊ ESTÁ PRONTO.

Segue exemplo de uma nova sala cadastrada (Figura 29):

*Figura 29 - Gestão salas - Exemplo*

| -4 p.             | Gerenciamento de Salas                                                  | $\times$<br>$^{+}$ |                    |             |                          |  |                | Θ<br>- |  |  |
|-------------------|-------------------------------------------------------------------------|--------------------|--------------------|-------------|--------------------------|--|----------------|--------|--|--|
| $\leftarrow$<br>→ | <b>10 localhost</b> :8080/VOCEESTAPRONTO/gestaosala.jsp<br>$\mathbf{C}$ |                    |                    |             |                          |  |                |        |  |  |
| Principal         | Apresentação                                                            | Dados Pessoais     | Acompanhamento-    | Gerenciar - | $Simulados -$            |  |                |        |  |  |
|                   | <b>Salas</b><br>Relação de salas existentes                             |                    |                    |             |                          |  | Cadastrar      |        |  |  |
|                   | Sala                                                                    |                    | <b>Qtd. Alunos</b> |             | Professor                |  | Opção          |        |  |  |
|                   | Sala KUKA                                                               |                    | 40                 |             | Sebastião de Souza Lemes |  | Excluir        |        |  |  |
|                   | Sala Web                                                                |                    | 20                 |             | André Luiz da Silva      |  | <b>Excluir</b> |        |  |  |

*Fonte*: Print do Software VOCÊ ESTÁ PRONTO.

# *Aprovação da presença:*

Uma vez que o aluno já estiver feito o cadastro na plataforma e for realizar a avaliação online, o mesmo será habilitado pelo professor através da seguinte página (Figura 30):

*Figura 30 - Presença - Associar Aluno a Sala*

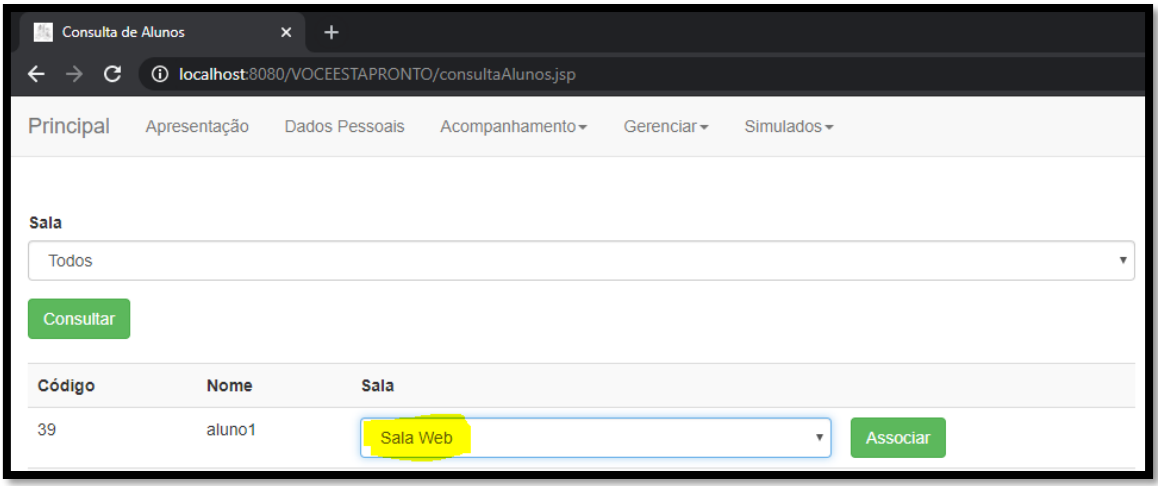

*Fonte*: Print do Software VOCÊ ESTÁ PRONTO.

# *Cadastramento de Questões:*

O cadastramento das questões é feito pela plataforma VOCÊ ESTÁ PRONTO através da seguinte página (Figura 31):

*Figura 31 - Cadastro de questões*

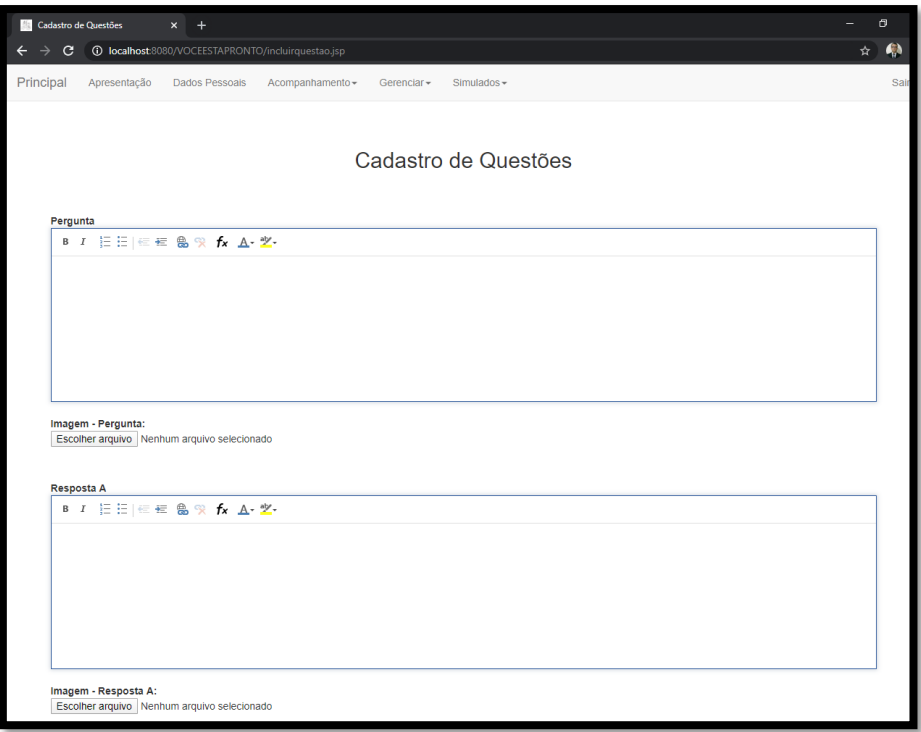

*Fonte*: Print do Software VOCÊ ESTÁ PRONTO.

Como pode ser verificado na página de cadastro (Figura 31), nesta é possível inserir as questões, incluindo formações de texto específicas ou até mesmo a inclusão de

imagens para que o professor não tenha a necessidade de utilizar outras ferramentas para a geração das avaliações.

Em complemento a questão, é possível selecionar o nível de dificuldade, qual a alterativa correta e qual é a área de conhecimento aplicada. Como pode ser verificado na Figura 32:

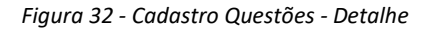

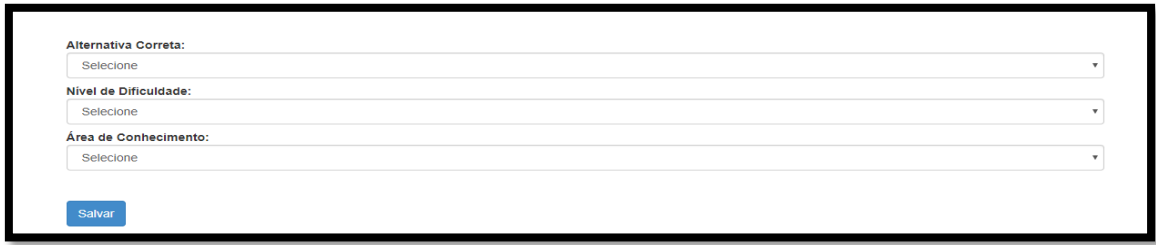

*Fonte*: Print do Software VOCÊ ESTÁ PRONTO.

# *Montar Avaliação:*

O processo de elaboração das avaliações é feito da seguinte forma, primeiro é realizado o cadastramento das questões na base de dados como foi demonstrado no tópico anterior, como estas questões foram inseridas em um base de dados, agora conseguimos selecionar as questões através desta funcionalidade (Figura 33):

#### *Figura 33 - Montar Avaliação - Selecionar Questões*

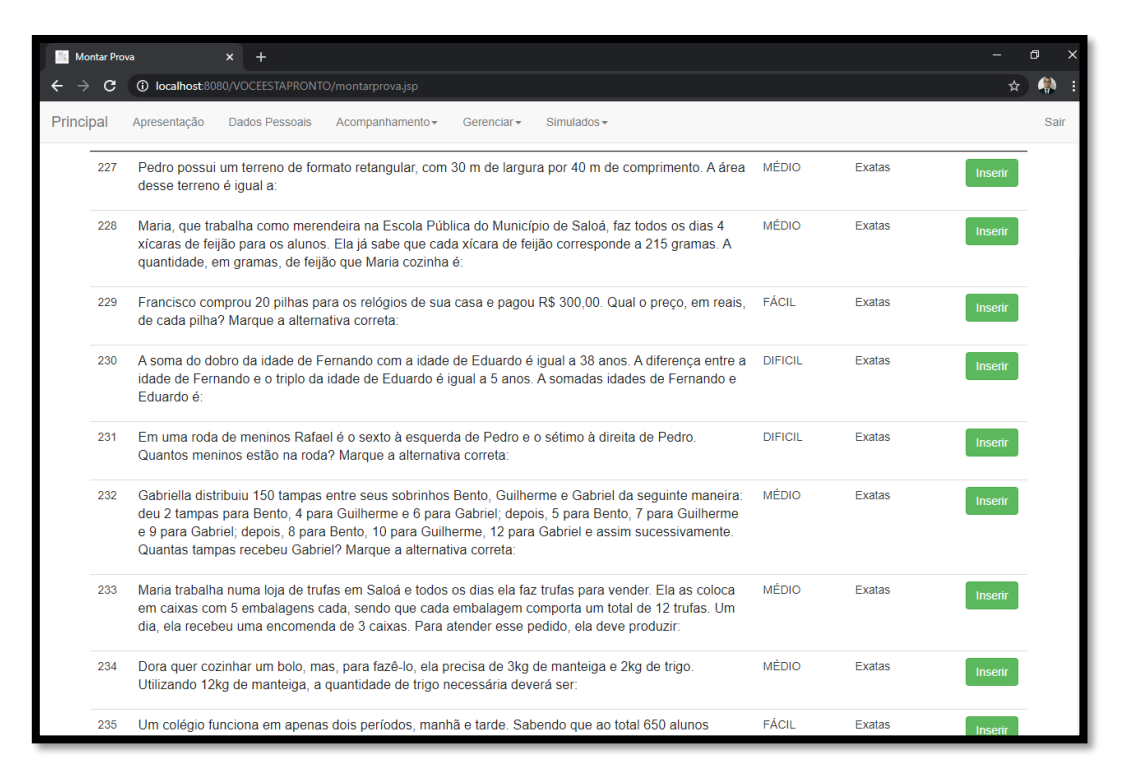

#### *Fonte*: Print do Software VOCÊ ESTÁ PRONTO.

Quando a questão é selecionada (Figura 33), esta sai da lista de questões é inserida no "motor de geração", sendo este responsável pelas configurações de informações complementares referentes a avaliação. Nesta página (Figura 34), será feito agendamento da avaliação, ou seja, a inclusão da descrição da avaliação, a data que a prova será realizada e qual é a sala que esta avaliação será aplicada.

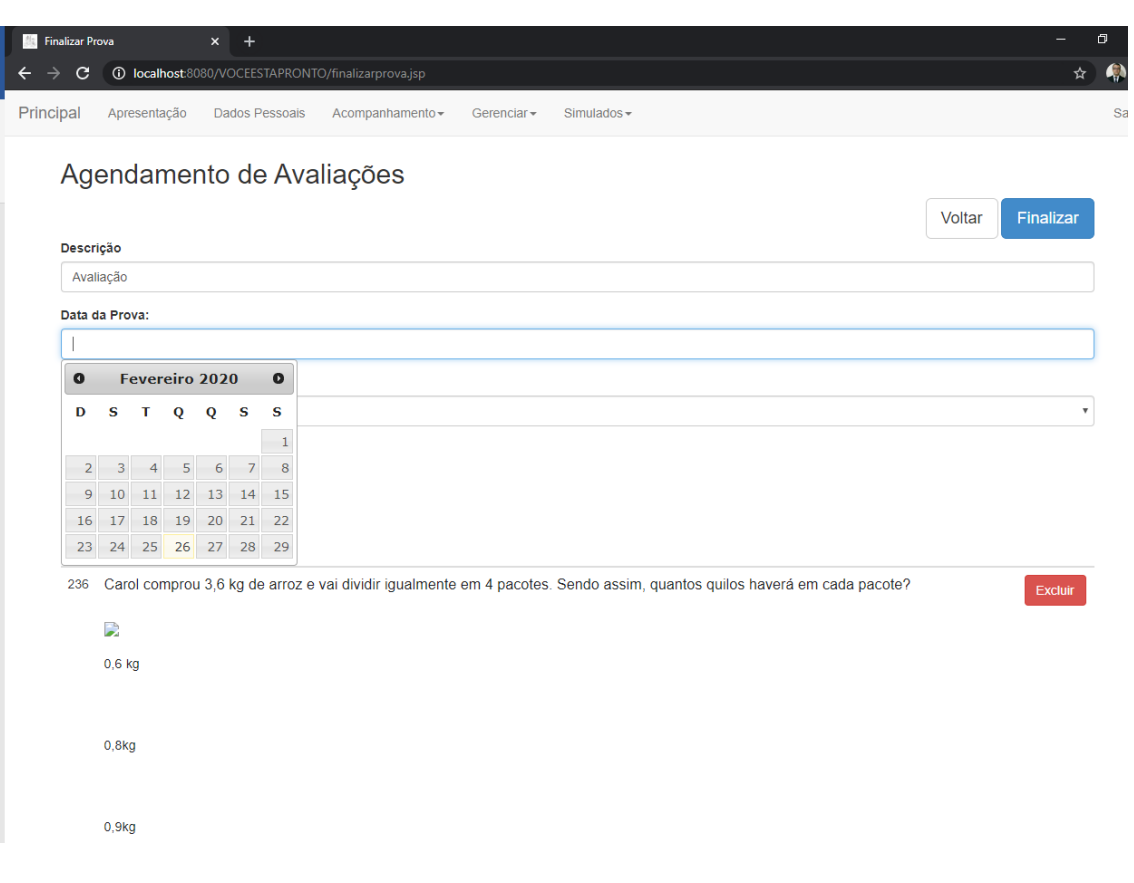

*Figura 34 - Agendamento das Avaliações*

*Fonte*: Print do Software VOCÊ ESTÁ PRONTO.

Após a inclusão de todas as questões a parametrização da descrição da prova, data de agendamento e a sala, basta clicar em Finalizar (Figura 35) e a prova será gerada, este processo é realizados através de um conjunto de rotinas na base de dados que serão responsáveis pela construção de um conjunto de dados referentes a avaliação do aluno.
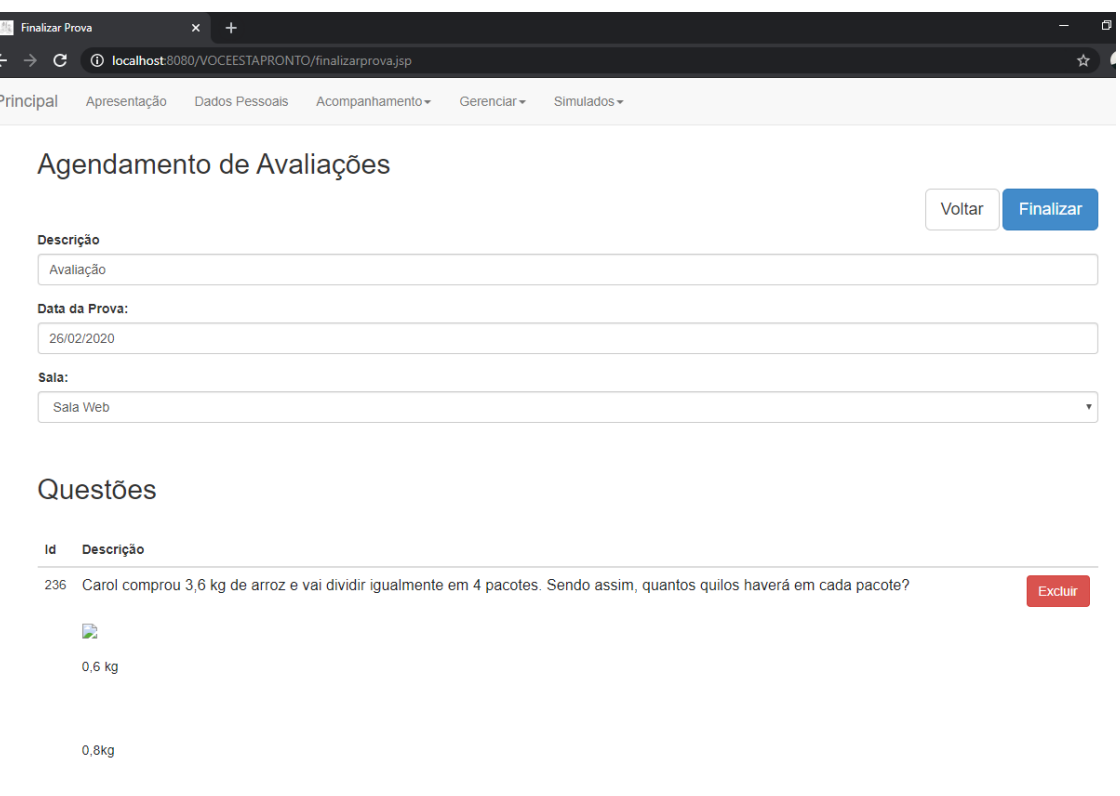

*Figura 35 - Agendamento Avaliação - Finalizar*

### *Fonte*: Print do Software VOCÊ ESTÁ PRONTO.

Uma vez criada a avaliação, o sistema está apto em gerar o simulado para o aluno, é importante entender que a data de agendamento é um parâmetro muito importante para que este processo ocorra, pois, a avaliação ficará disponível até esta data. Logo a alteração desta data foi algo muito utilizado durante todos os testes realizados com a plataforma.

Uma vez cadastrada a avaliação, é possível fazer apenas a atualização da data de agendamento, permitindo que esta avaliação seja aplicada novamente para a Sala.

## *Alterar data da Prova:*

Esta funcionalidade, como já foi tratada no tópico anterior é responsável pela atualização da data de agendamento da avaliação. Esta data pode ser alterada de acordo com a necessidade apontada.

strar Sala  $\sigma$ 6 Principal Apresentação Dados-Pessoais Acompanhamento - Gerenciar - Simulados -**Agendar Prova** ld Descrição Sala Data Prova - André Silva Sala André Tópicos  $14$ 05/12/2017 Avaliação P3 JAVA Sala André Tópicos 15 08/12/2017 Simulado Matemática Nível Fundamental Sala Web 25 26/02/2020 26 Avaliação Sala Web 26/02/2020  $\bullet$ Fevereiro 2020  $\bullet$ Dom Seg Ter Qua Qui Sex Sab  $\mathbf{-1}$ 2 3 4 5 6 7  $^{\circ}$  8 9 10 11 12 13 14 15 16 17 18 19 20 21 22 23 24 25 26 27 28 29

*Figura 36 - Agendamento de Prova*

*Fonte*: Print do Software VOCÊ ESTÁ PRONTO.

#### *Gestão das Provas/Questões:*

A plataforma tem a opção de deletar as provas geradas (Figura 37), ou seja, caso o professor tenha gerado alguma prova errada, a plataforma permite q esta seja excluída, lembrando que caso essa prova já tenha sido aplicada a mesma não poderá ser excluída, esta regra foi implementada objetivado a não descaracterização do histórico.

*Figura 37 - Excluir Prova*

| <b>Cadastrar Sala</b> |                                                              |                     | $+$<br>$\mathsf{x}$                   |                 |                    |                  |  |  |  |  |  |  |
|-----------------------|--------------------------------------------------------------|---------------------|---------------------------------------|-----------------|--------------------|------------------|--|--|--|--|--|--|
| →                     | <b>1</b> localhost:8080/VOCEESTAPRONTO/excluirprova.jsp<br>C |                     |                                       |                 |                    |                  |  |  |  |  |  |  |
| Principal             |                                                              | Apresentação        | Dados Pessoais                        | Acompanhamento- | Gerenciar -        | Simulados $\sim$ |  |  |  |  |  |  |
|                       | <b>Excluir Prova</b>                                         |                     |                                       |                 |                    |                  |  |  |  |  |  |  |
|                       | Id                                                           | Descrição           |                                       |                 | Sala               |                  |  |  |  |  |  |  |
|                       | 14                                                           | Prova - André Silva |                                       |                 | Sala André Tópicos | <b>Excluir</b>   |  |  |  |  |  |  |
|                       | 15                                                           | Avaliação P3 JAVA   |                                       |                 | Sala André Tópicos | <b>Excluir</b>   |  |  |  |  |  |  |
|                       | 25                                                           |                     | Simulado Matemática Nível Fundamental |                 | Sala Web           | <b>Excluir</b>   |  |  |  |  |  |  |
|                       | 26                                                           | Avaliação           |                                       |                 | Sala Web           | <b>Excluir</b>   |  |  |  |  |  |  |

*Fonte*: Print do Software VOCÊ ESTÁ PRONTO.

Além disso, é possível excluir questões também, a princípio, nas primeiras aplicações da plataforma, não havia esta funcionalidade de exclusão, contudo foi necessário incluí-la pois em alguns momentos as provas eram cadastradas com alguma inconsistência contudo não era possível realizar a atualização. A atualização ainda não está sendo permitida, pois uma vez que a prova foi montada, para que não ocorra a descaracterização dos dados e para que não percamos dados históricos apenas a função de exclusão foi implementada.

A seguir, é possível verificar a página responsável pela exclusão das questões, lembrando que se a questão já foi associada a uma prova, a mesma não pode ser excluída, primeiro será necessário excluir a prova.

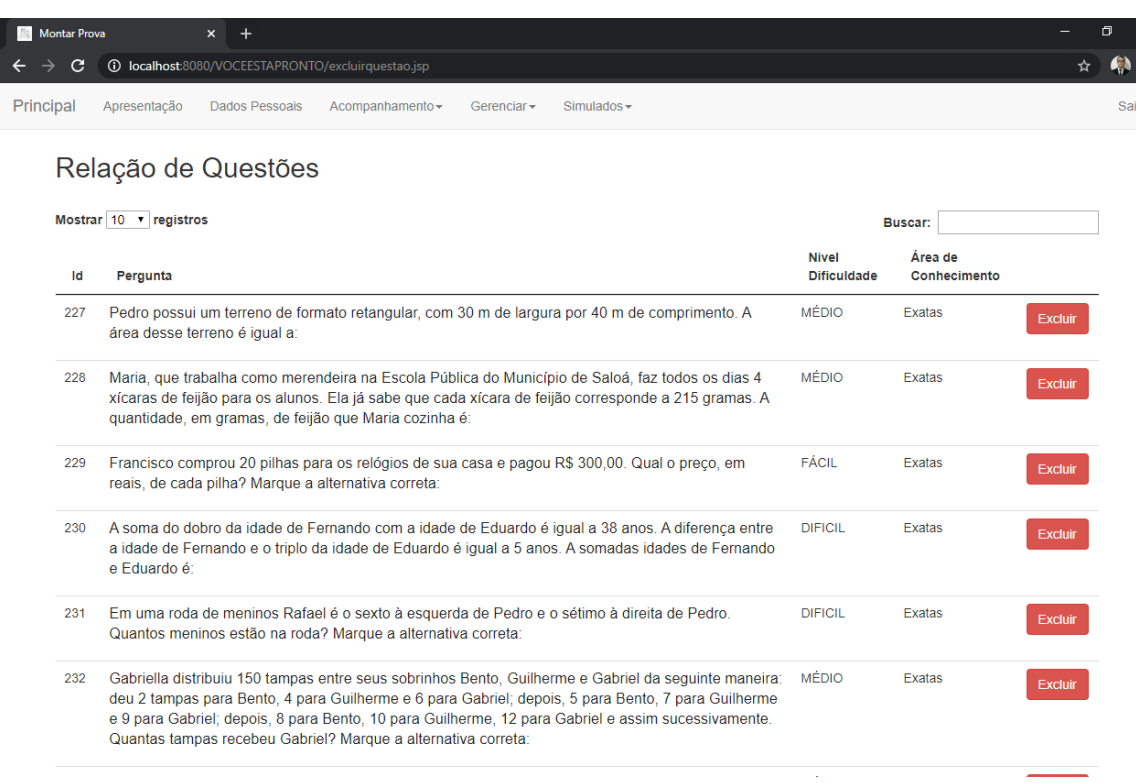

#### *Figura 38 - Excluir Questão*

*Fonte*: Print do Software VOCÊ ESTÁ PRONTO.

## *Prova de Conceito:*

Para o teste da plataforma de avaliação SONARA, foi gerada uma base de dados contendo 30 alunos, esta base de dados objetivou a geração de 30 avaliações com resultados diversos. Com este teste foi possível medir tanto a performance, usabilidade e funcionalidades da plataforma.

Logo, serão demonstrados os passos utilizados para a construção desta prova de conceito:

# *Cadastramento de 30 alunos na plataforma:*

Para que ficasse mais fácil foi utilizado um padrão tanto para o nome dos alunos quanto para as senhas geradas (Figura 39):

| Lista de Presença<br>版<br>$\mathbf{C}$<br>$\rightarrow$ |              | $\boldsymbol{\mathsf{x}}$<br>$\ddot{}$ | <b>1</b> localhost:8080/VOCEESTAPRONTO/listapresencaalunos.jsp?idprofessor=79&idsala=9 |             |               |
|---------------------------------------------------------|--------------|----------------------------------------|----------------------------------------------------------------------------------------|-------------|---------------|
| Principal                                               | Apresentação | <b>Dados Pessoais</b>                  | Acompanhamento -                                                                       | Gerenciar - | $Simulados -$ |
|                                                         |              |                                        |                                                                                        |             |               |
| Ordem                                                   |              | Código                                 |                                                                                        |             | <b>Nome</b>   |
| 1                                                       |              | 95                                     |                                                                                        |             | Aluno200      |
| $\overline{2}$                                          |              | 96                                     |                                                                                        |             | Aluno201      |
| 3                                                       |              | 97                                     |                                                                                        |             | Aluno202      |
| 4                                                       |              | 98                                     |                                                                                        |             | Aluno203      |
| 5                                                       |              | 99                                     |                                                                                        |             | Aluno204      |
| 6                                                       |              | 100                                    |                                                                                        |             | Aluno205      |
| 7                                                       |              | 101                                    |                                                                                        |             | Aluno206      |
| 8                                                       |              | 102                                    |                                                                                        |             | Aluno207      |
| 9                                                       |              | 103                                    |                                                                                        |             | Aluno208      |
| 10                                                      |              | 104                                    |                                                                                        |             | Aluno209      |
| 11                                                      |              | 105                                    |                                                                                        |             | Aluno210      |
| 12                                                      |              | 106                                    |                                                                                        |             | Aluno211      |
| 13                                                      |              | 107                                    |                                                                                        |             | Aluno212      |
| 14                                                      |              | 108                                    |                                                                                        |             | Aluno213      |
| 15                                                      |              | 109                                    |                                                                                        |             | Aluno214      |
| 16                                                      |              | 110                                    |                                                                                        |             | Aluno215      |
| 17                                                      |              | 111                                    |                                                                                        |             | Aluno216      |
| 18                                                      |              | 112                                    |                                                                                        |             | Aluno217      |
| 19                                                      |              | 113                                    |                                                                                        |             | Aluno218      |
| 20                                                      |              | 114                                    |                                                                                        |             | Aluno219      |

*Figura 39 - POC - Lista de Alunos*

## *Visão do Aluno:*

Uma vez que o aluno foi cadastrado e associado a Sala, a prova foi gerada e associada a sala deste aluno, o mesmo está apto a gerar o simulado.

Ao clicar em Simulados – Gerar a seguinte página (Figura 40) é exibida:

*Figura 40 - Gerar Simulado*

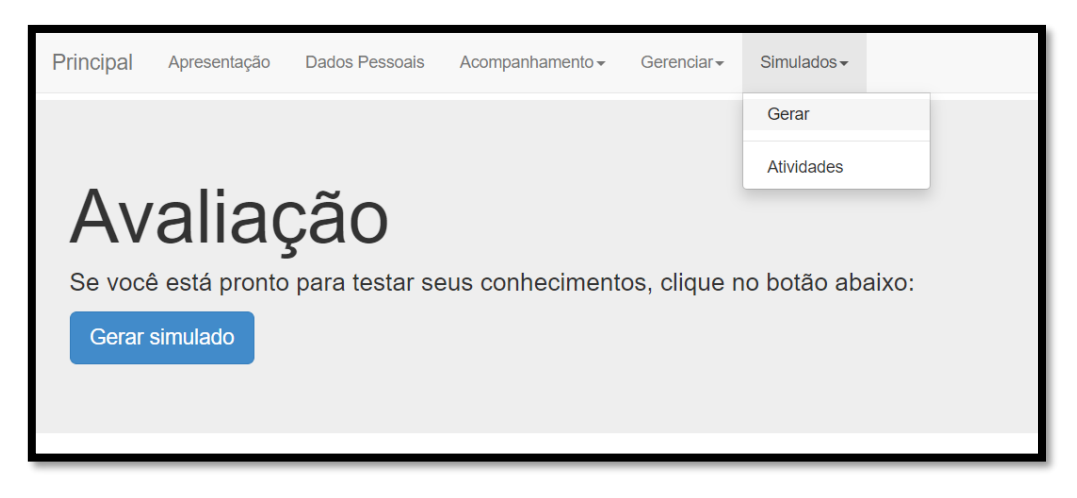

*Fonte*: Print do Software VOCÊ ESTÁ PRONTO.

Ao clicar em "Gerar simulado", a seguinte página é exibida:

*Figura 41 - Prova + Rascunho*

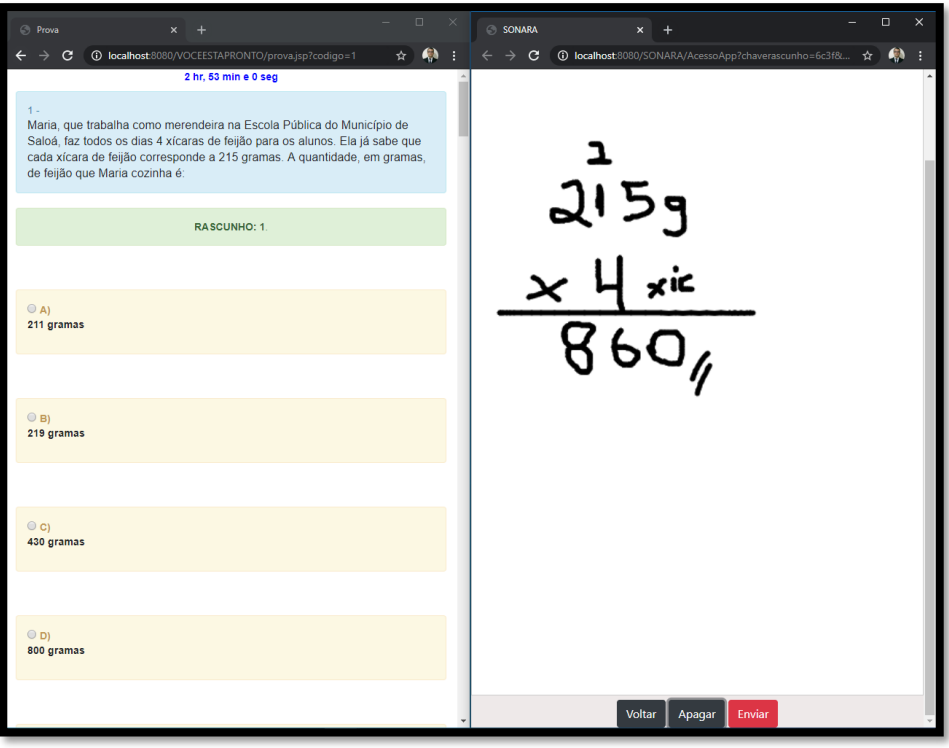

Como pode ser verificado na Figura 41, as duas aplicações estão abertas e trabalhando em junto, tanto o "VOCÊ ESTÁ PRONTO" quanto o "SONARA". Uma vez que o simulado é gerado, é possível abrir o "SONARA" apenas clicar em "RASCUNHO" e trabalhar com duas telas como foi feito no teste utilizado o computador, contudo este pode ser feito também utilizando o celular.

## *Enviar rascunho digital:*

Após ter feito o rascunho é só clicar em "Enviar":

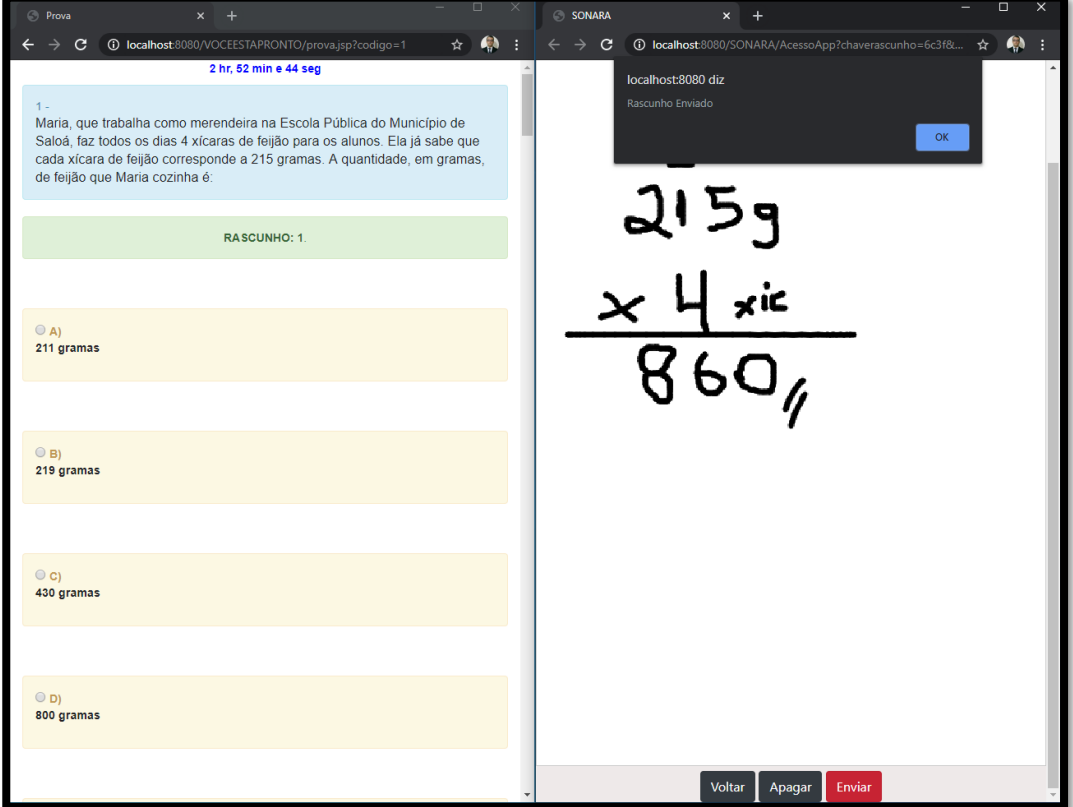

*Figura 42 - Rascunho - Enviado*

*Fonte*: Print do Software VOCÊ ESTÁ PRONTO + SONARA.

Neste momento de envio do rascunho é acionado uma API (Interface de programação de aplicações) que é responsável por incluir as informações do rascunho no banco de dados.

# *Enviar avaliação:*

Ao enviar a avaliação, a seguinte mensagem será exibida para o Aluno (Figura 43):

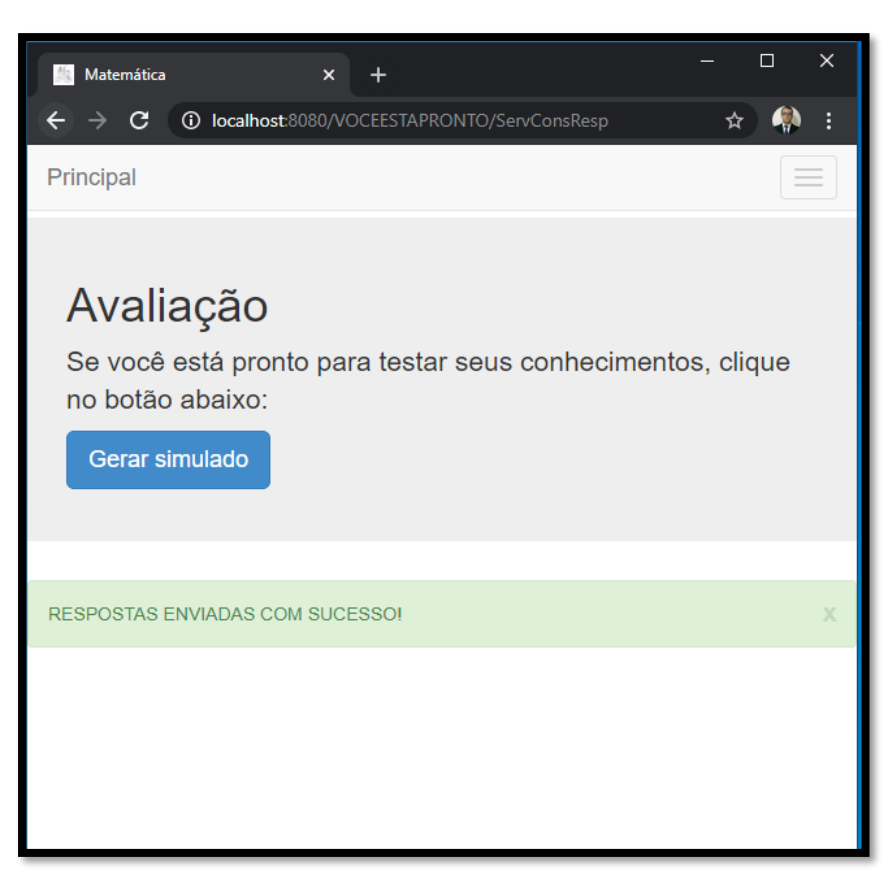

*Figura 43 - Avaliação enviada*

# *Número de acertos (Visão do Aluno):*

Através no menu Acompanhamento – Histórico, o aluno irá conseguir visualizar o seu histórico de simulados gerados:

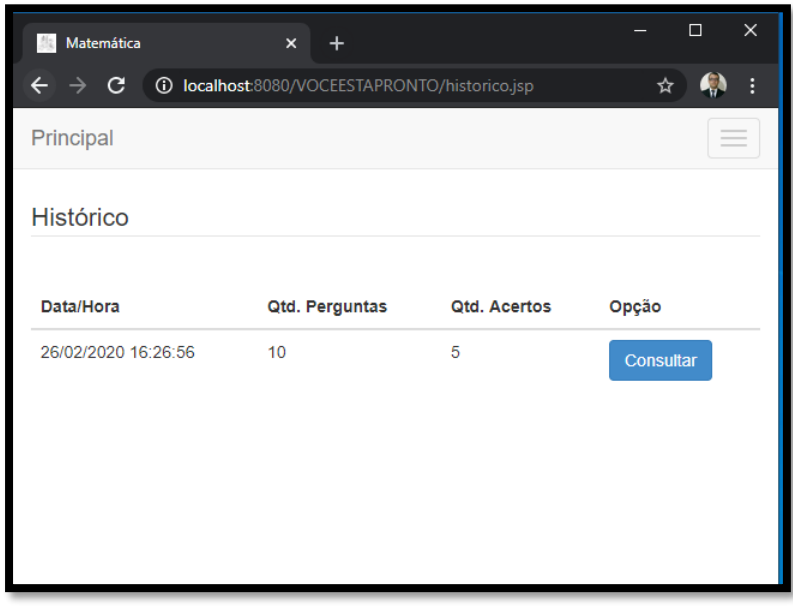

*Figura 44 - Histórico de Simulados*

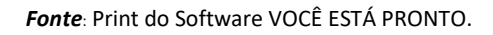

*Detalhes - Número de acertos (Visão do Aluno):*

*Figura 45 - Detalhamento Simulado*

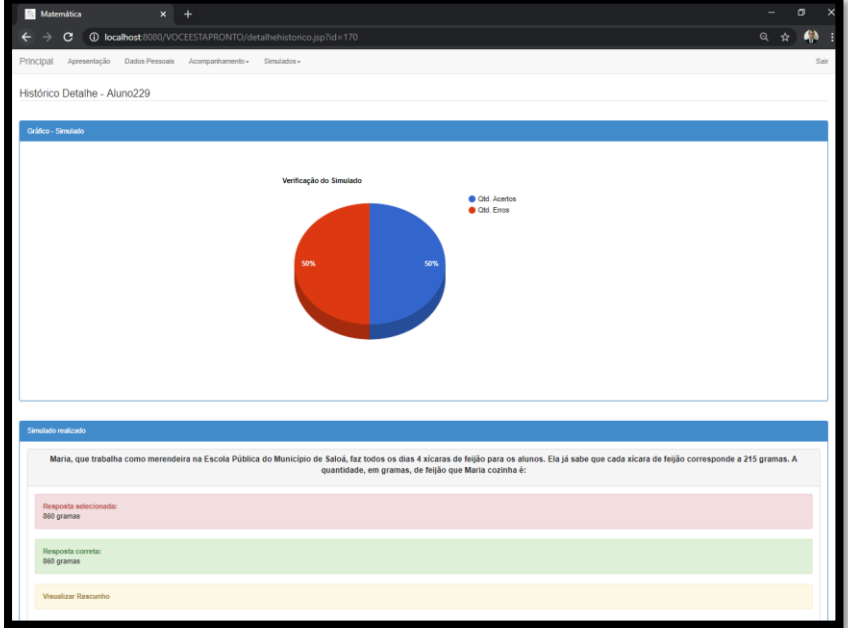

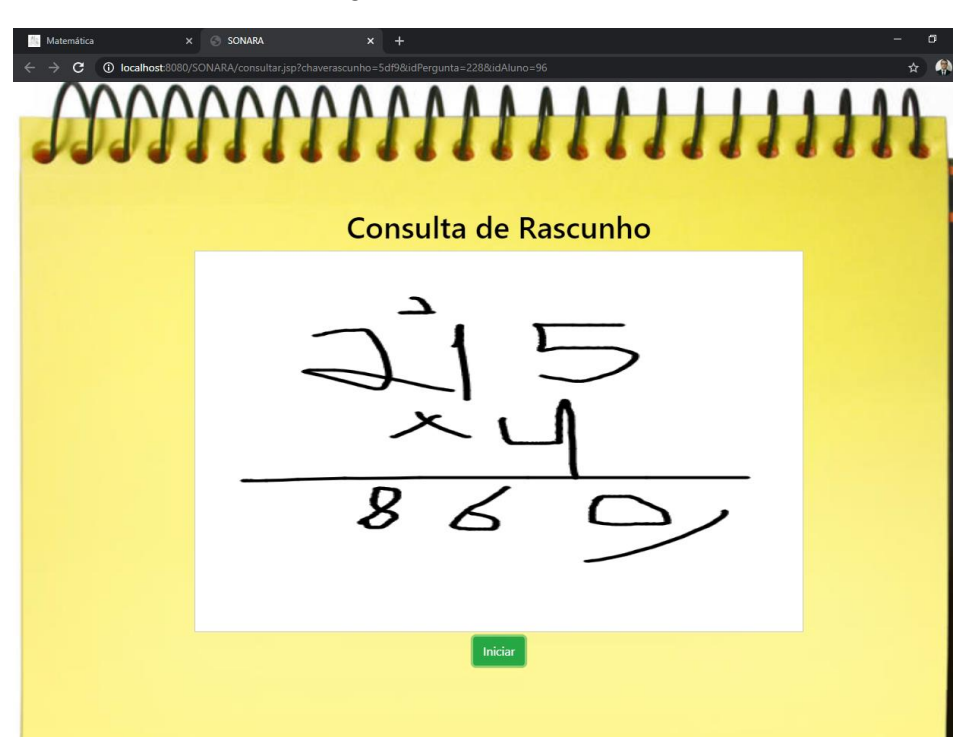

*Figura 46 - Consultar Rascunho*

Esta página (Figura 46) pode ser exibida tanto para o professor quanto para o aluno, logo o aluno pode consultar o seu rascunho e o professor pode consultar o rascunho de todos os alunos.

Esta funcionalidade é possível graças ao conjunto de dados que foram gerados no processo responsável pela captação de informações da aplicação SONARA, que tem o papel de coleta de todas as interações utilizadas na construção do rascunho digital. Estas informações são armazenadas em um banco de dados através de uma API. Depois de armazenadas, estas podem ser consultadas através de uma API.

*Fonte*: Print do Software SONARA.

## *Resultado Final dos testes realizados (Visão do Professor):*

Uma vez que todas as avaliações foram realizadas, o professor consegue visualizar os resultados através do gráfico a seguir (Figura 47), estes proporcionam a análise dos resultados. Com estas informações o professor já consegue ter uma ideia do todo.

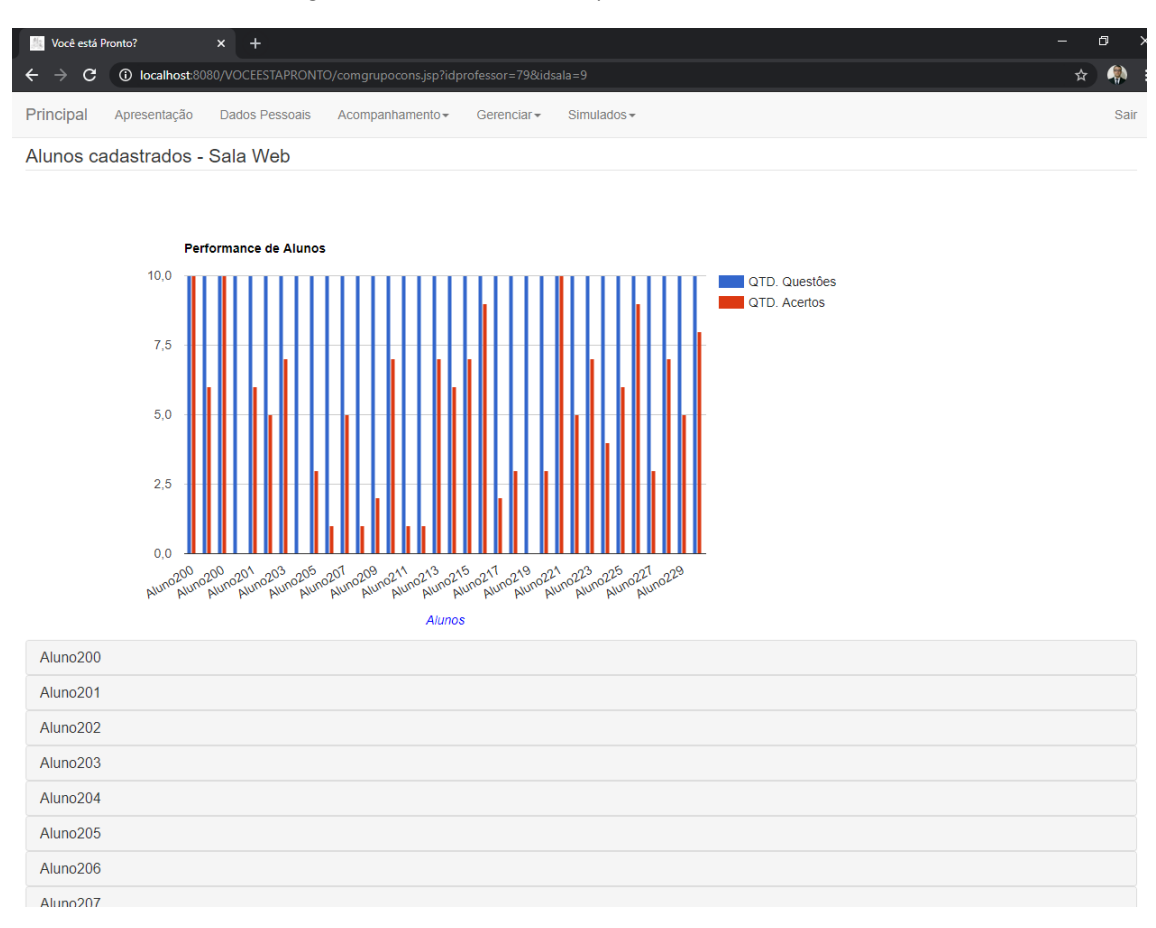

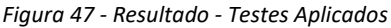

## *Resultado Final Aluno específico (Visão do Professor):*

Além da visão macro possibilitada através no gráfico, o professor também consegue acessar dados de um aluno em especifico (Figura 48). Para ter esse acesso basta o professor clicar no nome do aluno que aparece na lista abaixo, quando clicado o professor conseguirá visualizar a quantidade de perguntas e a quantidade de acertos do aluno.

A clicar no botão consultar, o professor terá acesso a dados mais específicos da avaliação do aluno (Figura 45) como também ao rascunho digital gerado (Figura 46).

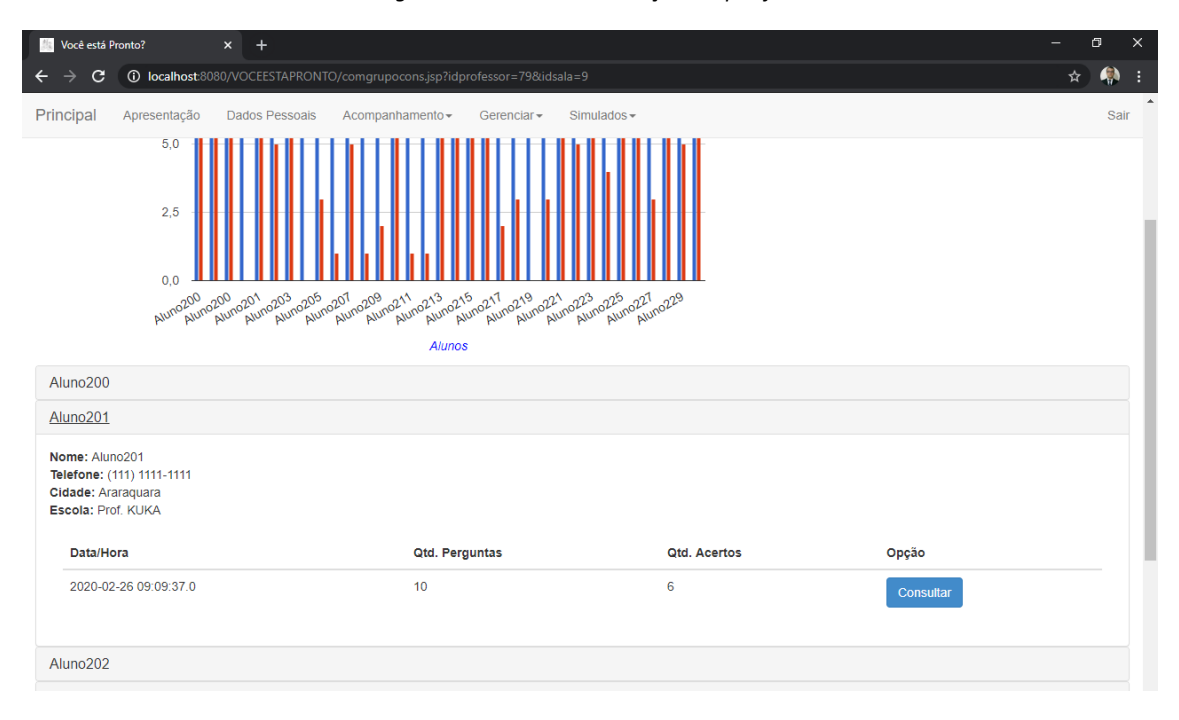

*Figura 48 - Resultado Avaliação - Específico*

#### *Resultado Final Por questão (Visão do Professor):*

Nesta página (Figura 49), o professor terá acesso a informações complementares que o auxiliaram a análise a nível de questão qual foi a quantidade de acertos e erros por questão.

Através destes dados (Figura 49) o professor consegue ter uma ideia das questões com maior índice de erros, ou seja, podemos ter uma ideia de agrupamento de problemas que está ligada aos problemas potencias na construção do conhecimento. Uma vez entendido em uma visão macro quais foram as questões tiveram os maiores índices de erros, o professor tem a opção de analisar caso a caso através dos rascunhos digitais (Figura 46) a fim de entender em que momento na construção do raciocínio o aluno errou.

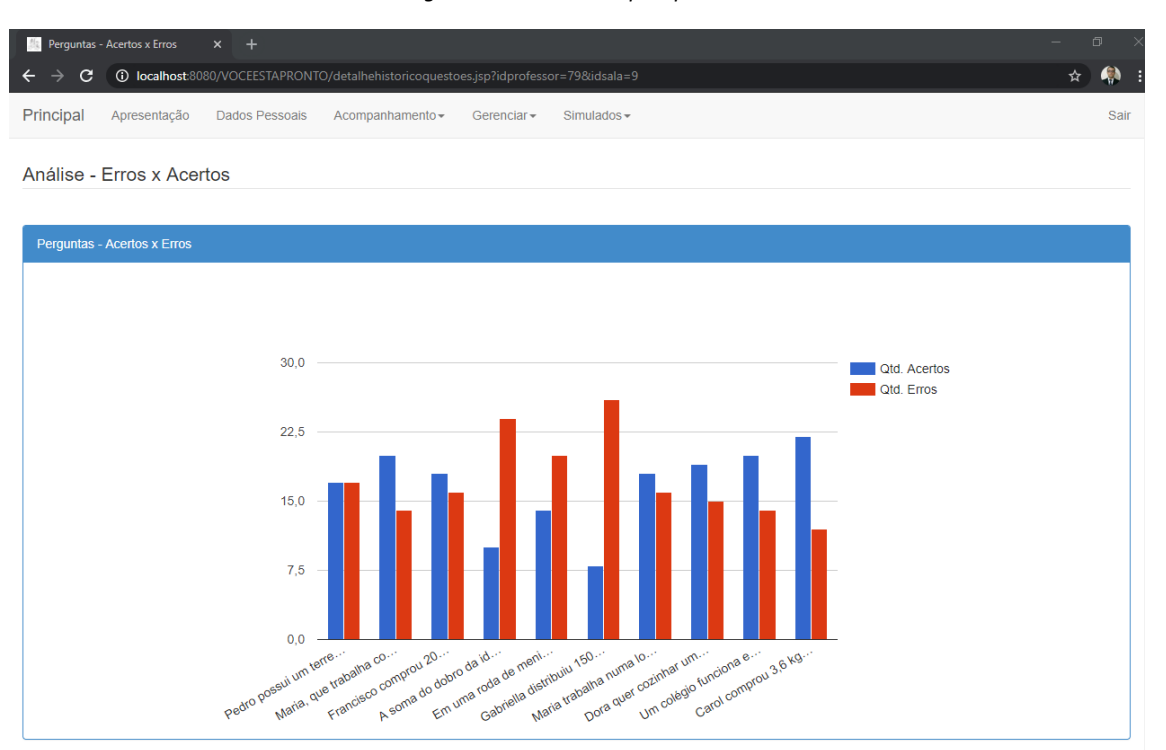

#### *Figura 49 - Resultados por questão*

Em complemento, o professor terá dados específicos que os auxiliaram a entender de uma forma específica por questão a quantidade de erros e acertos a nível de alterativas (Figura 50):

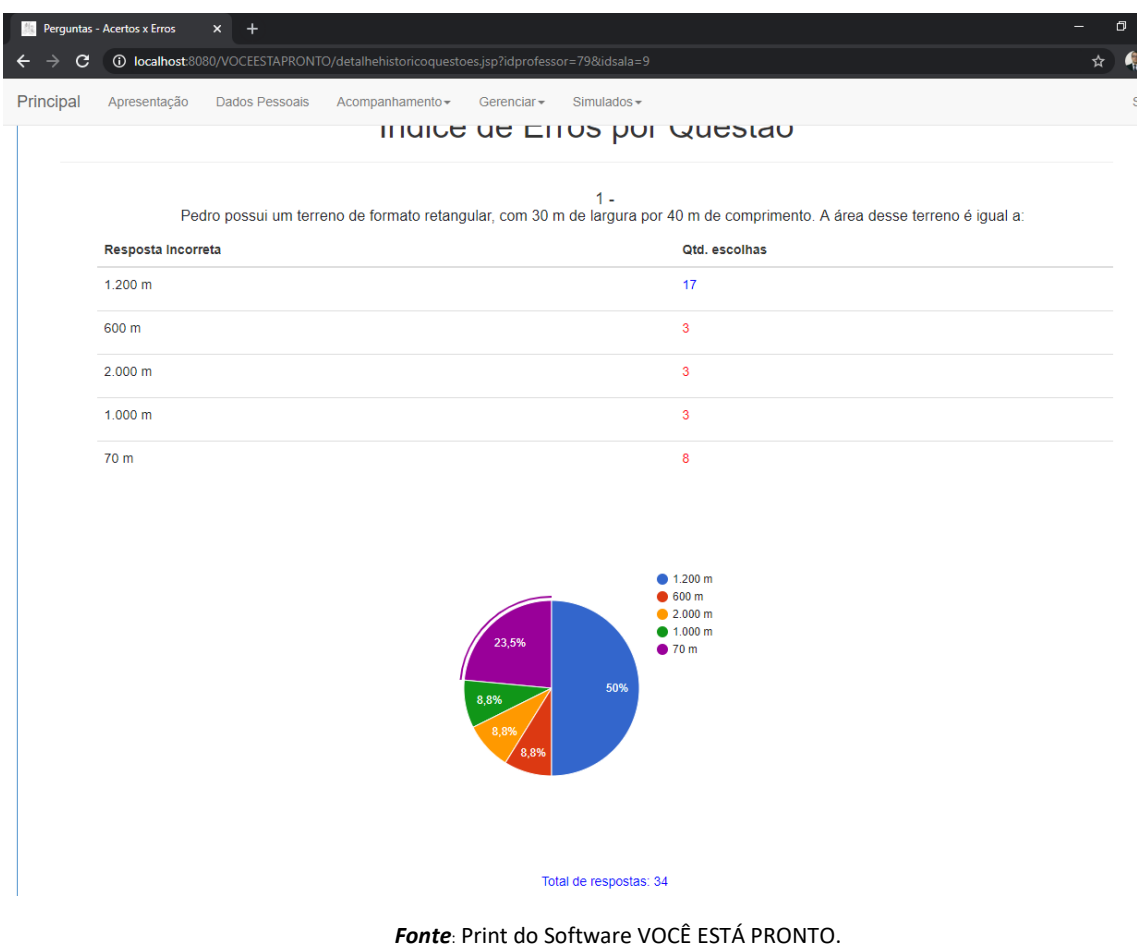

*Figura 50 - Detalhamento - Dados por questão*

# **4 CONCLUSÃO**

Desde o início do desenvolvimento deste trabalho que vem sendo construído a aproximadamente a 8 anos, as opiniões apontadas pelas instituições de ensino foram sempre levadas em consideração. Estas opiniões e dicas que foram apontadas no decorrer do tempo nos proporcionaram implementar a plataforma de avaliação "Você está pronto" juntamente com o "SONARA".

Em diversos momentos do projeto foram discutidos os projetos políticos e pedagógicos das instituições de ensino participantes, a fim de que pudéssemos colaborar tanto com as escolas, professores, quanto com os alunos, sempre verificado a viabilidade da utilização da plataforma.

Depois de entender como os projetos políticos pedagógicos eram realizados, foram analisados os tipos de avaliação existentes em nosso contexto, ou seja, avaliações para medir como os alunos estão mediante as habilidades e competências adquiridas nas áreas do conhecimento. Também é importante salientar as avaliações existentes, como a prova Brasil e SARESP, que são avaliações de grande porte, que captam uma grande demanda de alunos para sua realização, contudo a partir do levantamentos teóricos expostos nesta tese foi possível entender que, ainda temos a necessidade de instrumentos avaliativos que nos possibilitam obter informações com mais frequência e facilidade, e que proporcione ao professor meios para analisar em detalhe os resultados das avaliações.

No contexto educacional atual, as avaliações ainda são realizadas em sua maioria utilizando o papel e a correção sendo feita de forma manual, desta forma ainda se gasta um tempo considerável nas correções das avaliações o que muitas vezes impossibilita o professor de realizar análises exploratórias que o possibilitem entender os diferentes graus de dificuldade na aprendizagem. Além do que já foi apontado, o professor muitas vezes não tem apenas uma sala, mas sim várias o que faz como que o tempo para análise dos resultados obtidos com esse trabalho manual o impossibilite de traçar meios e formas diferentes para melhor ajudar os alunos.

Logo fica claro que este trabalho uma vez realizado de forma manual, dificulta o processo de análise dos resultados, não por alguma insuficiência do professor, mais sim pelo volume de trabalho que o mesmo tem para atender as demandas de preparação de material e correção das avaliações. Neste processo manual, muitas vezes informações muito importantes relacionadas ao nível de conhecimento e quais são as reais dificuldades

dos alunos são perdidas. Estas por sua vez são transformadas em pequenas brechas na consolidação do conhecimento, o que pode trazer problemas na composição de novos conceitos que tenham como premissa conhecimentos base não consolidados por algum motivo. Este processo espiral faz com que o aluno possa levar uma deficiência na construção de um conceito para toda sua vida.

A avaliação sempre foi vista pelos alunos como sendo algo que trouxesse medo e até mesmo insegurança, ou seja, algo "ruim" que poderia trazer penalidades caso o os objetivos mínimos não sejam atingidos. E não como algo que pudesse os ajudar o aluno a entender as suas dificuldades. Dentre ao conjunto de avaliações existentes, este trabalho procurou demonstrar o conceito da avaliação formativa, que tem a característica de aplicar um conjunto de avaliações ao aluno durante toda a sua trajetória.

Existe um conjunto que questões que foram levantadas com relação ao grau de efetividade de uma avaliação formativa, uma vez que esse tipo de avaliação já é muito utilizado em algumas escolas, contudo em sua maioria utilizando meios tradicionais de avaliações, ou seja, a partir de avaliações realizadas no papel e uma correção completamente manual, correção esta sendo feita pelo próprio professor da disciplina. Neste sentido, a plataforma de avaliação VOCÊ ESTÁ PRONTO juntamente com o aplicativo SONARA, vem para preencher essa lacuna. A partir desta plataforma de avaliação o professor passa a ter mais o papel de analisar as informações geradas pela plataforma. Logo a partir das informações disponibilizadas pela plataforma, como por exemplo gráficos de análise de resultados, como também vídeos que possibilitem a análise do rascunho gerado durante a avaliação, tais insumos são de extrema importância para que ajude o professor entender quais são as reais deficiências em termos de construção do raciocínio do aluno.

A linguagem de programação escolhida para o desenvolvimento da plataforma de avaliação VOCE ESTÁ PRONTO e SONARA foi o JAVA, e o banco de dados utilizado para este desenvolvimento foi o MySQL. Tais tecnologias foram utilizadas a fim de atender esta demanda que seria a construção de uma plataforma de avaliação que possibilitarem o desenvolvimento gratuito do software em questão.

Durante o projeto, inúmeros testes foram aplicados em algumas instituições de ensino a fim de validar a plataforma desenvolvida, e durante este tempo, foram realizadas diversas implementações complementares que forma sugeridas pelas próprias instituições de ensino com o objetivo de melhorar a experiencia com os usuários ou seja, alunos,

professores e escola. Esta plataforma foi utilizada desde alunos da educação básica até alunos em fase de preparação para o vestibular, com o intuito realmente de sentir sua usabilidade em diferentes níveis acadêmicos.

Podemos entender que a plataforma foi sendo construída baseada em diversas experiencias vivenciadas durante o projeto. Uma das melhorias implementadas deu origem a tese em questão, que é referente a avaliação em processo. No início detectamos a grande necessidade de analisar os rascunhos que os alunos geravam durante a realização dos simulados. Ou seja, estávamos utilizando uma plataforma de avaliação com o objetivo de minimizar o trabalho do professor, contudo ainda utilizávamos do papel como instrumento para analisar os resultados. Com base nisso comecei a trabalhar no Aplicativo SONARA com o objetivo de ter um aplicativo que fosse capaz de coletar as informações referentes ao rascunho durante a avaliação.

Foi feito um estudo para entender qual seria a melhor tecnologia para o atendimento desta demanda, e chegou-se na conclusão que utilizar tecnologias de base utilizadas pela Web, uma vez que não tínhamos muitos recursos financeiros para a realização dos testes, logo foi criado uma aplicativo que pode ser executado tanto do computador quando do celular, para que pudéssemos ter um maior número de opções na realização dos testes. Com esse aplicativo foi possível ter uma solução que é capaz de gerar os rascunhos digitais. Este são armazenados em um banco de dados e posteriormente pode ser consultado na forma de um vídeo, tanto pelos alunos quando pelo professor.

Para validação do aplicativo foi gerado um conjunto do dados e foram feitas várias simulações e por meio destas foi possível verificar que a plataforma realmente cumpriu o papel, não somente em aplicar os simulados, mas também em gerar rascunhos digitais, proporcionando insumos de análise para o professor. Em apêndice, segue depoimento da professora que nos ajudou durante a maioria das fases do projeto.

Conclui-se que o desenvolvimento do aplicativo "SONARA - Sistema Online de Avaliação Escolar" proporcionou um ganho considerável na produtividade, e na realização do mapeamento dos problemas em potencial existentes no contexto apresentado, o que possibilitou tanto para os professores quanto para coordenação a realização de análises mais detalhadas sobre a realidade existente. Por meio dos dados e informações presentes neste trabalho foi possível visualizar tanto a satisfação na utilização da ferramenta quanto um ganho de produtividade entre cada aplicação de

simulado realizada. A tese foi validada uma vez que a tecnologia pode auxiliar e proporcionar uma avaliação mais qualificada.

Este projeto evoluiu muito durante os anos tanto conceitualmente quando em termos tecnológicos e as instituições escolares desenvolveram um trabalho muito interessantes com a universidade. Foi gerado um volume considerável de dados tanto na elaboração de questões quando em seus resultados com as instituições parceiras. As informações armazenadas pela plataforma de avaliação como um todo podem ajudar a trilhar caminhos alternativos e detectar deficiência em diferentes fases do processo de aprendizagem. Uma das principais deficiências que é o momento exato que o aluno começa a demonstrar a sua falta de entendimento para construção do raciocínio agora é possível ser analisar pela plataforma a partir do vídeo gerado pelo SONARA, dando ao professor insumos para construção de aulas que possibilitem suprir as deficiências muitas vezes bases para construção de um raciocínio posterior, com isso a tese básica de que através de uma sistemática computacional seria possível a análise da construção das respostas em avaliação de desempenho escolar, se configurou positiva, pois o objetivo de construir uma plataforma computacional que auxiliasse o professor na avaliação em processo no âmbito escolar foi atingido.

Contudo para este projeto ainda temos muito o que fazer, pois existem um série de implementações com relação a elaboração e geração de grandes volumes de dados que temos no horizonte relacionadas a área de BigData (cruzamento de grandes volumes de dados) e até mesmo a implementação de inteligências artificiais que possam nos ajudar na construção e na tomada de decisão.

# **5 REFERÊNCIAS BIBLIOGRÁFICAS**

ALONSO, M. **Gestão escolar:** revendo conceitos**.** São Paulo, PUC-SP, 2004.

ARRETCHE, Marta Tereza. **Avaliação das políticas públicas de educação**. [UNIVESPTV,](https://www.youtube.com/channel/UCBL2tfrwhEhX52Dze_aO3zA) 2012. Ederson Granetto entrevista Marta Tereza Arretche. <Disponível em: https://www.youtube.com/watch?v=LsT21yPiTQA>. Data de acesso 26/03/2019.

BACICH, Lilian. Ensino Híbrido: Personalização e Tecnologia na Educação. <Disponível em: [https://ja.coursera.org/lecture/ensino-hibrido/multiplique-na-sua-escola](https://ja.coursera.org/lecture/ensino-hibrido/multiplique-na-sua-escola-palestra-lilian-bacich-iI18e.%20Data%20de%20acesso%2001/02/2020)[palestra-lilian-bacich-iI18e. Data de acesso 01/02/2020](https://ja.coursera.org/lecture/ensino-hibrido/multiplique-na-sua-escola-palestra-lilian-bacich-iI18e.%20Data%20de%20acesso%2001/02/2020).

BEZERRA, Eduardo. Princípios de análise e projeto de sistemas com UML. 2 ed. Rio de Janeiro: Elsevier, 2007.

BONNIOL,Jean Jacques; VIAL, Michel. **Modelos de avaliação**. Textos fundamentais. Trad. Claudia Schilling. Porto Alegre: Artmed Editora, 2001.

CASTELLS, M. Para o Estado-rede: e era da informação**.** In: BRESSER-PEREIRA, SOLA &WILHEIM (org.). **Sociedade e Estado em transformação**. São Paulo: Editora Unesp, 1999.

COLL, C. **Psicologia da Educação Virtual. Aprender e ensinar com as tecnologias da informação e da comunicação**. Porto Alegre, 2010.

CORTELLA, Mario Sergio . **Novos Paradigmas da Educação**. 2003. Disponível em: https://www.youtube.com/watch?v=ATXfvarhwdY. Data de acesso 12/06/2014.

CHRISTENSEN INSTITUTE. Página oficial do Instituto Clayton Christensen. Disponível em [<https://www.christenseninstitute.org/publications/ensino-hibrido/](https://www.christenseninstitute.org/publications/ensino-hibrido/)>. Último acesso em 09/05/2019.

DEMO, P. **Teoria e prática da avaliação qualitativa**. Temas do 2º Congresso Internacional sobre Avaliação na Educação. Curitiba, Paraná, 2004. p. 156-166.

ESTEBAN, Maria Teresa. **A avaliação no processo ensino/aprendizagem: os desafios postos pelas múltiplas faces do cotidiano**. Rev. Bras. Educ. [online]. 2002

FERNANDES, D. **Avaliação das aprendizagens:** desafios às teorias, práticas e políticas. Lisboa: Texto Editora, 2005.

FOUNTAIN, J. E. **Construindo um estado virtual**: tecnologia da informação e mudança institucional. Brasilia: ENAP, 2005.

FREIRE, Paulo. **Pedagogia da Autonomia:saberes necessários à prática educativa**. São Paulo:Paz e Terra,1996

GATTI, B. A. **O Professor e a avaliação em sala de aula**. Estudos em Avaliação Educacional, n. 27, p. 97-113, jan./jun. 2003.

GOMEZ, Margarita Victoria. **Educação em rede, Uma visão emancipadora**, Cortez: instituto Paulo Freire, 2004, p. 161-179.

GUEDES G. T. A. **UML Uma Abordagem Prática**, Inovatec, 2004, 319p.

HADJI, C. **A avaliação – regras do jogo: das intenções aos instrumentos**. Portugal: Porto Editora, 1994.

HOFFMANN, Jussara. **Avaliação: Mito e Desafio uma perspectiva construtivista**. 8ª edição - Porto Alegre, RS: Educação e Realidade Revistas e Livros, 1992.

JORGE, J. P. O.; PERIOTTO, A. J. **Mudança de paradigma na gestão da informação em um setor público: tecnologia indutora, implantação e perspectivas**. Anais da XVIII Semana do Contador. Universidade Estadual de Maringá, out. 2006. Maringá: UEM, 2006.

LEMES, Sebastião de Souza. **A avaliação educacional e escolar: possibilidades para uma dimensão formuladora de políticas públicas na educação nacional**. In: **Cadernos de Educação.** Julho/Dezembro, (Laboratório Editorial FCL/Araraquara), Araraquara, SP: 2010, p. 67.

LEMES, Sebastião de Souza. **Uma breve discussão sobre fundamentos de avaliação e indicadores educacionais para se melhor compreender a avaliação e gestão do currículo**[.UNIVESP,](file:///C:/Users/USUARIO/Downloads/UNIVESP) 2012.

<Disponível em http://acervodigital.unesp.br/bitstream/123456789/65513/1/u1\_d28\_v2\_tc03.pdf>, Data de acesso 12/05/2014

LIBÂNEO, C. J. Organização e Gestão Escolar. Teoria e Prática. Heccus. 2013.

LOUDON K. **Desenvolvimento de Grandes Aplicações Web**, Novatec, 2010, 328p.

LOCKE, J. **An Essay Concerning Human Understanding, Kenneth P. Winkler** (ed.), pp. 33–36, Hackett Publishing Company, Indianapolis, IN, 1996.

LÜCK, H. (et al.). **A escola participativa:** o trabalho do gestor escolar. Petrópolis, RJ: Vozes, 2011.

LUCKESI, C. C. **Avaliação da aprendizagem na escola: reelaborando conceitos e recriando a prática**. Salvador: Malabares Comunicação e Eventos, 2003.

MARCELO, C. **Las tecnologias para lainnovación y lapráctica docente**. In: Revista Brasileira de Educação. V. 18, nº 52 jan. mar., 2013. Rio de janeiro, Anped, 2013.

MESSEDER, Hamurabi : **Gestão democrática do ensino**. Disponível em: <https://www.youtube.com/watch?v=8lQhpgL279w>. Data de acesso 12/05/2014.

MySQL. Página oficial do banco de dados MySQL. Disponível em <http://www.mysql.com/>. Último acesso em 20/01/2014.

OLIVEIRA, L. C. V. Gestão do trabalho pedagógico, novas tecnologias e inovações na cultura escolar: uma intersecção a ser estudada. In: BARIAN PERROTI, E. M.;

PARO, V. A administração escolar: Introdução Crítica. EDITORA CORTEZ. 2012.

PERRENOUD, P. (1999). **Avaliação. Da excelência à regulação das aprendizagens. Entre duas lógicas**. Porto Alegre: ARTMED (Trabalho original em francês, publicado em 1998).

PETERS, O. **A educação a distância em transição. Tendências e Desafios**. São Leopoldo, RS, Brasil. EDITORA UNISINOS, 2003 a.

PRENSKY , M. **Digital Natives**, Digital Immigrants. MCB University Press, Vol. 9 No. 5, October 2001). <Disponível em [http://www.marcprensky.com/writing/Prensky%20-](http://www.marcprensky.com/writing/Prensky%20-%20Digital%20Natives,%20Digital%20Immigrants%20-%20Part1.pdf) [%20Digital%20Natives,%20Digital%20Immigrants%20-%20Part1.pdf](http://www.marcprensky.com/writing/Prensky%20-%20Digital%20Natives,%20Digital%20Immigrants%20-%20Part1.pdf) > acesso em 04/08/2013

DESCARTES, René. *Discurso do método.* 4°ed. Rio de Janeiro: Martins Fontes, 2009.

SAUL, Ana Maria; SAUL, Alexandre. **Mudar é difícil, mas é possível e urgente: um novo sentido para o projeto político pedagógico da escola. Revista Teias**, v. 14, n. 33 , p. 102-120, 2013.

SETTE, S. S; AGUIAR, M. A.; SETTE J. S. **A. Formação de professores em informática na educação – um caminho para mudanças**. Coleção informática para mudanças da educação – MEC, 1999.

SILVA, M.; SANTOS, E. (orgs.). **Avaliação da aprendizagem em educação online**. São Paulo: Edições Loyola, 2011.

TODD R., PARISA R. KURT W. F. (2013); "**The Science of the Individual"; Mind, Brain, and Education**; Vol 7; number 3; pp. 152-158

TRIPP, D.; WILSON, J. **Critical incidents in action research in educatio**n. In: SANKARAN, S. et al. Effective change management using action research and action learning: concepts, frameworks, processes and applications. Lismore: Southern Cross University Press, 2001. p. 121-132.

VEIGA, I. P.ª (org). **Projeto político pedagógico da escola: uma construção possível**. Campinas: Papirus, 1995.

VIANNA, H. M. **Avaliação educacional - Teoria, Planejamento**, Modelos. São Paulo: IBRASA, 2000.

VIGNERON, J**. Novas tecnologias no contexto educacional:** reflexões e relatos de experiência. São Bernardo do Campo, SP: Umesp, 2003.

VIEIRA, Alexandre (org.). Gestão educacional e tecnologia. São Paulo, Avercamp, 2003.

# **6 APÊNDICE**

### **6.1 Depoimento da Equipe Gestora**

Meu primeiro contato com a plataforma "VOCÊ ESTÁ PRONTO" foi no ano de dois mil e dezesseis quando ocupava o cargo de professora coordenadora na E.E. Professor Lysanias de Oliveira Campos, escola pertencente à rede estadual de ensino da Diretoria de Ensino de Araraquara.

A clientela desta escola, na época, era composta por adolescentes de 11 a 18 anos, em sua maioria com um razoável desempenho escolar. O espaço escolar era composto por sete salas de aula, todas com área quadrada de 40,60 m; no período da manhã funcionavam seis classes de ensino médio e uma de ensino fundamental, totalizando 7 salas de aula. E no período da tarde funcionavam as classes de ensino fundamental; contando também com uma sala de informática, uma sala de leitura e uma quadra esportiva coberta.

Á partir da realidade da escola foi realizado um trabalho com o objetivo de levar o aluno a desenvolver-se por meio de um comprometimento com a democracia e com a cidadania, através do aprimoramento e da aquisição das competências leitora, escritora, resolução de cálculos e situações-problema a serem utilizados no dia-a-dia dos alunos, bem como a capacidade de tomar decisões, domínio e conhecimento de seu corpo físico, mental e emocional, o desenvolvimento de valores éticos e de cidadania, aquisição do conhecimento frente às novas tecnologias e seus múltiplos usos, compreensão de direitos e deveres na sociedade, o desenvolvimento de atividades que visam à inclusão de crianças portadoras de necessidades educacionais especiais e a valorização de serviços prestados à comunidade ao qual a escola está inserida.

As avaliações internas e externas foram consideradas para o levantando de questionamentos sobre seus indicadores e as possibilidades de aprimoramento e adequações do trabalho didático-pedagógico, assim como o desenvolvimento de momentos de reflexão, capacitação a atualização profissional em serviço dos professores nas ATPCs (Atividades de Trabalho Pedagógico Coletivo), buscando sempre encaminhamentos adequados e a análise de problemas do contexto escolar.

E com base nos resultados educacionais insatisfatórios apresentados na última avaliação do rendimento escolar (SARESP) do ano de 2015, a escola optou em participar do projeto de pesquisa da Universidade Estadual Júlio de Mesquita Filho de Araraquara, intitulado "Núcleo de Estudos em Avaliação, Tecnologia e Currículo (NATEC)".

O objetivo desse projeto foi diagnosticar e mapear os saberes dos alunos, para que sejam propostas intervenções durante o processo de ensino-aprendizagem.

O início do projeto foi no mês de fevereiro deste ano, durante uma das reuniões de planejamento escolar, em que a escola contou com a presença do Prof. Dr. Sebastião de Souza Lemes. Na ocasião o professor apresentou a plataforma de avaliação online (NATEC) e mostrou as facilidades do sistema em relação ao apontamento, em tempo real, das dificuldades dos alunos em determinados conteúdos.

Neste dia os professores foram convidados a participar do projeto, mesmo tendo como foco principal os conteúdos específicos de matemática. Mas como não houve nenhuma manifestação dos professores em participar eu na função de professora coordenadora comecei o trabalho de inserção de questões na plataforma e aplicação dos simulados com algumas turmas dos anos finais e ensino médio.

Antes da realização dos simulados os professores da faculdade Camila Fernanda Basseto, Sebastião de Souza Lemes e o mestrando André Luiz da Silva estiveram na escola para uma conversa com a equipe gestora, representada naquele momento pela diretora Silvana Marcili e por mim para conhecerem a sala de informática e seus equipamentos e também para explicação sobre os procedimentos para a efetivação dos cadastros dos alunos e professores; como montar uma prova nesta plataforma; visualizar gráficos de desempenho e gerar relatórios.

Os primeiros simulados ocorreram no mês de março e tiveram como objetivo diagnosticar os saberes dos alunos dos sextos e nonos anos dos anos finais e terceiras séries do ensino médio. Para este simulado foi utilizado a avaliação do SAEB/2015 (Sistema de Avaliação da Educação Básica) e as questões foram inseridas no sistema pelo mestrando André Luiz da Silva.

Nesta etapa os alunos dos sextos anos fizeram dois simulados, sendo um de Matemática e outro de Língua Portuguesa.

Já os alunos de nonos anos e terceiras séries do ensino médio fizeram apenas um simulado de Matemática.

Após a aplicação os relatórios foram gerados e discutidos em ATPC com os professores buscando uma análise dos procedimentos utilizados na resolução das questões e também na reflexão do professor sobre os recursos que estão sendo utilizados no processo de ensino.

Também contamos no mês de abril com a participação do professor Sebastião de Souza Lemes, em uma reunião de ATPC, para uma análise dos resultados apresentados.

No mês de junho foram aplicados o segundo simulado, mas agora para os alunos de sétimo e nono anos dos anos finais e terceiras séries do ensino médio e somente de matemática.

Para a elaboração deste simulado foram utilizadas questões da AAP (Avaliação de Aprendizagem Processual) e questões do SARESP (Sistema de Avaliação de Rendimento Escolar do Estado de SP) conforme as habilidades de ensino previstas para o segundo bimestre.

As turmas descritas acima foram escolhidas por serem séries/anos que participam das avaliações externas.

O segundo contato com a plataforma "VOCÊ ESTÁ PRONTO/SONARA" foi no ano de dois mil e dezessete quando estava em sala de aula, ministarndo no momento as disciplinas de matemática, física e química em três escolas estaduais de Araraquara. Mas apenas consegui trabalhar com projeto nas aulas de física devido ao consentimento da equipe gestora da E.E. Dr. João Pires de Camargo.

Na época tinha duas salas de primeira série do ensino médio com quarenta alunos e ministrava duas aulas semanais em cada turma, aí senti grande dificuldade em trabalhar com o projeto, pois ficava sozinha com toda turma na sala de informática e tínhamos poucos equipamentos funcionando, então precisava agrupar quatro alunos por computador para poder aplicar os simulados.

Na primeira aplicação percebi que meu objetivo havia falhado, pois os alunos "copiavam" as respostas uns dos outros sem apresentar as resoluções em um papel separado. Mesmo andando pela sala questionndo os resultados que eram apresentados por eles o meu objetivo em relação ao simulado foi frustante.

Da forma como foi feita, só foi possível observar o desempenho do grupo e não a evolução individual de cada aluno em relação a resultados anteriores; diferente do recurso

que encontramos na plataforma, mas enfim era o que tinha naquele momento. Percebi que se tivesse o apoio da professora coordenadora poderia ter desenvolvido melhor esse projeto e talvez conseguisse um resultado melhor em relação a forma de levar os alunos a adquirirem o aprendizado.

Foi um prazer trabalhar com você, André, e com o professor Sebastião no aprimoramento da plataforma através das sugestões de texto da página inicial para que ficasse uma linguagem mais acessível aos alunos, acréscimo de um espaço para resolução dos exercícios para que fosse facilitada a análise pelo professor, não entendo muito de como fazer tudo isso, mas aprendi bastante com nossas conversas.

Muito obrigada pelo convite e oportunidade.

### **Andreza Olivieri Lopes Carmignolli**

### **6.2 Patente**

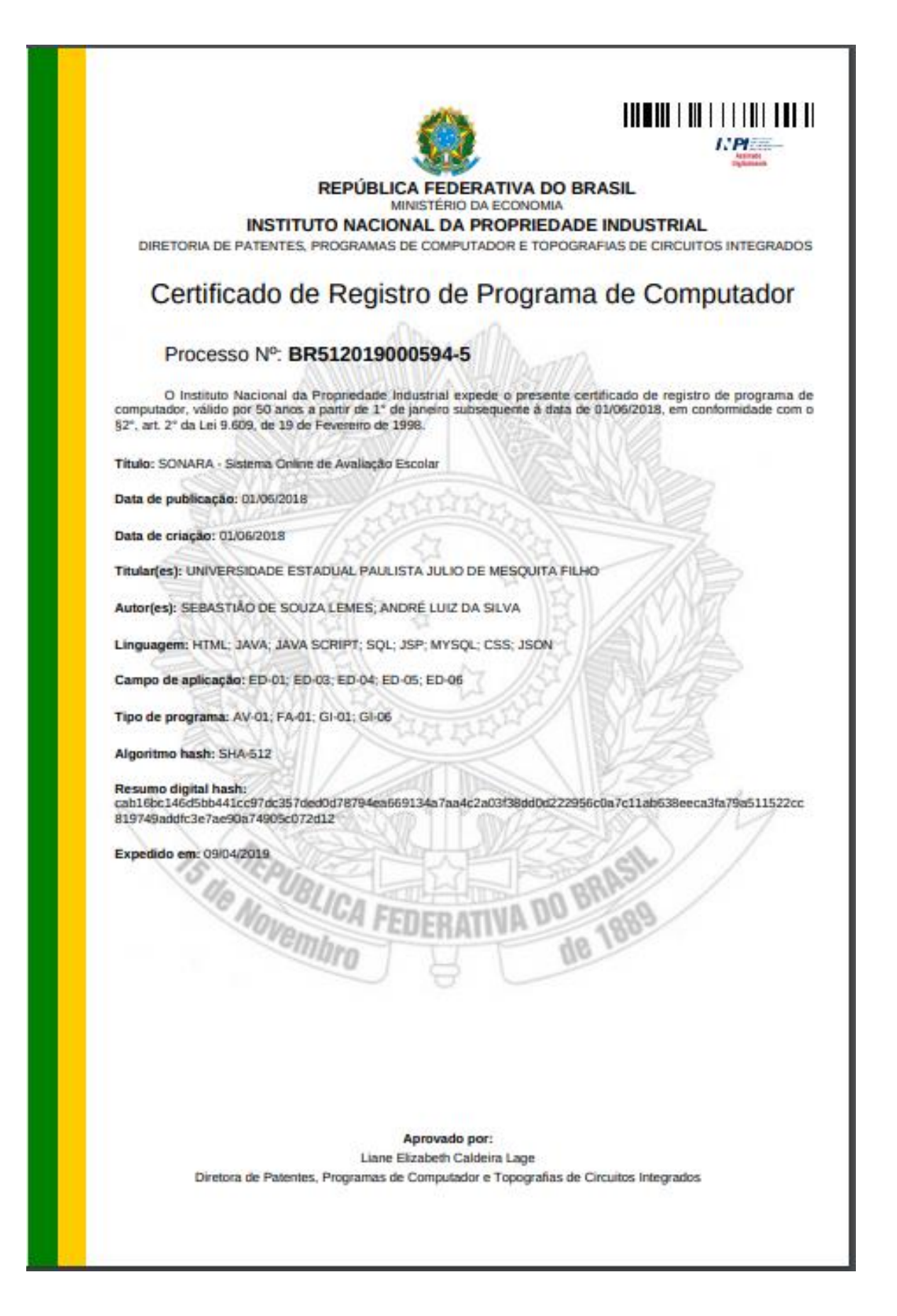